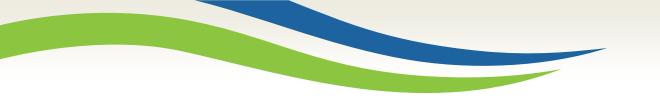

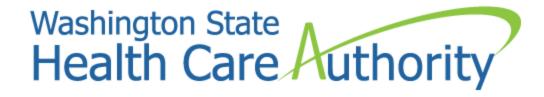

Medicaid billing workshop for fee-for-service (FFS) medical providers

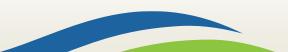

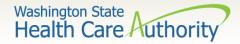

# Who is Provider Relations and what do we do?

Provide outreach and training for Washington Apple Health (Medicaid) providers

Specialize in the use of the ProviderOne portal

Assist with program and policy questions

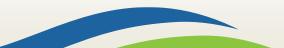

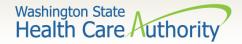

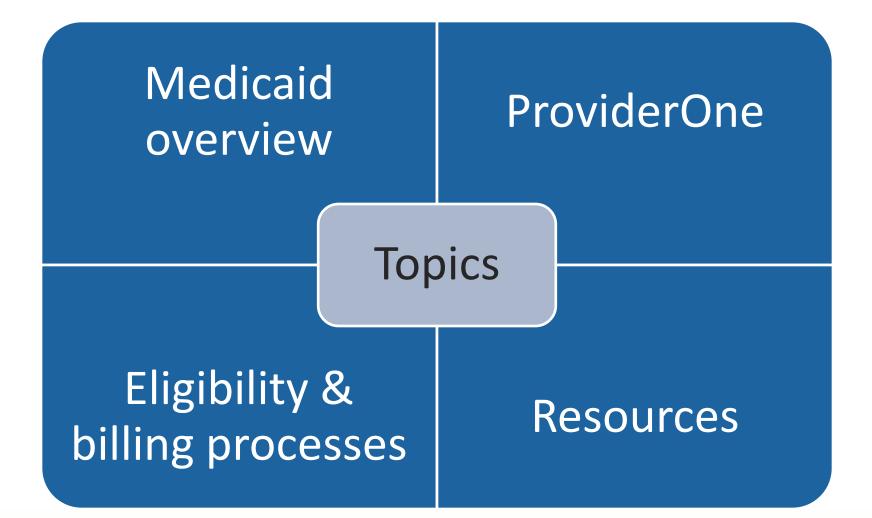

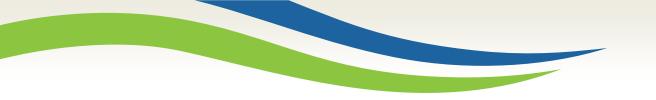

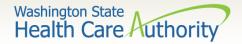

# Medicaid overview

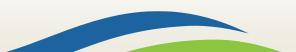

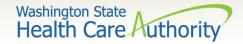

# Apple Health is Medicaid

Medicaid is no longer managed by DSHS Medicaid is managed by the Health Care Authority "Apple Health" is the new name for Medicaid

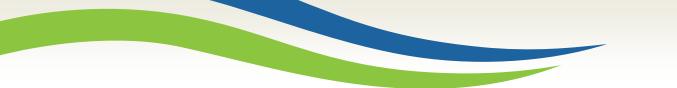

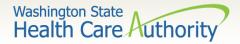

# Medicaid purchasing

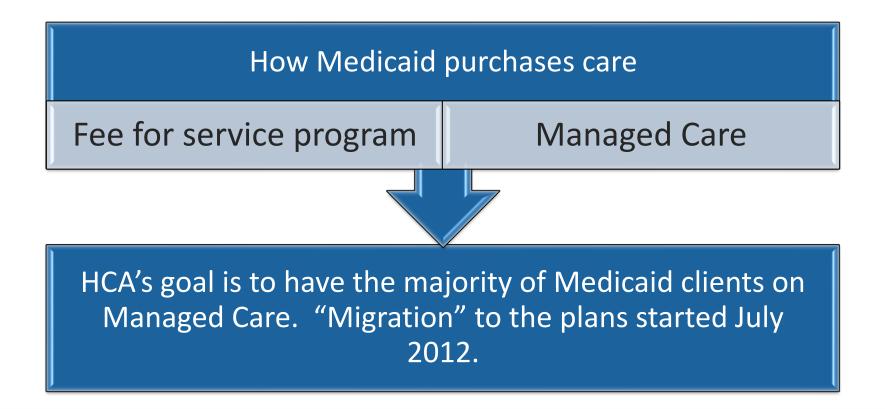

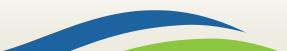

Washington State Health Care Authority

# Eligibility programs

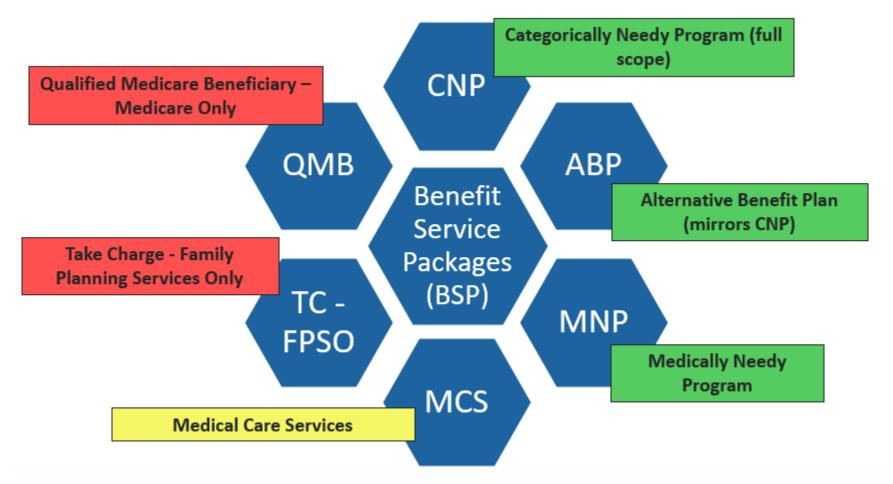

For a complete listing of BSP, visit the <u>ProviderOne Billing and Resource Guide</u>.

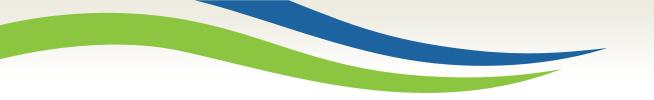

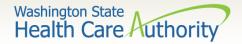

# Accessing ProviderOne

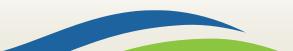

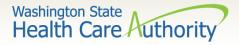

# ProviderOne system requirements

- Before logging into ProviderOne:
  - Make sure you are using one of the following and your popup blockers are turned OFF:

| Computer operating systems                                               | Internet browsers                               |
|--------------------------------------------------------------------------|-------------------------------------------------|
| Windows <ul> <li>10</li> <li>11</li> </ul>                               | Edge<br>• 101.0.1210.39                         |
| <ul><li>Macintosh</li><li>OS 11 Big Sur</li><li>OS 12 Monterey</li></ul> | Google Chrome<br>• 101.0.4951.64<br>• 55.0.2883 |
|                                                                          | Firefox<br>• 100.0                              |
|                                                                          | Safari<br>• 15.4<br>• 12.0.1                    |

9

Washington State Health Care Authority

# Logging in

- Use web address: <u>https://www.waproviderone.org</u>
- Ensure that your system "Pop Up Blockers" are turned "OFF".
- Login using assigned domain, username, and password.
- Click the "Login" button.

If you are a system administrator for your domain and need assistance on setting up users, visit the <u>how do I</u> <u>access ProviderOne</u> webpage.

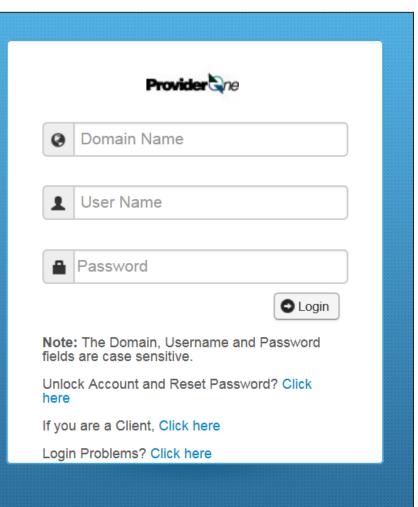

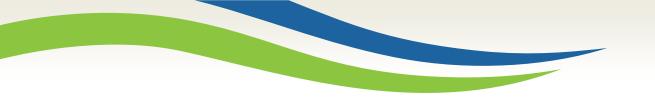

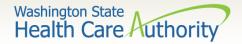

# Eligibility & billing processes

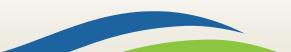

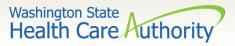

# How do I check eligibility in ProviderOne?

#### Select the proper user profile.

| Welcome to the Medicaid Management Information System<br>for                                                                                                    |
|----------------------------------------------------------------------------------------------------|
| Provider ane                                                                                                    |
| Select a profile to use during this session:                                                                                                    |
| EXT Limited Provider Social Services<br>EXT Provider Claims Payment Status Checker<br>EXT Provider Claims Submitter<br>EXT Provider Download Files                                                                                                    |
| EXT Provider EHR Administrator<br>EXT Provider Eligibility Checker<br>EXT Provider Eligibility Checker-Claims Submitter<br>EXT Provider File Maintenance<br>EXT Provider File View Only<br>EXT Provider Managed Care Only<br>EXT Provider Social Services Medical<br>EXT Provider Social Services<br>EXT Provider Super User<br>EXT Provider System Administrator<br>EXT Provider Upload Files<br>EXT Provider Upload and Download Files |

| Online Services                       |
|---------------------------------------|
| Claims 🗸                              |
| Claim Inquiry                         |
| Claim Adjustment/Void                 |
| On-line Claims Entry                  |
| On-line Batch Claims Submission (837) |
| Resubmit Denied/Voided Claim          |
| Retrieve Saved Claims                 |
| Manage Templates                      |
| Create Claims from Saved Templates    |
| Manage Batch Claim Submission         |
| Client 🗸                              |
| Client Limit Inquiry                  |
| Benefit Inquiry                       |

Select Benefit Inquiry under the Client area.

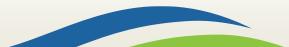

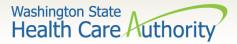

### Verifying eligibility in ProviderOne

➢ Use crite the c verif

Close

C Submit Anothe III Selection Criteria

Demographic an

**Client Demograp** 

Client First

Date of Birth: Gender: Language: Placement: ACES Client ID: MBI:

|                                                                      | Close Submit                                                                                                    | O Close Submit               |  |  |  |  |  |  |  |
|----------------------------------------------------------------------|----------------------------------------------------------------------------------------------------|------------------------------|--|--|--|--|--|--|--|
| e one of the search<br>eria listed along with<br>dates of service to | To submit an Eligibility Inquiry on a specific client, complete one of the following criteria s<br>ProviderOne Client ID(Client Identification Code) or<br>Last Name, First Name AND Date of Birth or<br>Last Name, First Name AND SSN or<br>SSN AND Date of Birth<br>ProviderOne Client ID(Client Identification Code), Last Name, First Name AND Date of<br>ProviderOne Client ID(Client Identification Code), Last Name AND Date of Birth or<br>ProviderOne Client ID(Client Identification Code), AND Last Name<br>Please contact Customer Service Center at (800) 562-3022 |                              |  |  |  |  |  |  |  |
| ify eligibility.                                                     | III Client Eligibility Inquiry                                                                                                    | ^                            |  |  |  |  |  |  |  |
| ny engionity.                                                        | ProviderOne Client ID:                                                                                                    | SSN:                         |  |  |  |  |  |  |  |
|                                                                      | Last Name:                                                                                                    | First Name:                  |  |  |  |  |  |  |  |
|                                                                      | Date of Birth:                                                                                                    |                              |  |  |  |  |  |  |  |
|                                                                      | Inquiry Start Date: 06/28/2019                                                                                                    | Inquiry End Date: 06/28/2019 |  |  |  |  |  |  |  |
| other Inquiry O Exit                                                 |                                                                                                    |                              |  |  |  |  |  |  |  |
| teria Entered Search Criteria                                        | a Used                                                                                                    | Unsuccessful                 |  |  |  |  |  |  |  |
| Date of Request: 06/28/2019<br>Time in Request: 11:16:18 AM PDT      | ProviderOne Client ID: 999999999WA<br>Client Date of Birth:                                                                                                    | eligibility checks           |  |  |  |  |  |  |  |
| Provider ID: 200320900                                               | Client SN:                                                                                                    | <b>U</b>                     |  |  |  |  |  |  |  |
| From Date of Service: 06/28/2019<br>To Date of Service: 06/28/2019   | Client Last Name:<br>Client First Name:                                                                                                    | will be returned             |  |  |  |  |  |  |  |
| and Response Information                                             | •                                                                                                    | with an error                |  |  |  |  |  |  |  |
| raphic Information:                                                  | System Response Information:                                                                                                    | message                      |  |  |  |  |  |  |  |
| ProviderOne Client ID:                                               | Valid Request Indicator: N                                                                                                    | message                      |  |  |  |  |  |  |  |
| First,Middle,Last Name:<br>CSO/HCS:                                  | Reject Reason Code: 72 - Invalid/Missing Subscriber/Insured ID                                                                                                    |                              |  |  |  |  |  |  |  |
| County Code:                                                         | Eligibility or Benefit information Code:<br>Follow-Up Action Code: C - Please correct data and resubmit                                                                                                    | Check your                   |  |  |  |  |  |  |  |
| CSOR:                                                                |                                                                                                    | kovingl                      |  |  |  |  |  |  |  |
| Date of Birth:                                                       |                                                                                                    | keying!                      |  |  |  |  |  |  |  |

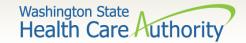

## Successful eligibility checks

| Client | ld: 99999999WA                                                                                                    |                          | Name: DOE, JOHN                     |                                                                                                    |
|--------|----------------------------------------------------------------------------------------------------|--------------------------|-------------------------------------|----------------------------------------------------------------------------------------------------|
| Clo    | se C Submit Another Inquiry C Exit                                                                                                    |                          | Printer Friendly Version            |                                                                                                    |
|        | Selection Criteria Entered                                                                                                    | Search                   | criteria used                       | *                                                                                                    |
|        | Date of Request: 06/28/2019<br>Time in Request: 10:20:35 A<br>Provider ID: 200320900<br>From Date of Service: 06/28/2019<br>To Date of Service: 06/28/2019 | M PDT<br>)               |                                     | viderOne Client ID: 999999998WA<br>Client Date of Birth:<br>Client SSN:<br>Client Last Name:<br>Client First Name: |
|        | Demographic and Response Information Client Demographic Information:                                                                                       |                          | System Respo                        | nse Information:                                                                                                   |
|        | ProviderOne Client ID: 99999999<br>Client First,Middle,Last Name: JOHN DOI<br>CSO/HCS: 181-HCA E<br>County Code: 032-Spoka                                 | E<br>AST                 | R<br>Eligibility or Benefi          | Request Indicator: Y<br>eject Reason Code:<br>t information Code: 1-Active Coverage<br>ow-Up Action Code:          |
|        | CSOR: 058-SPOK<br>Date of Birth: 01/01/194<br>Gender: MALE<br>Language: ENG-Engli<br>Placement:<br>ACES Client ID: 00000000<br>MBI: 00000000               | ANE TRENT CSO<br>)<br>sh | Basic client deta<br>gender, and DO | ail returned, including ID,<br>B. The eligibility information<br>but using the <b>Printer Friendly</b>             |

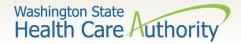

Client eligibility spans

- After scrolling down the page, the first entry is the Client Eligibility Spans which show:
  - The eligibility program (CNP, ABP, etc.).
  - The date span for coverage.

| III Client Eligibility Spans |                                                                                                    |                                  |                           |                               |                    |                        |                     |          |                                 |                            |                                |
|------------------------------|----------------------------------------------------------------------------------------------------|----------------------------------|---------------------------|-------------------------------|--------------------|------------------------|---------------------|----------|---------------------------------|----------------------------|--------------------------------|
| Insurance Type<br>Code       | Recipient Aid<br>Category (RAC)<br>▲▼                                                                      | Benefit Service<br>Package<br>▲▼ | Eligibility Start<br>Date | Eligibility End<br>Date<br>▲⊽ | Review End<br>Date | ACES Coverage<br>Group | ACES Case<br>Number | Location | Estimated Release<br>Date<br>▲▼ | Retro<br>Eligibility<br>▲▼ | Delayed<br>Certification<br>▲▼ |
| MC: Medicaid                 | 1108                                                                                                    | CNP                              | 07/01/2023                | 12/31/2999                    | 06/30/2026         | S02                    |                     |          |                                 |                            |                                |
| View Page: 1                 | View Page: 1 O Go Page Count SaveToXLS Viewing Page: 1 SaveToXLS Viewing Page: 1 SaveToXLS Viewing Page: 1 |                                  |                           |                               |                    |                        |                     |          |                                 |                            |                                |

Note: Use the benefit service package blue acronym hyperlink to see high level coverage for this program.

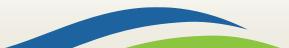

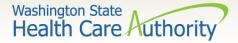

## Managed care information

#### Managed Care Information

- Clients may have more than one of the following managed care programs listed on their eligibility screen. Refer to the <u>ProviderOne</u> <u>Billing and Resource Guide</u> for detailed information on each program.
- Clients with active eligibility as shown previously and no managed care plan, have straight Medicaid coverage directly through ProviderOne.

|    | Managed Care Information          |               |                                    |              |                        |                 |            | *               |
|----|-----------------------------------|---------------|------------------------------------|--------------|------------------------|-----------------|------------|-----------------|
|    | Insurance Type Code               | PCCM Code     | Plan/PCCM Name                     | Plan/PCCM ID | Plan/PCCM Phone Number | PCP Clinic Name | Start Date | End Date<br>▲ ♥ |
| НМ | : Health Maintenance Organization | MC: Capitated | CHPW Fully Integrated Managed Care |              |                        |                 | 01/01/2016 | 12/31/2999      |

|       | III Managed Care Information |  |                                              |  |     |          |            |  |  |  |  |
|-------|------------------------------|--|----------------------------------------------|--|-----|----------|------------|--|--|--|--|
|       |                              |  |                                              |  |     | End Date |            |  |  |  |  |
| HM: H |                              |  | Coordinated Care Healthy Options Foster Care |  | - · |          | 12/01/2015 |  |  |  |  |

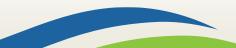

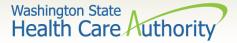

## Managed care info continued

#### Managed Care Information

|    | III Managed Care Information       |               |                                            |              |                        |                 |                   |                 |  |  |
|----|------------------------------------|---------------|--------------------------------------------|--------------|------------------------|-----------------|-------------------|-----------------|--|--|
|    | Insurance Type Code                | PCCM Code     | Plan/PCCM Name<br>▲ ▼                      | Plan/PCCM ID | Plan/PCCM Phone Number | PCP Clinic Name | Start Date<br>▲ ▼ | End Date<br>▲ ♥ |  |  |
| HI | I: Health Maintenance Organization | MC: Capitated | OptumHealth Behavioral Health Organization |              |                        |                 | 09/01/2015        | 12/31/2999      |  |  |

| III Managed Care Information                                                                                         |  |                                     |  |     |  |            |            |  |  |
|----------------------------------------------------------------------------------------------------|--|-------------------------------------|--|-----|--|------------|------------|--|--|
| Insurance Type Code PCCM Code Plan/PCCM Name Plan/PCCM ID Plan/PCCM Phone Number PCP Clinic Name Start Date End Date |  |                                     |  |     |  |            |            |  |  |
| HM: Health Maintenance Organization                                                                                  |  | MHC Behavioral Health Services Only |  | - • |  | 03/01/2016 | 12/31/2999 |  |  |

Note: Effective for claims with dates of service on and after January 1, 2017, clients with other primary health insurance may be enrolled in an Apple Health managed care plan as their secondary insurance. Remember to always check for other primary payers when verifying eligibility in ProviderOne. See the Apple Health Medicaid <u>provider alert</u> and the <u>ProviderOne</u> <u>Billing and Resource Guide</u> for more detail.

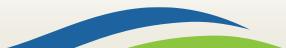

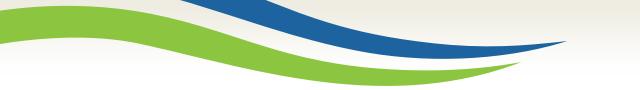

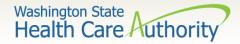

## Managed care - PCCM

#### Managed Care Information

 Primary Care Case Management (PCCM) and Health Homes provide care management for clients only and are not direct payers.

|       | III Managed Care Information                                                                                         |               |                          |            |     |                          |            |          |  |  |  |
|-------|----------------------------------------------------------------------------------------------------|---------------|--------------------------|------------|-----|--------------------------|------------|----------|--|--|--|
|       | Insurance Type Code PCCM Code Plan/PCCM Name Plan/PCCM ID Plan/PCCM Phone Number PCP Clinic Name Start Date End Date |               |                          |            |     |                          |            | End Date |  |  |  |
| HM: I | Health Maintenance Organization                                                                                      | MC: Capitated | NATIVE HEALTH OF SPOKANE | <b>A V</b> | × * | NATIVE HEALTH OF SPOKANE | 07/01/2012 |          |  |  |  |

| III Managed Care Information        |               |                                        |              |                        |                 |            |                 |  |  |
|-------------------------------------|---------------|----------------------------------------|--------------|------------------------|-----------------|------------|-----------------|--|--|
| Insurance Type Code                 | PCCM Code     | Plan/PCCM Name<br>▲ ▼                  | Plan/PCCM ID | Plan/PCCM Phone Number | PCP Clinic Name | Start Date | End Date<br>▲ ▽ |  |  |
| HM: Health Maintenance Organization | MC: Capitated | SE WA Aging and LTC - Health Home Only |              |                        |                 | 07/01/2016 | 12/31/2999      |  |  |

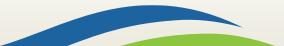

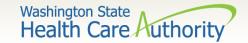

## Medicare eligibility

#### Medicare Eligibility Information

• If client has Medicare Part A or Part B this information will be shown with the Medicare eligibility effective dates of service.

| Medicare Eligibility Information |                            |                               | ^                           |
|----------------------------------|----------------------------|-------------------------------|-----------------------------|
| Service Type Code                | Insurance Type Code<br>▲ ▼ | Eligibility Start Date<br>▲ ▼ | Eligibility End Date<br>▲ マ |
| 30: Health Benefit Plan Coverage | MA: Medicare Part A        | 02/01/1997                    | 12/31/2999                  |
| 30: Health Benefit Plan Coverage | MB: Medicare Part B        | 02/01/1997                    | 12/31/2999                  |

• If the client has enrolled in a Medicare Advantage Plan (Part C), if reported it is listed in the **Coordination of Benefits Information** section.

| Coordination of E                   | enefits Information    | n                                   |                 |                       |                  |                 |                        |                   | ^               |
|-------------------------------------|------------------------|-------------------------------------|-----------------|-----------------------|------------------|-----------------|------------------------|-------------------|-----------------|
| Service Type Code                   | Insurance Type<br>Code | Insurance Co. Name & Contact        | Carrier<br>Code | Policy Holder<br>Name | Policy<br>Number | Group<br>Number | Plan<br>Sponsor<br>▲ ▼ | Start Date<br>▲ ▼ | End Date<br>▲ ♥ |
| 30: Health Benefit Plan<br>Coverage | C1: Commercial         | UNITED HEALTHCARE INSURANCE COMPANY | H5008           |                       | Med Part D       |                 |                        | 08/01/2009        | 12/31/2999      |
| 30: Health Benefit Plan<br>Coverage | C1: Commercial         | UNITED HEALTHCARE INSURANCE COMPANY | H5008           |                       | Med Part C       |                 |                        | 08/01/2009        | 12/31/2999      |

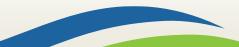

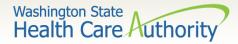

## Coordination of benefits

#### Coordination of Benefits Information

- Displays phone numbers and any policy or group numbers on file with WA Apple Health for the commercial plans listed.
- For DDE claims the Carrier Code (Insurance ID) is found here.

| Coordination of Benef            | fits Information    |                              |              |                    |               |              |              |                   | *              |
|----------------------------------|---------------------|------------------------------|--------------|--------------------|---------------|--------------|--------------|-------------------|----------------|
| Service Type Code                | Insurance Type Code | Insurance Co. Name & Contact | Carrier Code | Policy Holder Name | Policy Number | Group Number | Plan Sponsor | Start Date<br>▲ ▼ | End Date<br>▲▽ |
| 30: Health Benefit Plan Coverage | C1: Commercial      | CIGNA DENTAL                 | DN18         |                    |               |              |              | 01/01/2012        | 12/31/2999     |
| 30: Health Benefit Plan Coverage | C1: Commercial      | CIGNA HEALTHCARE             | CH55         |                    |               |              |              | 01/01/2012        | 12/31/2999     |

**Please Note**: If you know an Apple Health client has a commercial insurance and you do not see a Coordination of Benefits Information segment on their eligibility file in ProviderOne, you must complete a <u>Contact Us</u> email. Choose the option "I am an Apple Health (Medicaid) biller or provider" and then choose the "Medical Provider" button. On the "Select Topic" dropdown, choose "Private Commercial Insurance." Enter the client's insurance information in the "Other Comments" section. The agency's Coordination of Benefits unit will update the client's file using this information. Check eligibility again in ProviderOne in 3 – 5 business days to verify the update has been made. Only after verification of this information in ProviderOne should you bill the claim to the system.

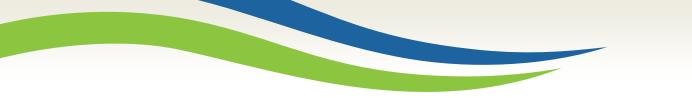

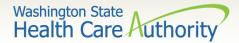

### Restricted client detail

#### Restricted Client Information

• Clients may be restricted to specific hospitals, PCP's, and pharmacies for care. A referral is required from the PCP for specialized care.

| Restricted Client Information |                                |                       |                   |                 |  |  |
|-------------------------------|--------------------------------|-----------------------|-------------------|-----------------|--|--|
| Assignment Type               | Provider Name                  | Provider Phone Number | Period Start Date | Period End Date |  |  |
| ▲ ▼                           | ▲ ▼                            | ▲ ▼                   | ▲ ▼               | <b>▲</b> ∇      |  |  |
| Pharmacy                      | SAMUEL EASTERN INC             |                       | 03/21/2011        | 12/31/2999      |  |  |
| Pharmacy                      | REIDT PHARMACY CORPORATION     |                       | 03/04/2011        | 12/31/2999      |  |  |
| Primary Care Physician        | MINOR AND JAMES MEDICAL PLLC   |                       | 02/11/2009        | 12/31/2999      |  |  |
| Primary Care Physician        | COMM Health Assoc of Spokane   |                       | 12/01/2009        | 12/31/2999      |  |  |
| Hospital                      | PROVIDENCE HOLY FAMILY HOSPITA |                       | 08/08/2008        | 12/31/2999      |  |  |

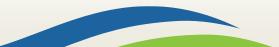

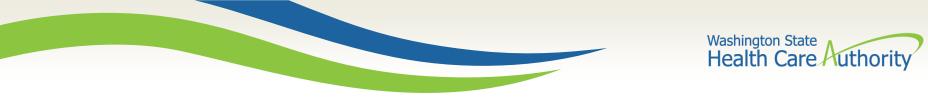

### **CSHCN** information

#### > Children with Special Health Care Needs (CSHCN) Information

• There may be an eligibility segment stating Children with Special Health Care Needs. These clients could also be enrolled into a managed care plan.

|      | Children with Special Health Care Needs Information | ^          |
|------|-----------------------------------------------------|------------|
|      | Start Date                                          | End Date   |
| 08/0 | <br>)5/2015                                         | 08/31/2016 |

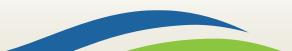

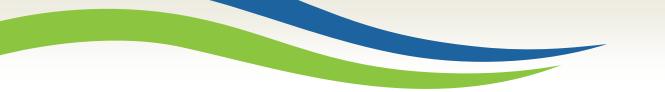

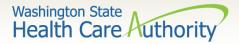

### Hospice information

#### Hospice Information

• Client's may be enrolled in a hospice agency for care:

| III Hospice Info | rmation                                                                       |               |                 |            | ~          |
|------------------|-------------------------------------------------------------------------------|---------------|-----------------|------------|------------|
| Hospice agency   | Hospice Address                                                               | Hospice Phone | Hospice Contact | Start date | End date   |
| ▲ ▼              |                                                                               | ▲ ▼           | ▲ ▼             | ▲ ▼        | <b>▲</b> ▼ |
|                  | PROVIDENCE HOSPICE OF SEAT, 425 PONTIUS AVE N STE 300, SEATTLE, WA 98109-5312 |               |                 | 01/04/2016 | 12/31/2999 |

Note: If a client is assigned to a hospice agency, bill the hospice agency for any care related to the client's terminal illness. WA Medicaid has paid a monthly payment to the agency to cover these services.

Note: If the service is not related to the client's terminal illness, bill these services to WA Medicaid with a claim note SCI=K.

• The last section of the eligibility check lists the source of the eligibility data.

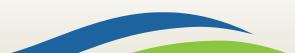

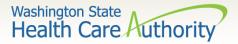

## Developmental disability information

#### > Developmental Disability Information

- It will show the start and end date.
- If current, there will be an open-ended date with 2999 as the year.

|      | Developmental Disability Information | *          |
|------|--------------------------------------|------------|
|      | Start Date                           | End Date   |
| 10/0 | 6/1982                               | 12/31/2999 |

Note: If a client has the DD indicator, they may be eligible for expanded benefits.

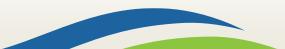

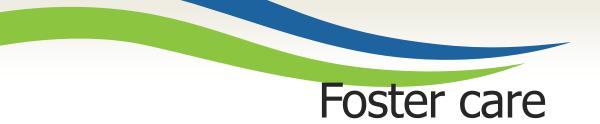

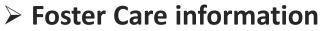

- Client's Medical Records History is available.
- There is an extra button at the top of the eligibility screen.

Washington State

Health Care Authority

| Clos  | C Submit Another Inquiry | Medical Records     | O Exit                            |   |
|-------|--------------------------|---------------------|-----------------------------------|---|
|       | Selection Criteria Enter | ed                  |                                   | ^ |
|       | Date of Reques           | st: 05/02/2016      | ProviderOne Client ID: 00000000WA |   |
|       | Time in Reques           | st: 09:52:37 AM PDT | Client Date of Birth:             |   |
|       | Provider II              | D: 200320900        | Client SSN:                       |   |
|       | From Date of Service     | e: 05/02/2016       | Client Last Name:                 |   |
|       | To Date of Service       | e: 05/02/2016       | Client First Name:                |   |
|       | Demographic and Resp     | onse Information    |                                   | ^ |
| Clien | t Demographic Informati  | on:                 | System Response Information:      |   |
|       | ProviderOne Clien        | t ID: 00000000WA    | Valid Request Indicator: Y        |   |

- Click the Medical Records button to see:
  - Pharmacy services claims
  - Medical services claims (includes dental)
  - Hospital services claims
- See the <u>ProviderOne Billing and Resource Guide</u> for complete details (web address is on the last slide).

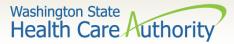

#### Foster care medical history

#### Foster Care medical records history

- Shows claims paid by ProviderOne.
- Sort by using the "diamonds" under each column name.
- Search by using the "Filter by Period" boxes.
- If there are more pages of data use the **Next** or **Previous** buttons.
- If there is no data for the section, it will display "no records found."

| ilter By Period:                                                                                                    | All                                                                                                    |                                                                                                    |                                                                                                    | <b></b>                      | O Go                 |                                                                        |                |                    |                                                                                                    |                                                                                                    |
|----------------------------------------------------------------------------------------------------|----------------------------------------------------------------------------------------------------|----------------------------------------------------------------------------------------------------|----------------------------------------------------------------------------------------------------|------------------------------|----------------------|------------------------------------------------------------------------|----------------|--------------------|----------------------------------------------------------------------------------------------------|----------------------------------------------------------------------------------------------------|
|                                                                                                    | [/ W                                                                                                    |                                                                                                    |                                                                                                    |                              | 0.00                 |                                                                        |                |                    |                                                                                                    |                                                                                                    |
| Fill Date                                                                                                    |                                                                                                    | Drug Name                                                                                                    | Strength                                                                                                    | Qty                          | Days                 | Refill Sequence                                                        | Prescriber Na  | me                 | Pharmacy Name                                                                                                  | Pharmacy Phone #                                                                                                    |
| <b>▲</b> ∇                                                                                                    |                                                                                                    | A 7                                                                                                    | ▲ ▼                                                                                                    | ▲ ▼                          | ▲ ▼                  | ▲ ▼                                                                    | ▲ ▼            |                    |                                                                                                    |                                                                                                    |
| 0/2//2015                                                                                                    | GUANFACINE                                                                                                    | ICL                                                                                                    | 1 MG                                                                                                    | 60                           | 30                   | 00                                                                     | DAVIES, JULIAN | RITE AID PHA       | RMACY # 05228                                                                                                  |                                                                                                    |
| /23/2015                                                                                                    |                                                                                                    | E GLYCOL 3350                                                                                                    | 0                                                                                                    | 527                          | 30                   | 07                                                                     | DAVIES, JULIAN |                    | RMACY # 05228                                                                                                  |                                                                                                    |
| /13/2015                                                                                                    | POLYETHYLEN                                                                                                    | IE GLYCOL 3350                                                                                                    | 0                                                                                                    | 527                          | 30                   | 03                                                                     | DAVIES, JULIAN | RITE AID PHA       | RMACY # 05228                                                                                                  |                                                                                                    |
| /02/2015                                                                                                    | GUANFACINE                                                                                                    | HCL                                                                                                    | 1 MG                                                                                                    | 60                           | 30                   | 00                                                                     | DAVIES, JULIAN |                    | RMACY # 05228                                                                                                  |                                                                                                    |
| /17/2015                                                                                                    | DESONIDE                                                                                                    |                                                                                                    | .05 %                                                                                                    | 15                           | 7                    | 00                                                                     | DAVIES, JULIAN | RITE AID PHA       | RMACY # 05228                                                                                                  |                                                                                                    |
| iew Page: 2                                                                                                    | O Go                                                                                                    | + Page Count                                                                                                    | SaveToXLS                                                                                                    |                              | v                    | iewing Page: 1                                                         |                |                    | K First                                                                                                    | t K Prev Next >                                                                                                    |
|                                                                                                    |                                                                                                    |                                                                                                    |                                                                                                    |                              |                      |                                                                        |                |                    |                                                                                                    |                                                                                                    |
| Medical                                                                                                    | Services (prim                                                                                                    | ary and specialty o                                                                                                    | are                                                                                                    |                              |                      |                                                                        |                |                    |                                                                                                    |                                                                                                    |
| er By Period:                                                                                                    | All                                                                                                    | $\checkmark$                                                                                                    |                                                                                                    | <b></b>                      | O Go                 |                                                                        |                |                    |                                                                                                    |                                                                                                    |
|                                                                                                    |                                                                                                    |                                                                                                    |                                                                                                    |                              | $\square$            |                                                                        |                |                    |                                                                                                    |                                                                                                    |
| Start Date                                                                                                    | End Date                                                                                                    | Primary Code/DX                                                                                                    | Description O                                                                                                    | -                            | nosis Cod            |                                                                        | ode Servici    | ng Provider Name   | Billing Provider Name                                                                                          | Billing Provider Phone                                                                                                    |
| ▲ ▼                                                                                                    |                                                                                                    | A 7                                                                                                    |                                                                                                    |                              |                      | A 7                                                                    |                | A 7                | ▲ ▼                                                                                                    |                                                                                                    |
|                                                                                                    | 06/40/2044                                                                                                    |                                                                                                    |                                                                                                    |                              |                      |                                                                        | 00             |                    |                                                                                                    | (206) 702 0222                                                                                                    |
| 18/2014 0                                                                                                    | 06/18/2014                                                                                                    | 20 Conduct disturba                                                                                                    |                                                                                                    |                              |                      | D0120,D1120,D12                                                        | 08             |                    |                                                                                                    | (206) 782-8223                                                                                                    |
| 18/2014 0<br>12/2014 0                                                                                                    | 06/12/2014 31                                                                                                    | 29 - Conduct disturba                                                                                                   |                                                                                                    |                              |                      | D0120,D1120,D12<br>90847                                               | 08             |                    | King County                                                                                                    | (206) 782-8223<br>(800) 790-8049                                                                                                    |
| 18/2014 0<br>12/2014 0<br>129/2014 0                                                                                                    | 06/12/2014 31<br>05/29/2014 31                                                                                                    | 29 - Conduct disturba                                                                                                   | nce NOS                                                                                                    |                              |                      | D0120,D1120,D12<br>90847<br>90847                                      | 08             |                    | King County<br>King County                                                                                     | (206) 782-8223<br>(800) 790-8049<br>(800) 790-8049                                                                                                    |
| 12/2014 0<br>12/2014 0<br>22/2014 0<br>22/2014 0                                                                                                    | 06/12/2014         31.           05/29/2014         31.           05/22/2014         31.                                                                                                    | 29 - Conduct disturbar<br>29 - Conduct disturbar                                                                        | nce NOS                                                                                                    |                              |                      | D0120,D1120,D12<br>90847<br>90847<br>90847                             | 08             |                    | King County<br>King County<br>King County                                                                      | (206) 782-8223<br>(800) 790-8049<br>(800) 790-8049<br>(800) 790-8049                                                                                                    |
| /18/2014     0       /12/2014     0       /29/2014     0       /22/2014     0                                                                                                    | 06/12/2014         31.           05/29/2014         31.           05/22/2014         31.                                                                                                    | 29 - Conduct disturba                                                                                                   | nce NOS                                                                                                    |                              |                      | D0120,D1120,D12<br>90847<br>90847                                      | 08             |                    | King County<br>King County                                                                                     | (206) 782-8223<br>(800) 790-8049<br>(800) 790-8049                                                                                                    |
| 18/2014 0<br>12/2014 0<br>29/2014 0<br>22/2014 0<br>21/2014 0                                                                                                    | 06/12/2014         31.           05/29/2014         31.           05/22/2014         31.           05/22/2014         31.           05/22/2014         31.                                   | 29 - Conduct disturbar<br>29 - Conduct disturbar<br>29 - Conduct disturbar                                              | nce NOS                                                                                                    |                              | v                    | D0120,D1120,D12<br>90847<br>90847<br>90847                             | 08             |                    | King County<br>King County<br>King County                                                                      | (206) 782-8223<br>(800) 790-8049<br>(800) 790-8049<br>(800) 790-8049<br>(800) 790-8049                                                                                                    |
| 18/2014 0<br>12/2014 0<br>29/2014 0<br>22/2014 0<br>21/2014 0                                                                                                    | 06/12/2014         31.           05/29/2014         31.           05/22/2014         31.           05/22/2014         31.           05/22/2014         31.                                   | 29 - Conduct disturbar<br>29 - Conduct disturbar<br>29 - Conduct disturbar                                              | nce NOS<br>nce NOS<br>nce NOS                                                                                               |                              | v                    | D0120,D1120,D12<br>90847<br>90847<br>90847<br>90847<br>90846           | 08             |                    | King County<br>King County<br>King County<br>King County                                                       | (206) 782-8223<br>(800) 790-8049<br>(800) 790-8049<br>(800) 790-8049<br>(800) 790-8049                                                                                                    |
| 6/18/2014 0<br>6/12/2014 0<br>6/29/2014 0<br>6/22/2014 0                                                                                                    | 06/12/2014         31.           05/29/2014         31.           05/22/2014         31.           05/22/2014         31.           05/22/2014         31.           1         O Go          | 29 - Conduct disturbar<br>29 - Conduct disturbar<br>29 - Conduct disturbar                                              | nce NOS<br>nce NOS<br>nce NOS                                                                                               |                              | v                    | D0120,D1120,D12<br>90847<br>90847<br>90847<br>90847<br>90846           | 08             |                    | King County<br>King County<br>King County<br>King County                                                       | (206) 782-8223<br>(800) 790-8049<br>(800) 790-8049<br>(800) 790-8049<br>(800) 790-8049                                                                                                    |
| /18/2014 0<br>/12/2014 0<br>/22/2014 0<br>/22/2014 0<br>/22/2014 0<br>/21/2014 0<br>iew Page: 1<br>Hospital                                                                                                    | 06/12/2014 31.<br>05/29/2014 31.<br>05/22/2014 31.<br>05/22/2014 31.<br>05/21/2014 31.<br>1 ② Go                                                                                             | 29 - Conduct disturbai<br>29 - Conduct disturbai<br>29 - Conduct disturbai<br>29 - Page Count                           | nce NOS nce NOS seveToXLS                                                                                                   |                              |                      | D0120,D1120,D12<br>90847<br>90847<br>90847<br>90847<br>90846           | 08             |                    | King County<br>King County<br>King County<br>King County                                                       | (206) 782-8223<br>(800) 790-8049<br>(800) 790-8049<br>(800) 790-8049<br>(800) 790-8049                                                                                                    |
| /18/2014 0<br>/12/2014 0<br>/22/2014 0<br>/22/2014 0<br>/22/2014 0<br>/21/2014 0<br>fiew Page: 1                                                                                                    | 06/12/2014 31.<br>05/29/2014 31.<br>05/22/2014 31.<br>05/22/2014 31.<br>05/21/2014 31.<br>1 ② Go                                                                                             | 29 - Conduct disturbar<br>29 - Conduct disturbar<br>29 - Conduct disturbar                                              | nce NOS<br>nce NOS<br>nce NOS                                                                                               |                              | V<br>(© Go           | D0120,D1120,D12<br>90847<br>90847<br>90847<br>90847<br>90846           | 08             |                    | King County<br>King County<br>King County<br>King County                                                       | (206) 782-8223<br>(800) 790-8049<br>(800) 790-8049<br>(800) 790-8049<br>(800) 790-8049                                                                                                    |
| 18/2014 0<br>12/2014 0<br>29/2014 0<br>21/2014 0<br>21/2014 0<br>iew Page: 1<br>Hospital<br>er By Period:                                                                                                    | 06/12/2014 31<br>05/29/2014 31<br>05/22/2014 31<br>05/22/2014 31<br>05/21/2014 31<br>1<br>0 G Go<br>I Care                                                                                   | 29 - Conduct disturban<br>29 - Conduct disturban<br>29 - Conduct disturban<br>29 - Page Count                           | Ince NOS                                                                                                    | )<br>(iii)<br>(iii)<br>(iii) | © Go                 | D0120,D1120,D12<br>90847<br>90847<br>90846<br>fiewing Page: 10         | DPG            |                    | King County<br>King County<br>King County<br>King County                                                       | (206) 782-8223<br>(800) 790-8049<br>(800) 790-8049<br>(800) 790-8000<br>(800) 700-8000<br>(800) 700-80000000000000000000000000 |
| 18/2014 0<br>12/2014 0<br>29/2014 0<br>21/2014 0<br>21/2014 0<br>iew Page: 1<br>Hospital<br>er By Period:<br>art Date Enc                                                                                                    | 06/12/2014         31           05/29/2014         31           05/29/2014         31           05/29/2014         31           1         © Go           I Care         All           d Date | 29 - Conduct disturban<br>29 - Conduct disturban<br>29 - Conduct disturban<br>29 - Page Count ) @<br>Primary Code/DX De | Ince NOS                                                                                                    | Other Dia<br>Code            | © Go<br>gnosis<br>es | D0120,D1120,D12<br>90847<br>90847<br>90847<br>90846<br>iewing Page: 10 | DPG            |                    | King County<br>King County<br>King County<br>King County<br>King County<br>King County<br>Billing Provider Nat | (206) 782-8223<br>(800) 790-8049<br>(800) 790-8049<br>(800) 790-8000<br>(800) 700-8000<br>(800) 700-80000000000000000000000000 |
| /18/2014         0           /12/2014         0           /29/2014         0           /22/2014         0           /22/2014         0           /21/2014         0           iew Page:         1           Hospital         1           er By Period:         1           art Date         Encode | 306/12/2014 31<br>305/29/2014 31<br>305/29/2014 31<br>305/21/2014 31<br>1                                                                                                    | 29 - Conduct disturban<br>29 - Conduct disturban<br>29 - Conduct disturban<br>29 - Page Count                           | ace NOS and Ace NOS and Ace NOS and Ace NOS and Ace NOS and Ace NOS and Ace NOS and Ace Ace Ace Ace Ace Ace Ace Ace Ace Ace | Other Dia                    | © Go<br>gnosis<br>es | D0120,D1120,D12<br>90847<br>90847<br>90846<br>fiewing Page: 10         | DRG            | Attending Provider | King County<br>King County<br>King County<br>King County                                                       | (206) 782-8223<br>(800) 790-8049<br>(800) 790-8049<br>(800) 790-8049<br>(800) 790-8049<br>(800) 790-8049<br>(800) 790-8049<br>▲ ▼<br>▲ ▼                                                                                                    |

Washington State Health Care Authorit

## Gender and date of birth updates

- Verified with ProviderOne system staff as of 01/27/14:
  - A large number of claims are denied due to a mismatch between the patient's DOB in the provider's record and the ProviderOne's client eligibility file. Providers can send a secure email to <u>mmishelp@hca.wa.gov</u> with the client's ProviderOne ID, name, and correct DOB. The same is true if providers find a gender mismatch; send the ProviderOne client ID, name, and correct gender to the same email address.

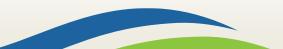

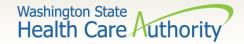

# Verifying eligibility

> Coverage status can change at any time

- Verify coverage for each visit
- Print the Benefit Inquiry result
- If eligibility changes after this verification, HCA will honor the printed screen shot
  - Exception: Client with commercial insurance carrier that is loaded after you verify eligibility; commercial insurance must be billed first.

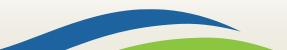

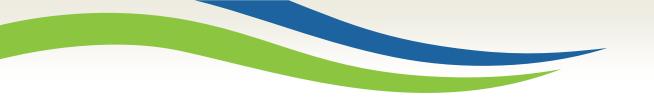

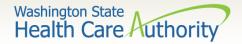

# Direct Data Entry (DDE) claims

# FFS claims and commercial insurance secondary claims

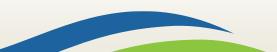

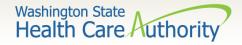

# After this training, you can:

> Submit fee for service DDE claims

- Create and submit TPL secondary claims through DDE
  - With backup
  - Without backup

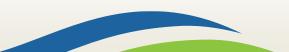

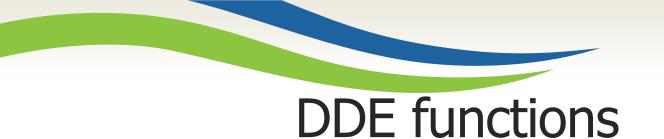

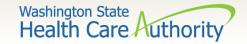

- ProviderOne allows providers to enter claims directly into the payment system.
- All claim types can be submitted through the DDE system:
  - Professional (CMS 1500)
  - Institutional (UB-04)
  - Dental (ADA Form)
- Providers can CORRECT and RESUBMIT denied or previously voided claims.
- Providers can ADJUST or VOID previously paid claims.

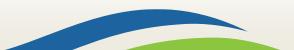

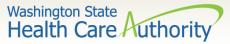

# Determine what profile to use

With the upgrade to 3.0, ProviderOne allows you to change your profile in more than one place.

> At initial login:

 $\succ$  And in the portal:

Profile: EXT Provider File Maintenance

Profile: EX1

👤 Relations, Provider 👻

Domain: 9999999

ne Services

| Welcome to the Medicaid Management Information<br>for                                                                                                    |                                          |
|----------------------------------------------------------------------------------------------------|------------------------------------------|
| EXT Limited Provider Social Services<br>EXT Provider Claims Payment Status Checker<br>EXT Provider Claims Submitter<br>EXT Provider Claims Submitter<br>EXT Provider Elies<br>EXT Provider Elies<br>EXT Provider Elies<br>EXT Provider Elies<br>EXT Provider Elies<br>EXT Provider Elies<br>EXT Provider Elies | Note: Using My<br>Inbox to change        |
|                                                                                                    | My Inbox -                               |
| Provider File Maintenance                                                                                                    |                                          |
| EXT Limited Provider Social Services     EXT Provider Claims Payment Status     Checker     EXT Provider Claims Submitter                                                                                                    | My Inbox<br>Change Pwd<br>Change Profile |

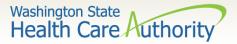

# DDE on-line claims hyperlink

From the provider portal select the Online Claims Entry option located under the Claims heading.

| Online Services                       |
|---------------------------------------|
| Claims 🗸                              |
| Claim Inquiry                         |
| Claim Adjustment/Void                 |
| On-line Claims Entry                  |
| On-line Batch Claims Submission (837) |
| Resubmit Denied/Voided Claim          |
| Retrieve Saved Claims                 |
| Manage Templates                      |
| Create Claims from Saved Templates    |
| Manage Batch Claim Submission         |

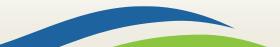

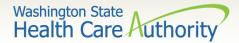

## Choose claim type

34

- Choose the type of claim that you would like to submit with the appropriate claim form:
  - Professional CMS 1500
  - Institutional UB04
  - Dental 2012 ADA

| Choose an Option.    |                      |  |  |  |  |
|----------------------|----------------------|--|--|--|--|
| Submit Professional  | Submit Professional  |  |  |  |  |
| Submit Institutional | Submit Institutional |  |  |  |  |
| Submit Dental        | Submit Dental        |  |  |  |  |

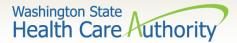

DDE professional claim

| Close Save Claim Save Claim                                                                                                    |                      |
|----------------------------------------------------------------------------------------------------|----------------------|
| III Professional Claim                                                                                                    | ~                    |
| Note: asterisks (*) denote required fields.                                                                                                    | Billing Instructions |
| Basic Claim Info Other Claim Info                                                                                                    |                      |
| Billing Provider   Rendering Provider   Subscriber   Claim   Service                                                                                 |                      |
| Submitter ID: 200                                                                                                    | 320900               |
| III PROVIDER INFORMATION                                                                                                    | ^                    |
| Go to Other Claim Info to enter information for Referring, Purchasing, Supervising and other providers.                                              |                      |
| BILLING PROVIDER                                                                                                    |                      |
| * Provider NPI: * Taxonomy Code:                                                                                                    |                      |
| * Is the Billing Provider also the Rendering Provider? OYes ONo                                                                                      |                      |
| * Is this service the result of a referral?     OYes ONo                                                                                             |                      |
|                                                                                                    | Тор                  |
| SUBSCRIBER/CLIENT INFORMATION                                                                                                    | ^                    |
| SUBSCRIBER/CLIENT                                                                                                    |                      |
| * Client ID:                                                                                                    |                      |
| Additional Subscriber/Client Information                                                                                                    |                      |
| 8 Is this claim for a Baby on a Birthing Parent's Client ID? OYes No                                                                                 |                      |
| * Is this a Medicare Crossover Claim?     OYes ONo                                                                                                   |                      |
| OTHER INSURANCE INFORMATION                                                                                                    |                      |
|                                                                                                    | Тор                  |
| III CLAIM INFORMATION                                                                                                    | ^                    |
| Go to Other Claim Info to include the following claim detail information:                                                                            |                      |
| Specialized Line Services, Miscellaneous Line Data, Line Level Providers, Miscellaneous Line Dates, Test Results or Form Identification Information. |                      |
| PRIOR AUTHORIZATION                                                                                                    |                      |
| CLAIM NOTE                                                                                                    |                      |
| EPSDT INFORMATION                                                                                                    |                      |
| CONDITION INFORMATION                                                                                                    | 6                    |

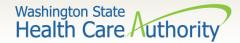

### DDE claim form cont.

| 👔 * Is this claim accide                                                                                                    | ent related? OYes ONo                                                                                                    |     |
|----------------------------------------------------------------------------------------------------|----------------------------------------------------------------------------------------------------|-----|
| CLAIM DATA                                                                                                    |                                                                                                    |     |
| Patient Account No.:                                                                                                    |                                                                                                    |     |
| * Place of Service:                                                                                                    |                                                                                                    |     |
| 🕂 Additional Claim                                                                                                    | Data                                                                                                    |     |
| Diagnosis Codes: * 1:                                                                                                    | 2: 3: 4: 5: 6:                                                                                                    |     |
| 7:                                                                                                    | 8:         9:         10:         11:         12:                                                                                                    |     |
|                                                                                                    |                                                                                                    | Тор |
| BASIC LINE I                                                                                                    | ITEM INFORMATION                                                                                                    | •   |
|                                                                                                    |                                                                                                    |     |
|                                                                                                    | each line item to include the following additional line item information:<br>C Condition, Health Services, Test Results, Home Oxygen Therapy, Service Facility, Miscellaneous Numbers, Indicators, Providers, Dates and Amounts, Medical Equipment, Ambulance Transport, Line Item Note, Other Payer, Spinal Manipulations, Purchased Services and Line Adjudication. |     |
|                                                                                                    |                                                                                                    |     |
| BASIC SERVICE LINE                                                                                                    | E ITEMS                                                                                                    |     |
|                                                                                                    | mm dd ccyy mm dd ccyy                                                                                                    |     |
| * Service Date From:                                                                                                    | * Service Date To:                                                                                                    |     |
| Place of Service:                                                                                                    |                                                                                                    |     |
| * Procedure Code:                                                                                                    | Modifiers: 1:         2:         3:         4:                                                                                                    |     |
| * Submitted Charges: \$                                                                                                    | Diagnosis Pointers: * 1: 🔽 2: 💟 3: 💟 4: 💟                                                                                                    |     |
| * Units:                                                                                                    |                                                                                                    |     |
| 🕂 Medicare Crosso                                                                                                    | ver Items                                                                                                    |     |
| National Drug Code:                                                                                                    |                                                                                                    |     |
| 🕂 Drug Identificati                                                                                                    | ion                                                                                                    |     |
| 🕂 Prior Authorizati                                                                                                    | ion                                                                                                    |     |
| 🕂 Additional Servic                                                                                                    | ce Line Information                                                                                                    |     |
| Note: Please ensure you have entered any necessary claim information (found in the other sections on this or another page) before adding this service line. |                                                                                                    |     |
|                                                                                                    | Add Service Line Item                                                                                                    |     |

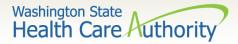

### Billing provider information

#### Section 1 – Billing provider detail

|       | PROVIDER INFORMATION                                                                                    |          |  |  |  |  |
|-------|----------------------------------------------------------------------------------------------------|----------|--|--|--|--|
|       | Go to Other Claim Info to enter information for Referring, Purchasing, Supervising and other providers. |          |  |  |  |  |
| * Pro | vider NPI: * Taxonom                                                                                    | y Code:  |  |  |  |  |
| 0     | Is the Billing Provider also the Rendering Provider?                                                    | ⊖Yes ⊖No |  |  |  |  |
| 0 *   | Is this service the result of a referral?                                                               | ⊖Yes ⊖No |  |  |  |  |

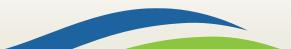

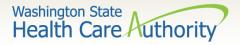

### Billing provider NPI and taxonomy

# Enter the billing Provider NPI and Taxonomy Code.

 This will likely be the NPI and Taxonomy Code of the clinic/office where the service was performed and where you would like payment to be received.

| BILLING PROVID  | R                |
|-----------------|------------------|
| * Provider NPI: | * Taxonomy Code: |

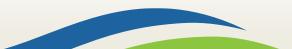

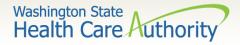

### Rendering provider information

If the rendering provider is the same as the billing provider answer this question YES and go on to the next section.

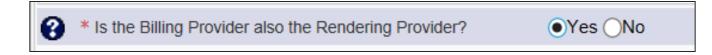

If the rendering provider is different than the billing provider entered in the previous question, answer NO and enter the rendering (performing/servicing) Provider NPI and Taxonomy Code.

| Is the Billing  | Provider also the Rendering Provider? | OYes ●No   |
|-----------------|---------------------------------------|------------|
| RENDERING (     | PERFORMING) PROVIDER                  |            |
| * Provider NPI: | * Taxo                                | nomy Code: |

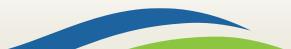

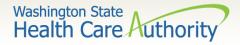

### Referring provider information

If the service is the result of a referral, answer Yes to this question and add the referring Provider NPI.

| Is this service t | the result of a referral? | ●Yes ○No |
|-------------------|---------------------------|----------|
| REFERRING PRO     | VIDER INFORMATION         |          |
| * Provider NPI:   |                           |          |

Note: Only the provider NPI number is required for referring providers.

If the service is not the result of a referral, answer this question No and continue to next section.

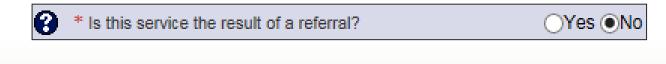

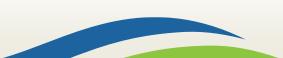

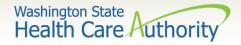

#### Subscriber/client information

Section 2: Subscriber/Client Information

|                                          | SUBSCRIBER/CLIENT INFORMATION |  |  |  |
|------------------------------------------|-------------------------------|--|--|--|
| SUBSCRIBER/CLIENT                        |                               |  |  |  |
|                                          | ent ID:                       |  |  |  |
| Additional Subscriber/Client Information |                               |  |  |  |
| OTHER INSURANCE INFORMATION              |                               |  |  |  |
| -                                        |                               |  |  |  |

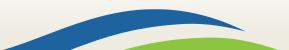

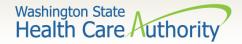

### Entering client information

- Enter the Subscriber/Client ID found on the WA Medicaid services card. This ID is a 9-digit number followed by WA.
  - Example: **99999999WA**

|                                          | SUBSCRIBER/CLIENT INFORMATION |  |  |  |  |
|------------------------------------------|-------------------------------|--|--|--|--|
| SUBSCRIBER/CLIENT                        |                               |  |  |  |  |
| * Client                                 | t ID: 999999999WA             |  |  |  |  |
| Additional Subscriber/Client Information |                               |  |  |  |  |
| OTHER INSURANCE INFORMATION              |                               |  |  |  |  |

Click on the red + to expand the Additional Subscriber/Client Information to enter additional required information.

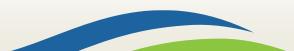

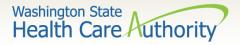

### Additional client information

- Once the field is expanded enter the Patient's Last Name, Date of Birth, and Gender.
  - Date of birth must be in the following format: MM/DD/CCYY.
  - The additional information fields are not needed.

|   | SUBSCRIBER/          | CLIEN  |          | ORMATION  |   |                 |     |
|---|----------------------|--------|----------|-----------|---|-----------------|-----|
| S | UBSCRIBER/CLIENT     |        |          |           |   |                 |     |
| * | Client ID:           |        |          |           |   |                 |     |
| Ē | Additional Subscr    | iber/C | lient In | formation |   |                 |     |
|   | * Org/Last Name:     |        |          |           |   | First Name:     |     |
|   |                      | mm     | dd       | ссуу      |   |                 |     |
|   | * Date of Birth:     |        |          |           | ] | * Gender:       |     |
|   |                      | mm     | dd       | ссуу      |   |                 |     |
|   | Date of Death:       |        |          |           | ] | Patient Weight: | lbs |
|   | Patient is pregnant: | OYes   | ONo      |           |   |                 |     |

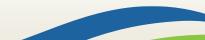

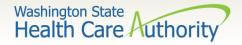

Yes ()No

### Baby on birthing parent's client ID

If claim is for a baby being billed under the Birthing Parent's Client ID, select Yes; otherwise choose No and continue to next question.

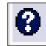

Is this claim for a Baby on a Birthing Parent's Client ID?

Note: If claim is for a baby using the birthing parent's ID, use the baby's last name, the baby's date of birth, and gender when filling out the **Subscriber/Client Information** on the previous slide. Be sure to add the claim note **SCI=B** when billing for a baby using the birthing parent's ID.

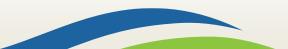

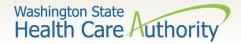

#### Medicare crossover claim

If the claim is considered a Medicare Crossover answer the question
 YES. This includes Managed Medicare Advantage Plans (Medicare Part C).

|                               | 0  | * Is this a Me | dicare Crossover Claim?       | ●Yes ONo                  |
|-------------------------------|----|----------------|-------------------------------|---------------------------|
| Medicare Cross Over Items     | ;  |                |                               |                           |
| * Amount Paid by Medicare: \$ |    |                | * Medicare Deductible: \$     | * Medicare Co-payment: \$ |
| * Medicare Co-insurance: \$   |    |                | * Medicare Allowed Amount: \$ |                           |
| * Medicare Adjudication Date: | mm | dd ccyy        |                               |                           |

Note: Apple Health Medicaid considers a claim as a crossover when Medicare allows the service. If Medicare makes a payment, applies the charges to a deductible, coinsurance, or copayment, you must answer the question Yes to expand the Medicare crossover Items and enter those amounts (even if the amount is 0).

If Medicare did not make a payment answer the question NO.

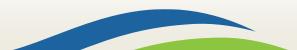

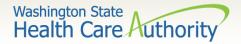

### Insurance other than Medicaid

If the client has other commercial insurance, open the Other Insurance Information section by clicking on the red + expander. If there is no insurance, skip over this.

OTHER INSURANCE INFORMATION

Open up the 1 Other Payer Insurance Information section by clicking on the red + expander.

OTHER INSURANCE INFORMATION

1 OTHER PAYER INSURANCE INFORMATION

Note: Bill paid and denied lines on the same claim. This will result in more efficient and quicker processing of your TPL claim.

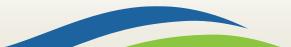

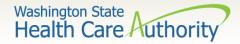

### Other payer information

- > Enter the **Payer/Insurance Organization Name**.
- Open up the Additional Other Payer Information section by clicking on the red (+) expander.

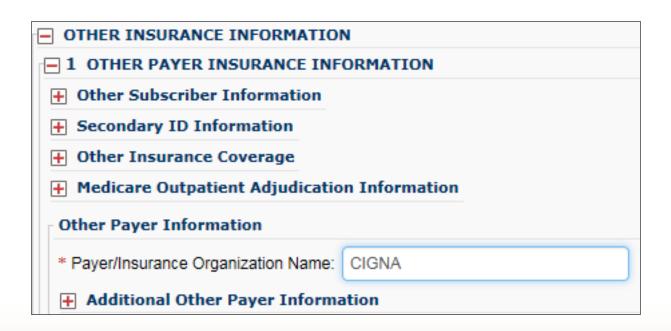

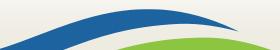

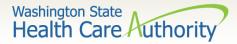

#### Additional other payer info

## In the Additional Other Payer Information section fill in the following:

| Other Payer Information            |            |                     |                              |
|------------------------------------|------------|---------------------|------------------------------|
| * Payer/Insurance Organization Nar |            | Enter the Insurance |                              |
| - Additional Other Payer Info      | rmation    |                     | carrier code number          |
| Entity Qualifier:                  |            | $\checkmark$        | and the ID type.             |
| *ID:                               | CH55       | *ID T               | ype: PI-Payor Identification |
|                                    | mm dd ccyy |                     |                              |
| Claim Check or Remittance Date:    |            |                     |                              |
| Number Type:                       |            | ► PA/Referral       | No.:                         |
| Payer Claim Adjustment:            | ⊖Yes ⊖No   |                     |                              |
| + Secondary ID Information         |            |                     |                              |

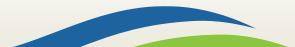

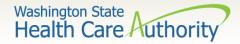

#### Finding the carrier code

Use the insurance Carrier Code found on the client eligibility screen under the Coordination of Benefits section as the ID number for the insurance company.

| Coordination of Ben             | Coordination of Benefits Information |                              |                     |                    |               |              |                     |                   |                 |
|---------------------------------|--------------------------------------|------------------------------|---------------------|--------------------|---------------|--------------|---------------------|-------------------|-----------------|
| Service Type Code               | Insurance Type Code                  | Insurance Co. Name & Contact | Carrier Code<br>▲ ▼ | Policy Holder Name | Policy Number | Group Number | Plan Sponsor<br>▲ ▼ | Start Date<br>▲ ▼ | End Date<br>▲ ♥ |
| 30: Health Benefit Plan Coverag | e C1: Commercial                     | CIGNA DENTAL                 | DN18                |                    |               |              |                     | 01/01/2012        | 12/31/2999      |
| 30: Health Benefit Plan Coverag | e C1: Commercial                     | CIGNA HEALTHCARE             | CH55                |                    |               |              |                     | 01/01/2012        | 12/31/2999      |

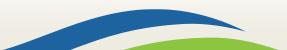

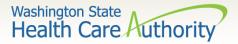

### Entering payment amount

Enter the total amount paid by the commercial private insurance in the COB Payer Paid Amount field.

| Other Payer Information                                                                                           |           |                    |                         |   |
|----------------------------------------------------------------------------------------------------|-----------|--------------------|-------------------------|---|
| * Payer/Insurance Organization Name:                                                                              | CIGNA     |                    |                         |   |
| - Additional Other Payer Inform                                                                                   | ation     |                    |                         | ] |
| Entity Qualifier:                                                                                                 |           | $\checkmark$       |                         |   |
| *ID: C                                                                                                    | H55       | *ID Type:          | PI-Payor Identification | ~ |
| Claim Check or Remittance Date:                                                                                   | n dd ccyy | ✓ PA/Referral No.: |                         |   |
| Payer Claim Adjustment: OYes ONo  Secondary ID Information  Note: If you will be sending in the Insurance EOB via |           |                    |                         |   |
| COB Monetary Amounts                                                                                              |           | fax/mail, st       |                         |   |
| COB Payer Paid Amount: 100.00                                                                                     |           |                    |                         |   |
| + Additional COB Information                                                                                      |           |                    |                         |   |

If the claim is for an insurance denial or insurance applied to the deductible, enter a 0 here.

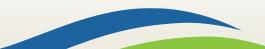

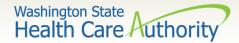

#### Claim level adjustments

#### Click on the red + to expand the Claim Level Adjustments section.

| Other Payer Information              | ]                                     |
|--------------------------------------|---------------------------------------|
| * Payer/Insurance Organization Name: | CIGNA                                 |
| - Additional Other Payer Inform      | ation                                 |
| Entity Qualifier:                    |                                       |
| *ID: CI                              | H55 *ID Type: PI-Payor Identification |
| Claim Check or Remittance Date:      | dd ccyy                               |
| Number Type:                         | PA/Referral No.:                      |
| Payer Claim Adjustment:              | ∕es ⊖No                               |
| <b>+</b> Secondary ID Information    |                                       |
| COB Monetary Amounts                 |                                       |
| COB Payer Paid Amount: 100.00        |                                       |
| + Additional COB Information         |                                       |
| CLAIM LEVEL ADJUSTMENTS              |                                       |

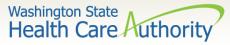

#### Enter reason codes and amount

Enter the adjustment Group Code, Reason Code (number only), and Amount.

| CLAIM LEVEL     | CLAIM LEVEL ADJUSTMENTS |               |           |  |           |  |  |  |  |
|-----------------|-------------------------|---------------|-----------|--|-----------|--|--|--|--|
| 1 * Group Code: | V                       | * Reason Code | * Amount: |  | Quantity: |  |  |  |  |
| 2 Group Code:   | V                       | Reason Code:  | Amount:   |  | Quantity: |  |  |  |  |
| 3 Group Code:   | V                       | Reason Code:  | Amount:   |  | Quantity: |  |  |  |  |
| 4 Group Code:   | $\checkmark$            | Reason Code:  | Amount:   |  | Quantity: |  |  |  |  |
| 5 Group Code:   | $\checkmark$            | Reason Code:  | Amount:   |  | Quantity: |  |  |  |  |

Note: The agency only accepts the standardized HIPAA compliant group and reason codes. These can be located at the X12 organization's <u>website</u>.

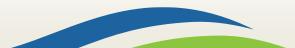

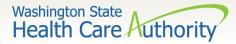

### Claim information section

#### Section 3: Claim Information

|                       | CLAIM INFORMATION                                                         |                                     |                         |                                           |                 |     |  |  |  |  |  |
|-----------------------|---------------------------------------------------------------------------|-------------------------------------|-------------------------|-------------------------------------------|-----------------|-----|--|--|--|--|--|
| Go to C               | Go to Other Claim Info to include the following claim detail information: |                                     |                         |                                           |                 |     |  |  |  |  |  |
| Special               | alized Line Services, Miscellane                                          | ous Line Data, Line Level Providers | , Miscellaneous Line Da | ates, Test Results or Form Identification | on Information. |     |  |  |  |  |  |
| + PR                  | RIOR AUTHORIZATION                                                        |                                     |                         |                                           |                 |     |  |  |  |  |  |
| 🕂 CL                  | LAIM NOTE                                                                 |                                     |                         |                                           |                 |     |  |  |  |  |  |
| 🕂 EP                  | PSDT INFORMATION                                                          |                                     |                         |                                           |                 |     |  |  |  |  |  |
| <b>+</b> CC           | ONDITION INFORMATIO                                                       | N                                   |                         |                                           |                 |     |  |  |  |  |  |
| 8 *                   | * Is this claim accident related?                                         | ⊖Yes ⊖No                            |                         |                                           |                 |     |  |  |  |  |  |
| CLAI                  | IM DATA                                                                   |                                     |                         |                                           |                 |     |  |  |  |  |  |
| Pati                  | tient Account No.:                                                        |                                     |                         |                                           |                 |     |  |  |  |  |  |
| *                     | * Place of Service:                                                       |                                     |                         |                                           |                 |     |  |  |  |  |  |
| Additional Claim Data |                                                                           |                                     |                         |                                           |                 |     |  |  |  |  |  |
| Diagn                 | nosis Codes: * 1:                                                         | 2:                                  | 3:                      | 4:                                        | 5:              | 6:  |  |  |  |  |  |
|                       | 7:                                                                        | 8:                                  | 9:                      | 10:                                       | 11:             | 12: |  |  |  |  |  |

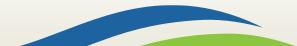

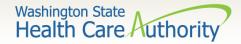

#### Prior authorization (PA)

If a PA number needs to be added to the claim, click on the red + to expand the Prior Authorization fields.

**PRIOR AUTHORIZATION** 

EPA numbers are considered authorization numbers and should be entered here.

| PRIOR AUTHORIZATION              |  |
|----------------------------------|--|
| 1. * Prior Authorization Number: |  |

Note: We recommend that providers enter any authorization number in these boxes. Entering the number here will cover the entire claim.

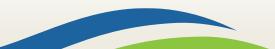

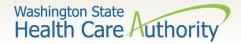

#### Claim note

- A note may need to be added to the claim to assist in the processing. **CLAIM NOTE**
- Click on the red + to expand the Claim Note section.

| CLAIM NOTE            |    |
|-----------------------|----|
| * Type Code:          |    |
| * Note:               |    |
| characters remaining: | 80 |
| characters remaining: | 00 |

Note: Recent system changes to ProviderOne have changed how claim notes are read. If a specific program or service requires you to enter a claim note as instructed in a program billing guide, they will still be read by the system. If no claim note is needed, skip this option.

For commercial insurance, as long as there is an attachment included or the insurance information is completed in the required fields, a claim note is not necessary.

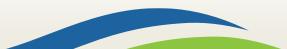

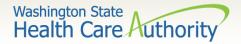

### Is the claim accident related?

- This question will always be answered NO. Washington Medicaid has a specific casualty office that handles claims where another casualty insurance may be primary.
  - The casualty office can be reached by dialing 1-800-562-3022.

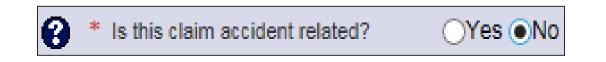

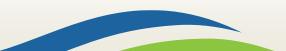

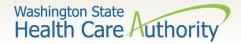

#### Patient account number

The Patient Account No. field allows the provider to enter their internal patient account numbers assigned to the patient by their practice management system.

| Patient Account No: | 123456 |  |  |  |  |  |
|---------------------|--------|--|--|--|--|--|

Note: Entering internal patient account numbers may make it easier to reconcile the weekly remittance and status report (RA) as these numbers will be posted on the RA.

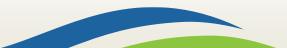

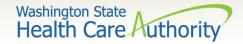

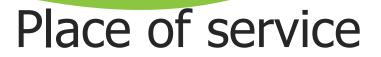

With 5010 implementation, the Place of Service box has been added to the main claim section. Choose the appropriate Place of Service from the drop down.

\* Place of Service: 11-OFFICE

| 01-PHARMACY<br>03-SCHOOL<br>04-HOMELESS SHELTER<br>05-INDIAN HLTH SVC FREE-STANDING FACILITY<br>06-INDIAN HLTH SVC PROVIDER-BASED FACILITY<br>07-TRIBAL 638 FREE-STANDING FACILITY<br>08-TRIBAL 638 PROVIDER-BASED FACILITY<br>08-PRISON/CORRECTIONAL FACILITY<br>11-OFFICE<br>12-Home<br>13-ASSISTED LIVING FACILITY<br>14-Group Home<br>15-MOBILE UNIT<br>16-TEMPORARY LODGING<br>17-WALK-IN RETAIL HEALTH CLINIC | 24-AMBULATORY SORGICAL CENTER<br>25-BIRTHING CENTER<br>26-MILITARY TREATMENT FACILITY<br>31-SKILLED NURSING FACILITY (SNF)<br>32-NURSING FACILITY<br>33-CUSTODIAL CARE FACILITY<br>33-CUSTODIAL CARE FACILITY<br>34-Hospice<br>41-AMBULANCE - LAND<br>42-AMBULANCE - AIR OR WATER<br>49-INDEPENDENT CLINIC | 51-INPATIENT PSYCHIATRIC FACILITY<br>52-PSYCHIATRIC FACILITY - PARTIAL HOSPITALIZATION<br>53-COMMUNITY MENTAL HEALTH CENTER<br>54-INTERMEDIATE CARE FACILITY (ICF/MR)<br>55-RESIDENTIAL SUBSTANCE ABUSE TREATMENT FACILITY<br>56-PSYCHIATRIC RESIDENTIAL TREATMENT CENTER<br>57-NON-RESIDENTIAL SUBSTANCE ABUSE TREATMENT FACILITY<br>60-MASS IMMUNIZATION CENTER<br>61-COMPREHENSIVE INPATIENT REHAB FACILITY<br>62-COMPREHENSIVE OUTPATIENT REHAB FACILITY<br>65-END-STAGE RENAL DISEASE TREATMENT FACILITY<br>71-PUBLIC HEALTH CLINIC<br>72-RURAL HEALTH CLINIC (RHC)<br>81-INDEPENDENT LABORATORY<br>90-OTHER PLACE OF SERVICE |
|----------------------------------------------------------------------------------------------------|----------------------------------------------------------------------------------------------------|----------------------------------------------------------------------------------------------------|
| 17-WALK-IN RETAIL HEALTH CLINIC                                                                                                    | 50-FEDERALLY QUALIFIED HEALTH CENTER (FQHC)                                                                                                    | 99-OTHER PLACE OF SERVICE                                                                                                    |

Note: The place of service is required in this section but can still be added to the line level of the claim. Line level is **NOT** required.

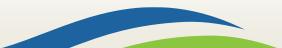

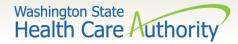

#### Additional claim data

The Additional Claim Data red + expander will allow the provider to enter the patient's spenddown amount.

| Patient Account No:   | 123456 |              |      |  |  |  |  |  |
|-----------------------|--------|--------------|------|--|--|--|--|--|
|                       | mm     | dd           | ссуу |  |  |  |  |  |
| * Service Date:       | 03     | 10           | 2015 |  |  |  |  |  |
| * Place of Service:   | 11-0   | $\checkmark$ |      |  |  |  |  |  |
| 🕂 Additional Claim Da | ta     |              |      |  |  |  |  |  |

If patient has a spenddown click on the red + expander to display the below image. Enter the spenddown amount in the Patient Paid Amount box.

| Additional Cl  | laim Data                 |          |
|----------------|---------------------------|----------|
|                | Delay Reason Code:        |          |
| Pro            | ovider Signature on File: | ⊖Yes ⊖No |
| Spec           | ial Program Type Code:    |          |
| Provider Ac    | ccept Assignment Code:    |          |
| Benefits A     | Assignment Certification: |          |
| Relea          | se Of Information Code:   |          |
| Patient        | Signature Source Code:    |          |
|                | Patient Paid Amount:      |          |
| Anesthesia Rel | ated Procedure Code 1:    |          |
| Anesthesia Rel | ated Procedure Code 2:    |          |

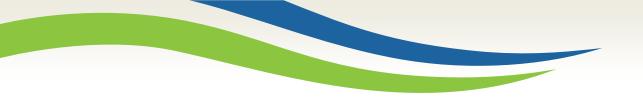

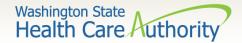

#### Diagnosis codes

> Enter the appropriate ICD-10 **Diagnosis Code** or codes.

| Diagnosis Codes: * 1: | 2: | 3: | 4:  | 5: | 6:    | :  |
|-----------------------|----|----|-----|----|-------|----|
| 7:                    | 8: | 9: | 10: | 11 | 1: 12 | 2: |

#### Note:

- At least 1 diagnosis code is required for all claims.
- ProviderOne will allow up to 12 ICD-10 diagnosis codes.
- Do not enter decimal points in DX codes. ProviderOne will add these in once the claim is submitted.

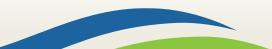

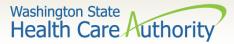

#### Basic service line items

#### Section 4: Basic Line Item Information

|            | BASIC LINE ITE                                                                                                    |                      | N                           |              |                    |            |           |           |             |           |             |                |        |        | ^ |
|------------|----------------------------------------------------------------------------------------------------|----------------------|-----------------------------|--------------|--------------------|------------|-----------|-----------|-------------|-----------|-------------|----------------|--------|--------|---|
| Attach     | Click on Other Svc Info in each line item to include the following additional line item information:<br>Attachment, Drug, DMERC Condition, Health Services, Test Results, Home Oxygen Therapy, Service Facility, Miscellaneous Numbers, Indicators, Providers, Dates and Amounts, Medical Equipment, Ambulance Transport, Line Item Note, Other Payer,<br>Spinal Manipulations, Purchased Services and Line Adjudication. |                      |                             |              |                    |            |           |           |             |           |             |                |        |        |   |
| BASI       | BASIC SERVICE LINE ITEMS                                                                                                    |                      |                             |              |                    |            |           |           |             |           |             |                |        |        |   |
| * S        | ervice Date From:                                                                                                    | m dd ccy             |                             | * Service    | Date To:           | mm         | dd        | ссуу      |             |           |             |                |        |        |   |
| *          | Place of Service:<br>Procedure Code:                                                                                                    |                      |                             | Moo          | difiers: <b>1:</b> |            | 2:        |           | 3:          | 4:        |             |                |        |        |   |
| * Sub      | bmitted Charges: \$     * Units:                                                                                                    |                      | Diag                        | nosis Poin   | ters: * 1:         | ~          | 2:        | ▶ 3       | :           | 4:        | ~           |                |        |        |   |
| + 1        | Medicare Crossove                                                                                                    | r Items              |                             |              |                    |            |           |           |             |           |             |                |        |        |   |
| Nati       | ional Drug Code:                                                                                                    |                      |                             |              |                    |            |           |           |             |           |             |                |        |        |   |
| + 0        | Orug Identification                                                                                                    |                      |                             |              |                    |            |           |           |             |           |             |                |        |        |   |
| <b>+</b> ₽ | Prior Authorization                                                                                                    |                      |                             |              |                    |            |           |           |             |           |             |                |        |        |   |
| <b>+</b> A | Additional Service                                                                                                    | Line Information     |                             |              |                    |            |           |           |             |           |             |                |        |        |   |
| Note:      | : Please ensure you ha                                                                                                    | ve entered any neces | sary claim information (fou | nd in the ot | her sectior        | ns on this | or anothe | r page) l | efore addir | g this se | rvice line. |                |        |        |   |
|            | Add Service Line Item                                                                                                    |                      |                             |              |                    |            |           |           |             |           |             |                |        |        |   |
| Previ      | Previously Entered Line Item Information                                                                                                    |                      |                             |              |                    |            |           |           |             |           |             |                |        |        |   |
| Click      | a Line No. below t                                                                                                    | o view/update th     | at Line Item Informat       | ion.         |                    |            |           |           |             |           | Total S     | ubmitted Charg | es: \$ |        |   |
| Line       | Service Dates                                                                                                    |                      | Proc. Code                  | Modifie      | rs                 |            |           | Diagr     | iosis Pntre |           |             | Submitted      | Units  | PA     |   |
| No         | From                                                                                                    | То                   | FIGURE CODE                 | 1            | 2                  | 3          | 4         | 1         | 2           | з         | 4           | Charges        | onits  | Number |   |

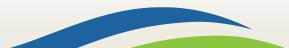

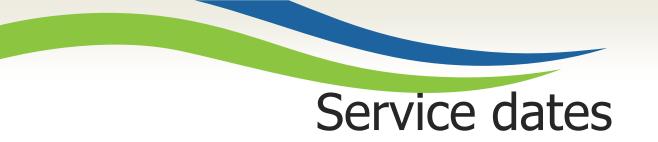

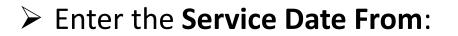

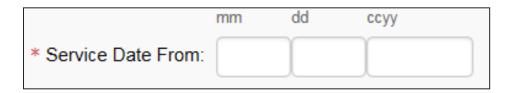

> Enter the **Service Date To**:

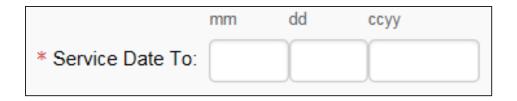

Note: The dates of service must be in the format of a 2 digit month, 2 digit day, and 4 digit year (e.g. 10/03/2016).

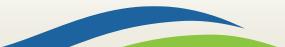

Washington State

Health Care Authority

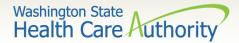

#### Line level place of service

#### The Place of Service Code is not required here as it is already entered at the claim level.

Place of Service:

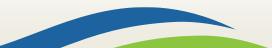

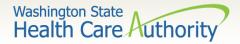

#### Procedure code and modifier

#### Enter the **Procedure Code**:

\* Procedure Code:

Note: Use current codes listed in the coding manuals.

> Enter the appropriate procedure **Modifiers** if needed.

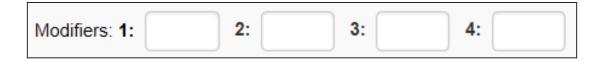

Note: ProviderOne allows up to 4 modifiers to be added to a single procedure code.

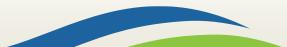

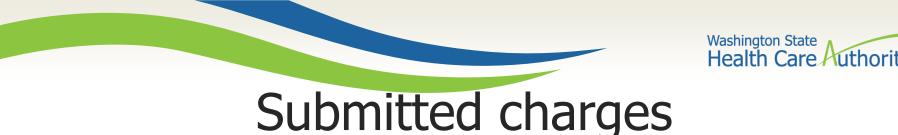

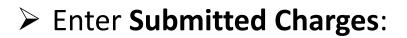

\* Submitted Charges: \$

Note: If the dollar amount is a whole number, no decimal point is needed.

Note: The agency requests that providers enter their usual and customary charges here. If providers have billed a commercial insurance or Medicare as primary, please enter the same charges here as billed to the primary. If a provider is billing for DME supplies that required prior authorization, please enter the same amount here as was on the authorization request because they <u>must</u> match.

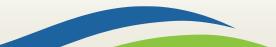

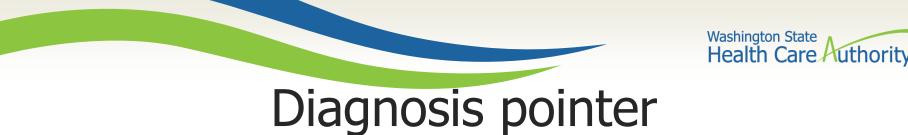

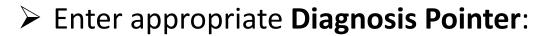

| Diagnosis Pointers: <b>* 1:</b> | 1      | 2: | $\checkmark$ | 3: | $\checkmark$ | 4: |  |
|---------------------------------|--------|----|--------------|----|--------------|----|--|
|                                 | 10     |    |              |    |              |    |  |
|                                 | 11     |    |              |    |              |    |  |
|                                 | 12     |    |              |    |              |    |  |
|                                 | 2      |    |              |    |              |    |  |
|                                 | 3      |    |              |    |              |    |  |
|                                 | 4      |    |              |    |              |    |  |
|                                 | 5      |    |              |    |              |    |  |
|                                 | 6      |    |              |    |              |    |  |
|                                 | /<br>0 |    |              |    |              |    |  |
|                                 | 8<br>9 |    |              |    |              |    |  |
|                                 | 9      |    |              |    |              |    |  |

#### Note:

- At least one DX pointer is required.
- Up to 4 DX codes can be added per service line.
- Diagnosis pointer 1 is the primary DX code.
- Diagnosis pointer drop down corresponds with DX codes entered previously.

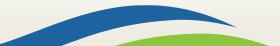

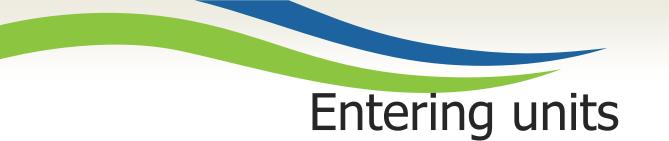

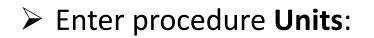

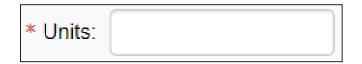

Note: At least 1 unit is required.

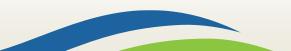

Washington State Health Care Authority

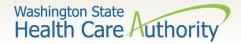

#### Medicare crossover items

#### If the claim is a Medicare crossover, complete the following Medicare Crossover Items:

| Medicare Crossover Items  |    |    |      |                               |  |                           |  |  |  |  |  |  |
|---------------------------|----|----|------|-------------------------------|--|---------------------------|--|--|--|--|--|--|
| * Medicare Deductible: \$ |    |    |      | * Medicare Coinsurance: \$    |  | * Medicare Co-payment: \$ |  |  |  |  |  |  |
| * Medicare Paid: \$       |    |    |      | * Medicare Allowed Amount: \$ |  |                           |  |  |  |  |  |  |
|                           | mm | dd | ссуу |                               |  |                           |  |  |  |  |  |  |
| * Medicare Paid Date:     |    |    |      |                               |  |                           |  |  |  |  |  |  |

Note: Entering the line level Medicare information is required here if the previous question concerning Medicare crossovers was answered yes. The line level Medicare payment data sum must match the claim level Medicare payment data entered.

Note: For complete instructions on how to submit a Medicare crossover claim please view the online fact sheet titled <u>5010 DDE Medicare Crossover</u> <u>Claims</u>.

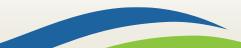

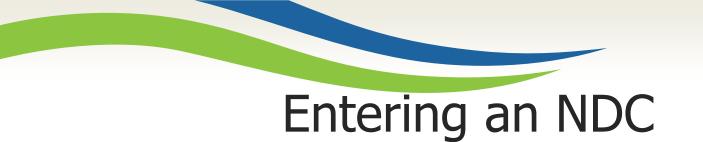

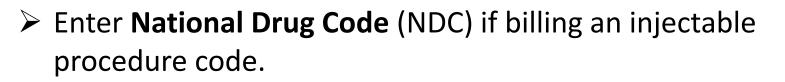

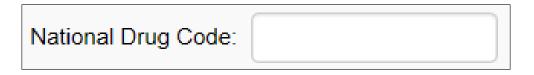

The Drug Identification red (+) expander is not needed when billing for injectable procedure codes.

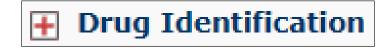

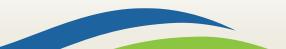

Washington State

Health Care Authority

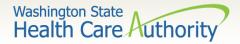

### Line level prior authorization

If a PA number needs to be added to a line level procedure code, click on the red + to expand the Prior Authorization option.

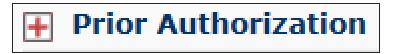

Note: If a PA number was entered previously on the claim, it is not necessary to enter it again here.

The Additional Service Line Information is not needed for claims submission.

Additional Service Line Information

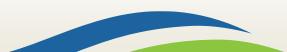

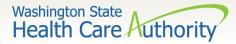

#### Add service line items

#### Click on the Add Service Line Item button to list the procedure line on the claim.

|                                                                                                    |            |            |            |           |     | • Add Service Line Item |     |                    |     |   |           | n 📝 Update | Service | Line Item |                              |
|----------------------------------------------------------------------------------------------------|------------|------------|------------|-----------|-----|-------------------------|-----|--------------------|-----|---|-----------|------------|---------|-----------|------------------------------|
| Previously Entered Line Item Information                                                             |            |            |            |           |     |                         |     |                    |     |   |           |            |         |           |                              |
| Click a Line No. below to view/update that Line Item Information. Total Submitted Charges: \$ 150.00 |            |            |            |           |     |                         |     |                    |     |   |           |            |         |           |                              |
| Line Service Dates                                                                                   |            | 25         | Proc. Code | Modifiers |     |                         |     | Diagnosis<br>Pntrs |     |   | Submitted | Units      | PA      |           |                              |
| No                                                                                                   | From       | То         |            | 1 2       | 2 3 | 3 4                     | + 1 | . 2                | 2 3 | 4 |           | Charges    |         | Number    |                              |
| 1                                                                                                    | 06/01/2016 | 06/01/2016 | 99214      |           |     |                         | 1   |                    |     |   |           | 150        | 1       |           | Delete or Other Service Info |

Note: Please ensure all necessary claim information has been entered before clicking the **Add Service Line Item** button to add the service line to the claim.

Note: Once the procedure line item is added, ProviderOne will refresh and return to the top of the claim form.

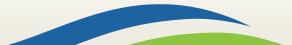

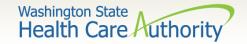

#### Additional service line items

If additional service lines need to be added, click on the Service hyperlink to get quickly back to the Basic Service Line Items section.

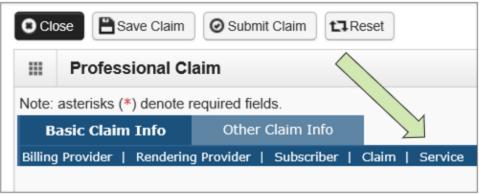

Then follow the same procedure as outlined above for entering data for each line.

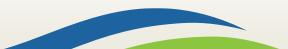

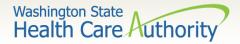

### Update service line items

Update a previously added service line item by clicking on the Line No. of the line that needs to be updated. This will repopulate the service line item boxes for changes to be made.

| Click | a Line No. below to vie | ew/update that Line It | em | Infe | orm | atio      | on. |                    | То | tal S | Submitted Charg      | ges: \$ 1 | 50.00        |                              |
|-------|-------------------------|------------------------|----|------|-----|-----------|-----|--------------------|----|-------|----------------------|-----------|--------------|------------------------------|
|       | Proc. Code              |                        |    |      |     | Modifiers |     | Diagnosis<br>Pntrs |    |       | Submitted<br>Charges | Units     | PA<br>Number |                              |
| No    | From To                 |                        | 1  | 2    | 3   | 4         | 1   | 2                  | 3  | 4     | charges              |           | Number       |                              |
| 1     | 06/01/2016 06/01/2016   | 99214                  |    |      |     |           | 1   |                    |    |       | 150                  | 1         |              | Delete or Other Service Info |

Note: Once the line number is chosen, ProviderOne will refresh the screen and return to the top of the claim form. Use the **Service** hyperlink to quickly return to the service line item boxes and make corrections.

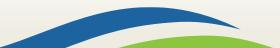

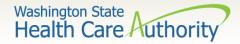

### Update service line item button

Once the service line is corrected, click on the Update Service Line Item button to add corrected information on claim.

| Drow  | iouoly Entoro | d Line Item In | formation               |    |       |     | Ac   | ld Se | ervic              | e Lin | e Ite                | em 🚺 Update     | e Service    | e Line Item |                              |
|-------|---------------|----------------|-------------------------|----|-------|-----|------|-------|--------------------|-------|----------------------|-----------------|--------------|-------------|------------------------------|
| Prev  | iously Entere | a Line item in | Iormation               |    |       |     |      |       |                    |       |                      |                 |              |             |                              |
| Click | c a Line No.  | below to vie   | ew/update that Line Ite | em | Info  | orm | atio | on.   |                    | To    | tal S                | Submitted Charg | ges: \$ 1    | 75.00       |                              |
|       | Service Date  | 25             | Proc. Code              | Мо | odifi | ers |      |       | Diagnosis<br>Pntrs |       | Submitted<br>Charges | Units           | PA<br>Number |             |                              |
| No    | From          | То             |                         | 1  | 2     | 3   | 4    | 1     | 2                  | з     | 4                    | Charges         |              | Number      |                              |
| 1     | 06/01/2016    | 06/01/2016     | 99214                   |    |       |     |      | 1     |                    |       |                      | 175             | 1            |             | Delete or Other Service Info |

Note: Once the **Update Service Line Item** button is chosen, ProviderOne will refresh screen and return to the top of the claim form. Use the **Service** hyperlink to quickly return to the service line item section to view and verify that changes were completed.

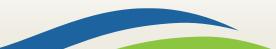

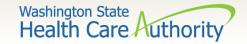

#### Delete service line items

A service line can easily be deleted from a claim before submission by clicking on the **Delete** option at the end of the added service line.

|       |                                                                                                    |            |            |    |       | ( | D Ac      | id Se | ervic | e Lir | e Ite | em 🖌 Update | Service | Line Iten | 1      |                      |
|-------|----------------------------------------------------------------------------------------------------|------------|------------|----|-------|---|-----------|-------|-------|-------|-------|-------------|---------|-----------|--------|----------------------|
| Prev  | Previously Entered Line Item Information                                                             |            |            |    |       |   |           |       |       |       |       |             |         |           |        |                      |
| Click | Click a Line No. below to view/update that Line Item Information. Total Submitted Charges: \$ 175.00 |            |            |    |       |   |           |       |       |       |       |             |         |           |        |                      |
|       | Service Date                                                                                         | 25         | Proc. Code | Мо | Pntrs |   | Submitted | Units | PA .  |       |       |             |         |           |        |                      |
| No    | From                                                                                                 | То         |            | 1  | 2     | 3 | 4         | 1     | 2     | 3     | 4     | Charges     |         | Numbe     | r      |                      |
| 1     | 06/01/2016                                                                                           | 06/01/2016 | 99214      |    |       |   |           | 1     |       |       |       | 175         | 1       |           | Delete | r Other Service Info |

Note: Once the service line item is deleted it will be permanently removed from claim. If the service line was accidently deleted, the provider will need to re-enter the information following previous instructions.

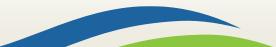

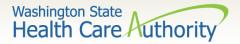

## Submit claim for processing

When the claim is ready for processing, click the Submit Claim button at the top of the claim form.

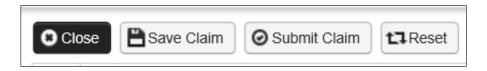

Note: Make sure the browser **pop up blocker** is off or your system will not allow the claim to be submitted.

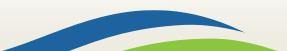

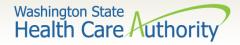

#### Backup documentation popup

After clicking the Submit Claim button to submit the claim, ProviderOne will display this prompt:

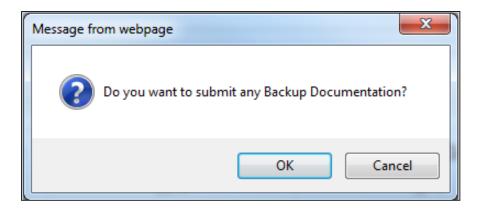

- Click on the Cancel button if no backup is to be sent.
- Click on the OK button if backup needs to be attached.

Note: If all insurance information has been entered on the claim, it is not necessary to send the insurance EOB with the claim.

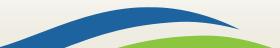

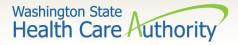

## Submit claim for processing – no backup

- ProviderOne now displays the Submitted Professional Claim Details screen.
- > Click on the **Submit** button to finish submitting the claim.

|      | Submitte           | ed Professio          | nal Claim Details:      |                          |                             |                  |               | ^                  |
|------|--------------------|-----------------------|-------------------------|--------------------------|-----------------------------|------------------|---------------|--------------------|
|      |                    |                       | TCN: 20                 | 01711800093105000        |                             |                  |               |                    |
|      |                    |                       | Provider NPI: 18        | 301231717                |                             |                  |               |                    |
|      |                    |                       | Client ID: 99           | 99999998WA               |                             |                  |               |                    |
|      |                    |                       | Date of Service: 06     | 6/01/2016-06/01/2016     |                             |                  |               |                    |
|      |                    |                       | Total Claim Charge: \$  | 175.00                   |                             |                  |               |                    |
| Plea | se click "Ad       | id Attachment'        | button, to attach the d | locuments.               |                             |                  |               | Add Attachment     |
|      |                    |                       |                         |                          |                             |                  |               |                    |
|      | Attachm            | ent List              |                         |                          |                             |                  |               | ^                  |
|      | Attachm<br>Line No | ent List<br>File Name | Attachment Type         | Transmission Code        | Attachment Control #        | File Size        | Delete        | Uploaded On        |
|      |                    |                       | Attachment Type<br>▲ ▼  | Transmission Code<br>△ ♥ | Attachment Control #<br>▲ ▼ | File Size<br>▲ ▼ | Delete<br>⊾ ▼ |                    |
|      | Line No            | File Name             |                         |                          |                             |                  |               | Uploaded On        |
|      | Line No            | File Name             |                         | <b>△▼</b>                |                             | **               |               | Uploaded On<br>▲ ₹ |

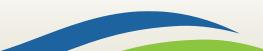

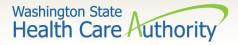

# Submit claim for processing – with backup (attaching electronic file)

#### The Claim's Backup Documentation page is displayed.

| <b>≜Print                                    </b> |                                                         |                                         |          |
|---------------------------------------------------|---------------------------------------------------------|-----------------------------------------|----------|
| lease select one of the option from               | the Required Fields * and select Line No, if the attach | ment is for specific Service Line item. |          |
| Attachment Type: 03-Repo                          | Justifying Treatment Bey * Transmission Code            | AA-Available on Request at Provid 💽 *   |          |
| Line No:                                          |                                                         |                                         |          |
|                                                   |                                                         |                                         |          |
| Please attach the File(s)                         | The File Format must be PDF, DOC, TIF, XLS-             |                                         |          |
|                                                   | Filename: Browse *                                      |                                         |          |
|                                                   |                                                         |                                         |          |
|                                                   |                                                         |                                         |          |
|                                                   |                                                         |                                         | OK Cance |
|                                                   |                                                         |                                         |          |
|                                                   |                                                         |                                         |          |

- Enter the **Attachment Type.**
- Pick one of the following Transmission Codes:
  - **EL** Electronic Only or Electronic file
  - Browse to find the file name
- Click the **OK** button.

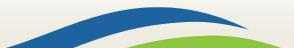

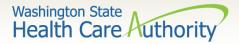

#### Submit claim for processing – with backup (mailing or faxing backup) > The Claims Backup Documentation page is displayed.

| APrint 3 Help                                                                                                    |           |
|----------------------------------------------------------------------------------------------------|-----------|
| Please select one of the option from the Required Fields * and select Line No, if the attachment is for specific Service Line Item. |           |
| Attachment Type: 03-Report Justifying Treatment Bey 💙 * Transmission Code: AA-Available on Request at Provid 💟 *                    |           |
| Line No:                                                                                                    |           |
| Please attach the File(s). The File Format must be PDF, DOC, TIF, XLS-         Filename:       Browse       *                       | ^         |
|                                                                                                    | OK Cancel |
|                                                                                                    |           |
|                                                                                                    |           |

- Enter the **Attachment Type.**
- Pick one of the following Transmission Codes:
  - o BM By Mail; or
  - o **FX** Fax
- Click the **OK** button.

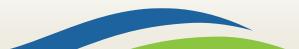

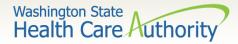

# Print cover page for mailing or faxing backup

If sending paper documents with the claim, at the Submitted Professional Claim Details page click on the **Print Cover Page** button.

| Submitt        | ed Professi  | onal Claim Details:      |                        |                      |            |            |                  |
|----------------|--------------|--------------------------|------------------------|----------------------|------------|------------|------------------|
|                |              | TCN: 2                   | 201711800093204000     |                      |            |            |                  |
|                |              | Provider NPI:            | 1801231717             |                      |            |            |                  |
|                |              | Client ID:               | 999999998WA            |                      |            |            |                  |
|                |              | Date of Service:         | 06/01/2016-06/01/2016  |                      |            |            |                  |
|                |              | Total Claim Charge:      | \$ 175.00              |                      |            |            |                  |
| lease click "A | dd Attachmen | t" button, to attach the | documents.             |                      |            | ſ          | Add Attachment   |
|                |              |                          |                        |                      |            |            |                  |
| Attachn        | nent List    |                          |                        |                      |            |            |                  |
| Line No        | File Name    | Attachment Type          | Transmission Code      | Attachment Control # | File Size  | Delete     | Uploaded On      |
| A V            | A V          | A <b>V</b>               | $\triangle \mathbf{V}$ | ▲ ▼                  | <b>A V</b> |            | A 7              |
| 0              | BM           | 03                       | BM                     |                      | 0kb        | х          | 04/28/2017       |
| View Dener     | 4            |                          | Courteville Viewine    | Page: 1              | « First    | Prev       | Next >>> Last    |
| View Page:     | 1            | Go + Page Count          | SaveToXLS Viewing      | rage. I              | K Filst    | Piev       | Lasi             |
|                |              |                          |                        |                      |            |            |                  |
|                |              |                          |                        |                      | Print      | Print Cove | er Page 🛛 📀 Subm |

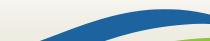

# Document submission cover sheet for mailing or faxing backup

- Fill in the TCN number received on your claim confirmation screen. Click outside this field or tab to expand the barcode.
- When completed click on the Print Cover Sheet button and mail to:
  - Electronic Claim Back-up Documentation PO BOX 45535 Olympia, WA 98504-5535

#### OR

Fax: 1-866-668-1214

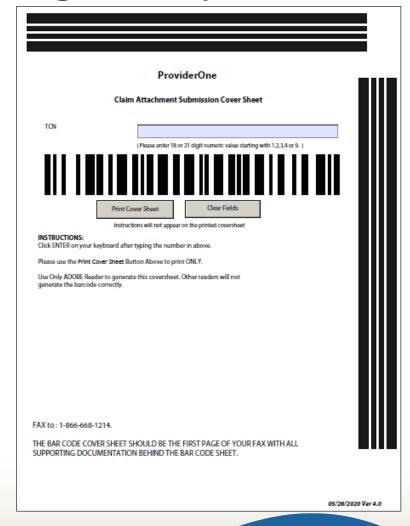

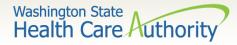

#### Submit claim button – with backup (mailing or faxing backup) > Push the Submit button to submit the claim.

| •   | Submit      | tted Professi          | onal Claim Details:      |                          |                             |                  |               |                                  |
|-----|-------------|------------------------|--------------------------|--------------------------|-----------------------------|------------------|---------------|----------------------------------|
|     |             |                        | TCN:                     | 201711800093204000       |                             |                  |               |                                  |
|     |             |                        | Provider NPI:            | 1801231717               |                             |                  |               |                                  |
|     |             |                        | Client ID:               | 999999998WA              |                             |                  |               |                                  |
|     |             |                        | Date of Service:         | 06/01/2016-06/01/2016    |                             |                  |               |                                  |
|     |             |                        | Total Claim Charge:      | \$ 175.00                |                             |                  |               |                                  |
| ea: | se click "/ | Add Attachmer          | t" button, to attach the | e documents.             |                             |                  |               | O Add Attachmen                  |
|     |             |                        |                          |                          |                             |                  |               |                                  |
|     |             |                        |                          |                          |                             |                  |               |                                  |
|     | Attach      | ment List<br>File Name | Attachment Type          | Transmission Code        | Attachment Control #        | File Size        | Delete        | Uploaded On                      |
|     |             | ment List              | Attachment Type<br>▲ ▼   | Transmission Code<br>△ ▼ | Attachment Control #<br>▲ ▼ | File Size<br>▲ ▼ | Delete<br>▲ ▼ | Uploaded On<br>▲ ▼               |
|     | Attach      | ment List<br>File Name |                          |                          |                             |                  |               | Uploaded On<br>▲ ▼<br>04/28/2017 |
|     | Attach      | File Name              |                          | A₩                       | A <b>V</b>                  | ▲▼<br>0kb <      |               | A 7                              |
|     | Attach      | File Name              | <b>▲</b> ▼<br>03         | ∆▼<br>BM                 | A ¥                         | ▲▼<br>0kb <      | **            | ▲ ▼<br>04/28/2017                |

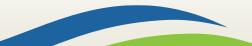

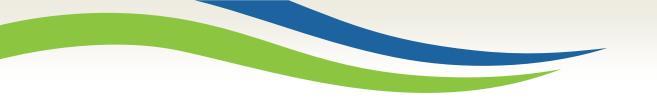

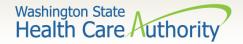

# Saving and retrieving a direct data entry claim

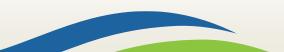

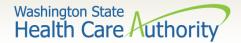

Saving a DDE claim

- ProviderOne allows a provider to save a claim if you are interrupted during the process of entering.
- You can retrieve the saved claim to finish entering the needed information and submit the claim.
- The following data elements are the <u>minimum required</u> to be completed before a claim can be saved:

| Section 1: Billing<br>Provider Information           | Section 2:<br>Subscriber/Client<br>Information | Section 3: Claim<br>Information |
|------------------------------------------------------|------------------------------------------------|---------------------------------|
| Billing Provider NPI                                 | Client ID number                               | Is this claim accident related? |
| Billing Provider Taxonomy                            |                                                |                                 |
| Is the Billing Provider also the Rendering Provider? |                                                |                                 |

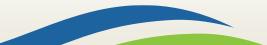

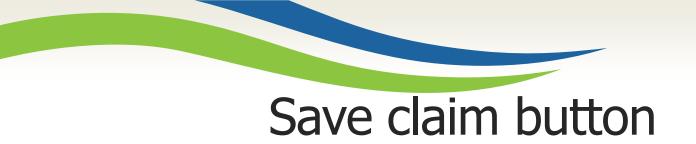

Save the claim by clicking on the **Save Claim** button.

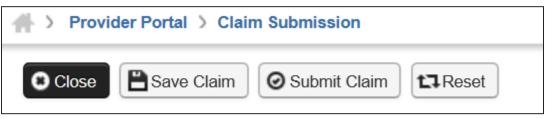

ProviderOne now displays the following confirmation box:

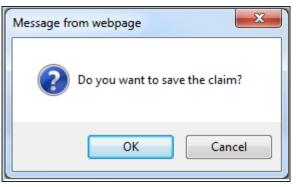

- > Click the **OK** button to proceed or **Cancel** to return to the claim form.
- Once the OK button is clicked, ProviderOne checks the claim to make sure the minimum data fields are completed.
- If all data fields are completed, ProviderOne saves the claim and closes the claim form.

Washington State

Health Care Authority

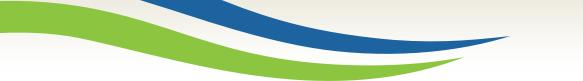

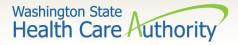

#### Retrieving a saved DDE claim

At the Provider Portal, click on the Retrieve Saved Claims hyperlink.

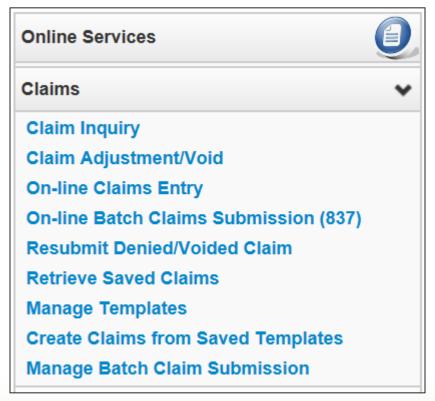

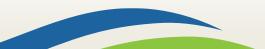

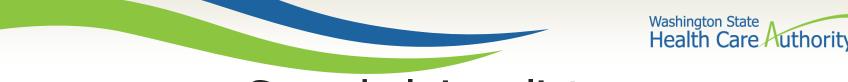

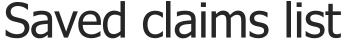

#### > ProviderOne displays the **Saved Claims List**:

• Click on the Link icon to retrieve a claim.

| O Close     | lelete                  |                        |                  |                              |
|-------------|-------------------------|------------------------|------------------|------------------------------|
| ∰ Saved     | Claims List             |                        |                  | ^                            |
| Filter By : |                         | And                    |                  | O Go                         |
|             |                         |                        |                  | B Save Filter ▼ My Filters ▼ |
| Link        | Billing Provider NPI    | Client ID              | Client Last Name | User Login ID                |
| A V         | ▲ ▼                     | ▲ ▼                    | ▲ ▼              | A 7                          |
|             | 510000004               | 99999998WA             | Doe              | PRU                          |
| View Page:  | 1 O Go + Page Count Saw | eToXLS Viewing Page: 1 | K First          | Prev Next >> Last            |

- The system loads the saved claim in the correct DDE claim form screen.
- Continue to enter data, then submit the claim as normal.
- Once a saved claim has been retrieved and submitted, it will be removed from the Saved Claims List.

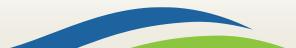

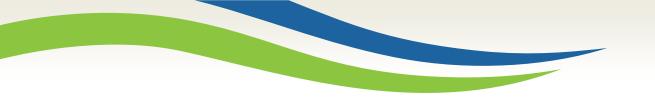

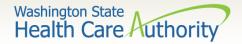

## Medicare crossovers

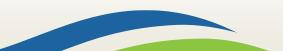

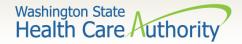

#### Common terminology

#### Coinsurance

- An amount a Medicare client may be required to pay as their share of the cost for services.
- Deductible
  - The amount for which a beneficiary is responsible before Medicare starts paying.
- Capitated copayment
  - A predetermined set dollar amount a Medicare client may be required to pay as their share of the cost for services.
- Non-capitated copayment
  - An amount a Medicare client may be required to pay as their share of the cost for services.

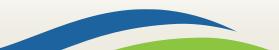

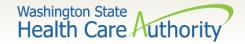

Medicare coverage

- There are 4 types of Medicare coverage:
  - Medicare Part A covers Inpatient hospital services
  - Medicare Part B covers professional and vendor services
  - Medicare Part C is a managed care version of Medicare, a Medicare Advantage Plan
  - Medicare Part D covers prescription drugs
- When is a claim a Medicare crossover claim?
  - If Medicare pays or applies to the deductible, the claim billed to HCA is a crossover.
  - The general rule is to bill the Agency after Medicare on the same claim form billed to Medicare.
  - The Agency is not paying Part D co-pays (Part D is not covered in this presentation).

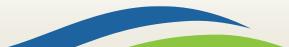

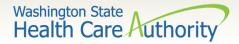

#### **Overview - Medicare crossovers**

- > When is a claim **NOT** a crossover claim?
  - Claims (services) denied by Medicare when billed to us are not crossover claims.
  - We still require the Medicare EOB to demonstrate non-payment.
- Sometimes Medicare does NOT forward claims automatically to the Agency
  - Can submit DDE or electronically without the EOMB (if Medicare denies the service, the EOMB IS required for electronic billing).
  - The Medicare Advantage Plans do not cross claims over directly so they must be billed separately through DDE or electronically as crossover claims.

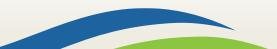

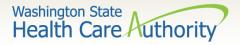

### Overview - Medicare crossovers (cont.)

- If Medicare denies an Apple Health-covered service that requires PA, the service still requires authorization:
  - You may request it after the service is provided.
  - The agency waives the "prior" requirement in this circumstance.

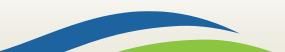

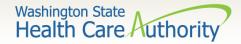

#### Medicare eligibility checks

- Eligibility checks may show Medicare as:
  - QMB Medicare Only (Qualified Medicare Beneficiary)
    - This program pays for Medicare premiums and may pay deductibles, coinsurance, and copayments according to Medicaid rules.
  - CNP-QMB (Categorically Needy Program Qualified Medicare Beneficiary)

     Client has full Medicaid as well as QMB benefits.

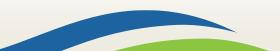

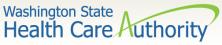

# Medicare programs that won't generate a secondary payment

- Programs that HCA would not consider for secondary payment after Medicare:
  - **SLMB** (Special Low Income Medicare Beneficiary)
    - This program only pays for Medicare premiums. Health coverage through Apple Health (Medicaid) is not covered.
  - **QI-1** (Qualified Individual 1)
    - This program only pays for Medicare premiums. Health coverage through Apple Health (Medicaid) is not covered.
  - **QDWI** (Qualified Disabled Working Individual)
    - This program only pays for Medicare premiums. Health coverage through Apple Health (Medicaid) is not covered.

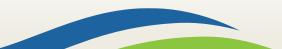

# Medicare eligibility information

Washington State

Health Care Authority

Determine Medicare eligibility using ProviderOne. Scroll down to the Medicare Eligibility Information area.

| Medicare Eligibility Information |                     |                        | ^                           |
|----------------------------------|---------------------|------------------------|-----------------------------|
| Service Type Code                | Insurance Type Code | Eligibility Start Date | Eligibility End Date<br>▲ ▽ |
| 30: Health Benefit Plan Coverage | MA: Medicare Part A | 02/01/1997             | 12/31/2999                  |
| 30: Health Benefit Plan Coverage | MB: Medicare Part B | 02/01/1997             | 12/31/2999                  |

- The Medicare HIC number is listed under the Client Demographic area.
- Medicare Part C information (if loaded) is located under the Coordination of Benefits Information area.

|                 | Coordination of Be        | enefits Information    |                                     |                 |                       |                  |                        |                        |                   | ^               |
|-----------------|---------------------------|------------------------|-------------------------------------|-----------------|-----------------------|------------------|------------------------|------------------------|-------------------|-----------------|
| S               | ervice Type Code          | Insurance Type<br>Code | Insurance Co. Name & Contact<br>▲ ▼ | Carrier<br>Code | Policy Holder<br>Name | Policy<br>Number | Group<br>Number<br>▲ ▼ | Plan<br>Sponsor<br>▲ ▼ | Start Date<br>▲ ▼ | End Date<br>▲ ▽ |
| 30: He<br>Cover | ealth Benefit Plan<br>age | C1: Commercial         | UNITED HEALTHCARE INSURANCE COMPANY | H5008           |                       | Med Part D       |                        |                        | 08/01/2009        | 12/31/2999      |
| 30: He<br>Cover | ealth Benefit Plan<br>age | C1: Commercial         | UNITED HEALTHCARE INSURANCE COMPANY | H5008           |                       | Med Part C       |                        |                        | 08/01/2009        | 12/31/2999      |

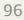

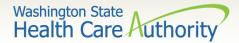

#### The Medicare crossover process

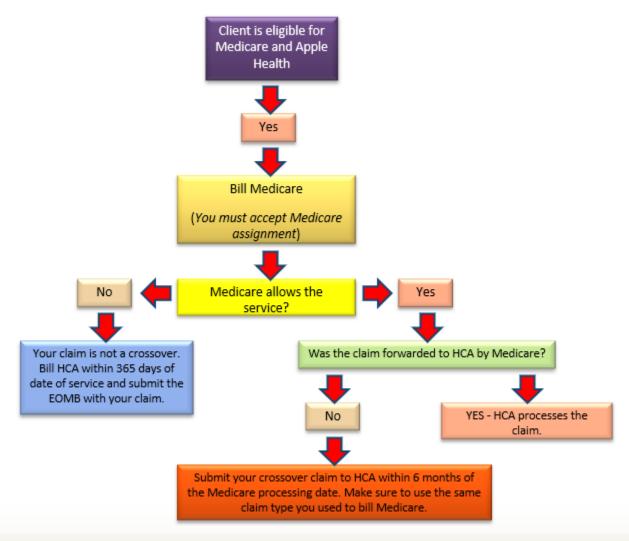

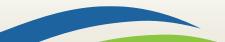

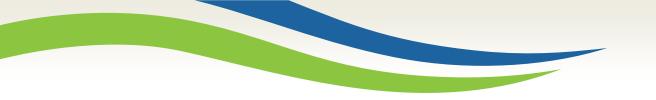

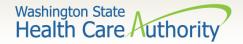

## Medicare billing Part B

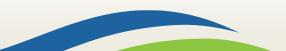

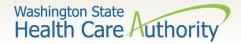

#### Medicare billing – Part B

#### DDE Professional, 837P

- If Medicare has paid all lines on your claim and did not forward the claim to Apple Health, submit the crossover claim to the Agency.
- If Medicare has allowed and denied service lines on your claim:
  - $\,\circ\,$  You will need to submit TWO claims to the Agency;
    - One crossover claim for services Medicare paid; and
    - One professional claim for services Medicare denied.

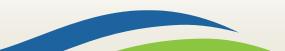

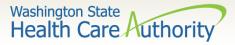

## Medicare billing – Part B (cont.)

- Bill the Agency using the same service codes and billed amounts sent to Medicare.
- Medicare and Medicare Advantage Plans are Medicare:
  - HCA does not consider Medicare as insurance.
- > When submitting via DDE:
  - Click the Radio button **YES** to indicate this claim is a crossover.

\* Is this a Medicare Crossover Claim?

Yes No

• Additional data boxes open to be filled in as required at claim level.

| Medicare Cross Over Items     | ;  |    |      |                               |                           |  |
|-------------------------------|----|----|------|-------------------------------|---------------------------|--|
| * Amount Paid by Medicare: \$ |    |    |      | * Medicare Deductible: \$     | * Medicare Co-payment: \$ |  |
| * Medicare Co-insurance: \$   |    |    |      | * Medicare Allowed Amount: \$ | )                         |  |
|                               | mm | dd | ссуу |                               |                           |  |
| * Medicare Adjudication Date: |    |    |      |                               |                           |  |

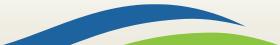

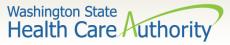

## Medicare billing – Part B crossover items

The rest of the claim information is filled out as normal down to the service line information. Expand the Medicare Crossover Items by

clicking the red +.

| BASIC SERVICE LINE       | E ITEMS |    |      |                          |    |    |      |    |
|--------------------------|---------|----|------|--------------------------|----|----|------|----|
|                          | mm      | dd | ссуу |                          | mm | dd | ссуу |    |
| * Service Date From:     |         |    | ]    | * Service Date To:       |    |    |      |    |
| Place of Service:        |         |    |      | $\checkmark$             |    |    |      |    |
| * Procedure Code:        |         |    |      | Modifiers: 1:            |    | 2: | 3:   | 4: |
| * Submitted Charges: \$  | 5       |    |      | Diagnosis Pointers: * 1: | •  | 2: | 3:   | 4: |
| * Units:                 |         |    |      |                          |    |    |      |    |
| Hedicare Crossover Items |         |    |      |                          |    |    |      |    |

Entering the line level Medicare information is required. The line level Medicare payment amounts must match the claim level Medicare payment total entered.

| Medicare Crossove         | r Items | 5  |      |                               |                           |  |
|---------------------------|---------|----|------|-------------------------------|---------------------------|--|
| * Medicare Deductible: \$ |         |    |      | * Medicare Coinsurance: \$    | * Medicare Co-payment: \$ |  |
| * Medicare Paid: \$       |         |    |      | * Medicare Allowed Amount: \$ |                           |  |
|                           | mm      | dd | ссуу |                               |                           |  |
| * Medicare Paid Date:     |         |    |      |                               |                           |  |

> No EOB is required with the DDE crossover claim.

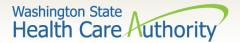

#### Tips on billing crossovers

- Bill your taxonomy code(s) to Medicare the same as you bill your taxonomy code(s) to Medicaid.
- If you bill Medicare with an NPI that has not been loaded in ProviderOne, the agency will not be able to identify the provider when these claims are forwarded by Medicare.
- The claim format billed to Medicare must match the claim format billed to ProviderOne.
- > The coding and dollar amount billed must match.
- Complete all required fields on the DDE crossover screen.

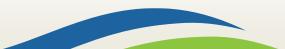

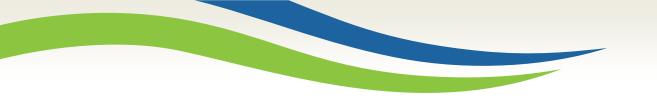

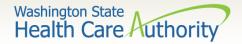

## Claim inquiry

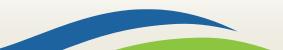

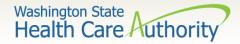

### Claim inquiry hyperlink

#### How do I find claims in ProviderOne?

• Select Claim Inquiry

| Online Services                       | 0 |
|---------------------------------------|---|
| Claims                                | ۷ |
| Claim Inquiry                         |   |
| Claim Adjustment/Void                 |   |
| On-line Claims Entry                  |   |
| On-line Batch Claims Submission (837) |   |
| Resubmit Denied/Voided Claim          |   |

#### Enter search data then submit

| Please enter a Provider NPI and enter avai                                                                                     | lable information in the ren  | naining fields | before clicking 'Submi |
|----------------------------------------------------------------------------------------------------|-------------------------------|----------------|------------------------|
| Required: TCN or Client ID AND Claim S     You may request status for claims proces     The Claim Service Period From and To d | ssed within the past four yea | rs -           |                        |
|                                                                                                    |                               | Taxable .      |                        |
| Provider NPI:                                                                                                    | 510000004                     | $\mathbf{v}$   |                        |
| Provider NPI:<br>TCN:                                                                                                    | 510000004                     | ~              |                        |
|                                                                                                    | 610000004                     |                |                        |
| TCN:                                                                                                    | 610000004                     |                |                        |

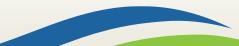

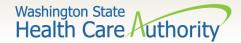

# Claim TCN's returned

#### Click on TCN number to view the claim data.

- $\circ$  Denied claims will show the denial codes.
- Easiest way to find a timely TCN number for rebilling.

| C) C | lose                                                                                             |              |                                                  |         |        |            |             |  |  |  |
|------|--------------------------------------------------------------------------------------------------|--------------|--------------------------------------------------|---------|--------|------------|-------------|--|--|--|
|      |                                                                                                  |              | Provider NPI: 510000004                          |         |        |            |             |  |  |  |
|      | Claim Inquiry Pr                                                                                 | oviders List |                                                  |         |        |            | ^           |  |  |  |
| _    | TCN Date of Service Claim Status Claim Charged Amount Claim Payment Amount Client Name Client ID |              |                                                  |         |        |            |             |  |  |  |
|      | $\triangle \blacksquare$                                                                         | <b>A V</b>   | ▲ ▼                                              | ▲ ▼     | ▲ ▼    | <b>A V</b> | A <b>V</b>  |  |  |  |
|      | 201600400003942000                                                                               | 01/15/2015   | 0: Cannot provide further status electronically. | \$60.00 | \$0.00 | John       | 999999998WA |  |  |  |
|      | 201600400003943000                                                                               | 01/15/2015   | 0: Cannot provide further status electronically. | \$60.00 | \$0.00 | John       | 999999998WA |  |  |  |
|      | 201600400003944000                                                                               | 01/15/2015   | 0: Cannot provide further status electronically. | \$60.00 | \$0.00 | John       | 999999998WA |  |  |  |
| Vi   | View Page:     1     O Go     + Page Count     SaveToXLS     Viewing Page: 1                     |              |                                                  |         |        |            |             |  |  |  |

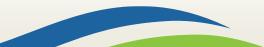

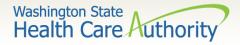

## Why can't I pull up my claim?

- There are many reasons why you might not be able to retrieve a claim (for any system functions):
  - It has been adjusted; you can't retrieve a claim that has already been adjusted.
  - It has been replaced by another claim.
  - It hasn't finished processing.
  - It was billed under a different domain.
  - You could be using the wrong profile.
  - Trying to do a resubmit on a paid claim or an adjustment on a denied claim.
  - Claims you billed with an NPI not reported in ProviderOne.
  - Claims you billed with an ID only rendering provider NPI number as the pay-to provider.

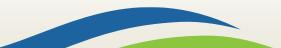

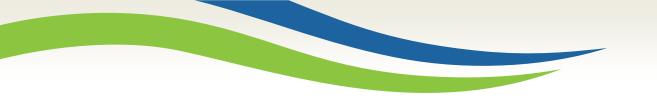

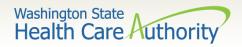

## Timely billing

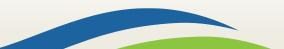

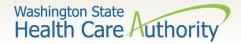

## Timely billing guidelines

- > What are the agency's timeliness guidelines?
  - The initial billing must occur within 365 days from the date of service on the claim.
  - Providers are allowed 2 years total to get a claim paid or adjusted.
  - For delayed certification client eligibility, the agency allows **12** months from the delayed certification date to bill.
  - Recoupments from other payer's timeliness starts from the date of the recoupment, not the date of service.
  - The agency uses the Julian calendar on claim numbers for tracking.

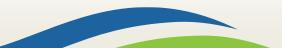

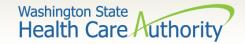

## What is a TCN?

### TCN=Transaction Control Number

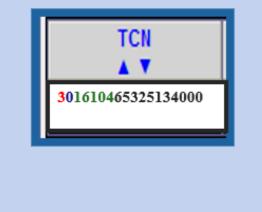

18-digit number that ProviderOne assigns to each claim received for processing. TCN numbers are never repeated.

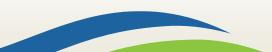

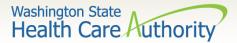

# How do I read a TCN?

1<sup>st</sup> digit-claim medium indicator

- 1-paper
- 2-DDE
- 3-electronic, batch submission
- 4-system generated (credits/adjustment)

2<sup>nd</sup> digit-type of claim

0-Medical/dental
2-Crossover or medical

3<sup>rd</sup> thru 7<sup>th</sup> digits-date claim was received

- 3<sup>rd</sup> and 4<sup>th</sup> digits are the year
- 5<sup>th</sup>, 6<sup>th</sup> and 7<sup>th</sup> digits are the day it was received

#### Example TCN: **301610465325134000**

- **3** Electronic submission via batch
- 0 Medical claim
- **16** Year claim was received-2016
- **104 Day claim was received-April 13**

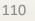

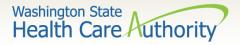

# How do I prove timeliness?

- HIPAA EDI claims
  - Submit a HIPAA batch transaction using a frequency 7 to adjust/replace the original claim or a frequency 8 to void the original claim.
- DDE claims
  - Resubmit original denied or voided claim
  - ProviderOne will automatically detect the timely claim number because the timely TCN is now attached to the new transaction.

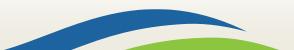

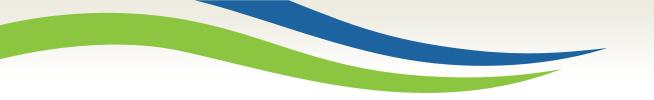

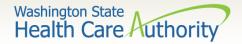

# Adjust or void a claim

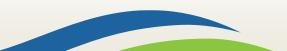

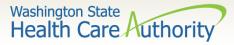

# Claim adjustment/void hyperlink

Select **Claim Adjustment/Void** from the provider portal.

| Online Services       | Ø |
|-----------------------|---|
| Claims                | * |
| Claim Inquiry         |   |
| Claim Adjustment/Void |   |

- Enter the TCN number if known; or
- Enter the Client ID and the From-To date of service and click the Submit button.

| Provider Claim Adjust Void Search                                            |                               |                        |
|------------------------------------------------------------------------------|-------------------------------|------------------------|
| ease enter a Provider NPI and enter available inform                         | nation in the remaining field | s before clicking 'Sub |
| Required: TCN or Client ID AND Claim Service Perio                           | d (To date is optional)       |                        |
| You may Adjust/Void claims processed within the pa                           |                               |                        |
| The Claim Service Period From and To date range c                            | annot exceed 3 months         |                        |
| <ul> <li>Only paid claims satisfying the selection criterion will</li> </ul> | be returned                   |                        |
| Provider NPI:                                                                | 510000004                     | ~                      |
| Provider NPL                                                                 |                               |                        |
| TCN:                                                                         |                               |                        |
|                                                                              |                               |                        |
| TCN:                                                                         |                               |                        |

Note: Per WAC 182-502-0150 claims can only be adjusted/voided in ProviderOne 24 months from the date of service. Prescription drug claims have only 15 months.

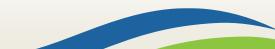

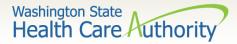

# Adjust or void a paid claim

#### The system will display the paid claim(s) based on the search criteria.

|           |               |                 | Provider NPI: 1447329578                                 |                      |                      |             |             |           |
|-----------|---------------|-----------------|----------------------------------------------------------|----------------------|----------------------|-------------|-------------|-----------|
| Provid    | der Claims Ad | just Void List  |                                                          |                      |                      |             |             |           |
|           | TCN           | Date of Service | Claim Status<br>▲ ▼                                      | Claim Charged Amount | Claim Payment Amount | Client Name | Client ID   | Child Tcn |
| 201600700 | 488853000     | 01/18/2015      | 1: For more detailed information, see remittance advice. | \$60.00              | \$24.84              | Client      | 999999998WA |           |

- Check the box of the TCN to adjust/void.
- ProviderOne loads the DDE screen with the claim data.
  - Update the claim information to adjust, then submit.
  - Claim data cannot be changed when doing a void, just submit the void.
  - To resubmit a voided claim, use the credit claim TCN represented by a negative payment amount found on your remittance advice.

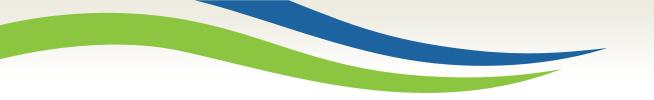

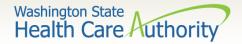

# Resubmitting denied claims

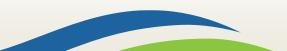

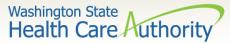

Resubmit a denied claim

 Select Resubmit
 Denied/Voided Claim from the provider portal.

| Online Services                       | U |
|---------------------------------------|---|
| Claims                                | * |
| Claim Inquiry                         |   |
| Claim Adjustment/Void                 |   |
| On-line Claims Entry                  |   |
| On-line Batch Claims Submission (837) |   |
| Resubmit Denied/Voided Claim          |   |

- Enter **TCN**, if known; or
- Enter the Client ID and the from-to date of service and click the Submit button.

| Provider Claim Inquiry Search                                                                                                    |                             |                            |
|----------------------------------------------------------------------------------------------------|-----------------------------|----------------------------|
| lease enter a Provider NPI and enter available inform                                                                                                    | nation in the remaining fie | elds before clicking 'Subr |
| Required: TCN or Client ID AND Claim Service Perio<br>You may request status for claims processed within t<br>The Claim Service Period From and To date range c | the past four years         |                            |
|                                                                                                    |                             |                            |
| Provider NPI:                                                                                                    | 510000004                   | ~                          |
| Provider NPI:<br>TCN:                                                                                                    | 510000004                   | ~                          |
|                                                                                                    | 510000004                   |                            |
| TCN:                                                                                                    | 510000004                   |                            |

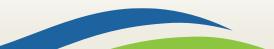

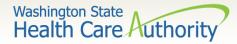

Find your claim to correct

#### > The system will display the claim(s) based on the search criteria.

|         |                    |                   | Provider NPI: 5100000004                                 |                      |                      |              |              |
|---------|--------------------|-------------------|----------------------------------------------------------|----------------------|----------------------|--------------|--------------|
| II Pr   | rovider Claims Mod | del List          |                                                          |                      |                      |              |              |
|         | TCN                | Date of Service   | Claim Status                                             | Claim Charged Amount | Claim Payment Amount | Client Name  | Client ID    |
| _       | <b>△</b> ₹         | A 7               | A 7                                                      | A.¥                  | A.V.                 | A 7          | A 7          |
| 20160   | 00400003942000     | 01/15/2015        | 1: For more detailed information, see remittance advice. | \$60.00              | \$0.00               | John         | AW866666666  |
| View Pa |                    | Go 🕂 Page Count 🙆 | SaveToXLS Viewing Page: 1                                |                      |                      | First K Prev | > Next >> La |

- Check the box of the TCN to resubmit and click Retrieve.
- ProviderOne loads the DDE screen with the claim data.
  - Update the claim information that caused the claim to deny, then submit.

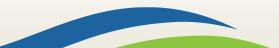

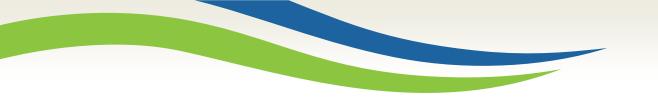

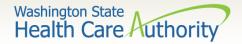

# **Claim templates**

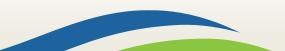

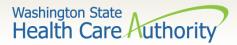

# Creating a claim template

#### ProviderOne allows creating and saving templates:

- Log into ProviderOne.
- Click on the Manage Templates hyperlink
- At the Create a Claim Template screen, use the dropdown to choose the Type of Claim.
- Click the **Add** button.

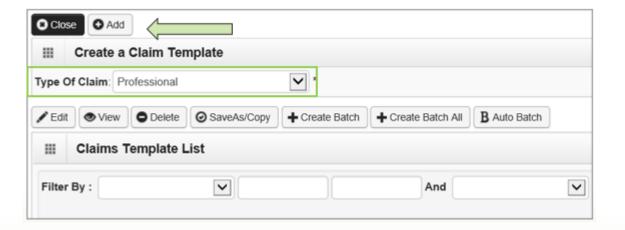

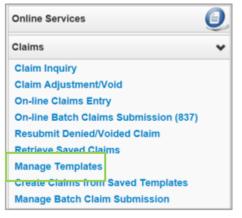

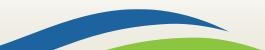

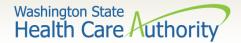

# Creating claim templates

> Once a template type is chosen, the system opens the DDE screen:

| Clo     | se 🕒 Save Templa     | ate TReset              |                 |
|---------|----------------------|-------------------------|-----------------|
|         | Professional C       | laim                    |                 |
| Note:   | asterisks (*) denote | required fields.        | _               |
| В       | asic Claim Info      | Other Claim Info        |                 |
| Billing | Provider   Renderin  | g Provider   Subscriber | Claim   Service |
| * Ten   | nplate Name:         |                         |                 |

- Name the template then fill in as much data as wanted on the template.
  Message from webpage
- Click on the Save Template button and the system verifies you are saving the template.

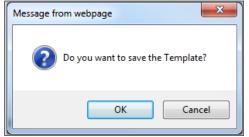

Note: The minimum information required to save a template is the **Template Name** and answer required questions.

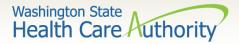

## Create a claim template list

> After the template is saved it is listed on the **Claims Template List**.

| O Close O Add               |                         |                           |                 |             |                            |
|-----------------------------|-------------------------|---------------------------|-----------------|-------------|----------------------------|
| III Create a Claim Tem      | plate                   |                           |                 |             | ^                          |
| Type Of Claim: Professional | •                       |                           |                 |             |                            |
| / Edit View O Delete        | SaveAs/Copy             | atch + Create Batch All B | Auto Batch      |             |                            |
| III Claims Template Li      | st                      |                           |                 |             | ^                          |
| Filter By :                 |                         | And                       |                 | <b>⊙</b> Go |                            |
|                             |                         |                           |                 | B           | Save Filter ¥ My Filters ¥ |
| Template N                  | ame                     | Type                      | Last Updated By | Last Up     | odated Date                |
| John Doe                    | Profession              | ± ₹<br>val PRU            | ÷.              | 05/03/2017  | ¥.¥                        |
| View Page: 1                | ) Go 🕂 Page Count 🖉 San | Viewing P                 | 'age: 1         | 🛠 First 🔍   | Prev 🕨 Next 🐝 Last         |

- Additional templates can be created by:
  - Copying a template on the list; or
  - Creating another from scratch.
- Templates can be edited, viewed, and deleted.

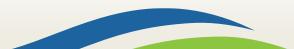

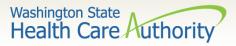

# Creating claims from saved templates

- Claims can be submitted from a template:
  - Log into ProviderOne.
  - Click on the Create Claims from Saved Templates.
  - At the **Saved Templates List** find the template to use (sort using the sort tools outlined).

| Online Services                       | 0 |
|---------------------------------------|---|
| Claims                                | * |
| Claim Inquiry                         |   |
| Claim Adjustment/Void                 |   |
| On-line Claims Entry                  |   |
| On-line Batch Claims Submission (837) |   |
| Resubmit Denied/Voided Claim          |   |
| Retrieve Saved Claims                 |   |
| Manage Templates                      |   |
| Create Claims from Saved Templates    |   |
| Manage Batch Claim Submission         |   |

| O Close                        |                     |                 |                           |
|--------------------------------|---------------------|-----------------|---------------------------|
| Create Claim from Saved Temple | ates List           |                 | ^                         |
| Filter By :                    | And                 |                 | O Go                      |
|                                |                     |                 | Save Filter YMy Filters - |
| Template Name                  | Туре                | Last Updated By | Last Updated Date         |
| A 7                            | A ¥                 | A ¥             | A.Y                       |
| John Doe                       | Professional        | PRU             | 05/03/2017                |
| View Page: 1 O Go + Page C     | Count SaveToXLS Vie | ewing Page: 1   | K First Frev Next Last    |

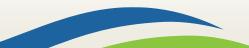

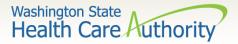

# Submitting a template claim

- Click on the template name.
- > The DDE screen is loaded with the template.

| Close               | ve Claim 🕝 Submit Claim          | t]Reset                     |                             |              |                 |      |
|---------------------|----------------------------------|-----------------------------|-----------------------------|--------------|-----------------|------|
| Professi            | onal Claim                       |                             |                             |              |                 |      |
| lote: asterisks (*) | denote required fields.          |                             |                             |              | Billing Instruc | ctic |
| Basic Claim         | Info Other Claim In              | nfo                         |                             |              |                 |      |
| silling Provider    | Rendering Provider   Subscri     | iber   Claim   Service      |                             |              |                 |      |
|                     |                                  |                             |                             | Submitter ID | 200320900       |      |
| III PROVID          | ER INFORMATION                   |                             |                             |              |                 |      |
| to Other Claim      | Info to enter information for Re | eferring, Purchasing, Super | vising and other providers. |              |                 |      |
| BILLING PROV        | IDER                             |                             |                             |              |                 |      |
| * Provider NPI:     | 1801231717                       | * Taxonomy Code:            | 207Q00000X                  |              |                 |      |
| Is the Billing      | Provider also the Rendering Pr   | rovider? •Yes               | ∋No                         |              |                 |      |
| Is this service     | e the result of a referral?      | ⊖Yes                        | No                          |              |                 |      |
|                     |                                  |                             |                             |              |                 | 1    |
|                     | RIBER/CLIENT INFORM              |                             |                             |              |                 |      |
| SUBSCR              |                                  |                             |                             |              |                 |      |
|                     | RIBER/CLIENT INFORM              | IATION                      |                             |              |                 |      |

Enter or update the data for claim submission then submit as normal.

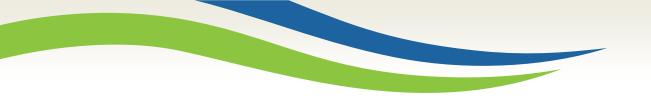

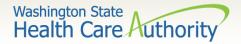

# Reading the Remittance Advice (RA)

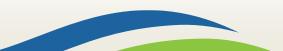

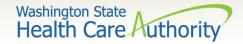

Retrieving the RA

- How do I retrieve the PDF file for the RA?
  - Log into ProviderOne with a Claims/Payment Status Checker, Claims Submitter, or Super User profile.

| Payments                | ~ |
|-------------------------|---|
| View Payment            |   |
| View Capitation Payment |   |

- At the Portal click on the hyperlink **View Payment**.
- The system will open your list of RAs.

| RA/ETRR Nu | Imper | Check Nu | umber (    | Check/ETRR Date | RA Date    | Claim Count | Charges  | Payment Amount | Adjusted Amount  | Download     |
|------------|-------|----------|------------|-----------------|------------|-------------|----------|----------------|------------------|--------------|
| ∆₹         |       | A 7      |            | A V             | A.V.       | A V         | A V      | A ¥            | A ¥              | A W          |
| 500649639  |       |          |            |                 | 08/06/2015 | 2           | \$300.00 | \$0.00         | \$300.00         |              |
| 500955089  |       |          |            |                 | 12/16/2015 | 1           | \$100.00 | \$0.00         | \$100.00         |              |
| View Page: | 1     | O Go     | + Page Cou | nt SaveToXLS    | Viewing    | g Page: 1   |          |                | First C Prev > N | ext >>> Last |

• Click on the **RA number** in the first column to open the whole RA.

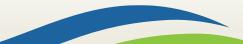

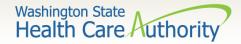

### RA summary page

#### The summary page of the RA shows:

- Billed and paid amount for paid claims
- Billed amount of denied claims
- Total amount of adjusted claims
- Provider adjustment activity

| RA Number: 8765432<br>Warrant/EFT # 852741!<br>Warrant/EFT Amount: |                        | Warran                  |                              |                    |                                                                                                    |                |                     |                                         |                     |                            | Date: 05/30/2                 |           |                                |
|--------------------------------------------------------------------|------------------------|-------------------------|------------------------------|--------------------|----------------------------------------------------------------------------------------------------|----------------|---------------------|-----------------------------------------|---------------------|----------------------------|-------------------------------|-----------|--------------------------------|
| warranger i Amount:                                                | \$9325.93              | warran                  | t/EFT Date: 05<br>Payment Mo |                    |                                                                                                    |                |                     |                                         |                     |                            |                               |           |                                |
| Claims Summary                                                     |                        |                         | (2))<br>(2)                  |                    |                                                                                                    | Provider Adjus | stments             |                                         |                     | Pag                        | ge 2                          |           |                                |
| Billing Category<br>Provider                                       | Total Billed<br>Amount | Total Allowed<br>Amount | 011111111111111              | Total Sales<br>Tax | Total<br>Client<br>Resp Amount                                                                                  | Total Paid     | Billing<br>Provider | FIN<br>Invoice Number/<br>Parent TCN    | Source              | Adjustment<br>Type         | Previous<br>Balance<br>Amount |           | Remaining<br>Balance<br>Amount |
| 1122334455 Paid                                                    | \$28930.00             | \$16114.57              | \$0.00                       |                    | the second day of the second day of the second day of the second day of the second day of the second day of the | \$9325.93      | 1122334455          | 214148190028/<br>40140123456789<br>0000 | System<br>Initiated | NOC<br>Invoice             | \$0.00                        | \$0.00    | \$3266.00                      |
| 1122334455 Denied                                                  | \$6525.50              | ) S0.00                 | \$0.00                       | \$0.00             | \$0.00                                                                                                    | \$0.00         | 1122334455          | 214148190028/<br>40149870123456<br>0000 | System<br>Initiated | NOC<br>Referred to<br>CARS | \$3266.00                     | \$3266.00 | \$0.00                         |
| 1122334455 Adjustme                                                | its -\$2981.00         | -\$3371.87              | \$0.00                       | \$0.00             | \$0.00                                                                                                    | -\$3266.00     |                     |                                         |                     |                            | •                             |           |                                |
| 1122334455 In Process                                              | \$5946.50              | \$0.00                  | \$0.00                       | \$0.00             | \$0.00                                                                                                    | \$0.00         |                     |                                         |                     |                            |                               |           |                                |

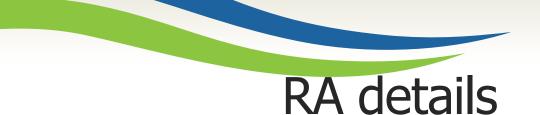

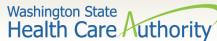

### > Adjustments:

- P1Off (offset) adjustments: these adjustment amounts can carry over on each week's RA until the amount is paid off or reduced by the amount paid out for claims adjudicated that week.
  - Claims that caused these carry over adjustment amounts can be on previous RAs.
  - Updates to the RA format now provide the parent TCN under the FIN Invoice Number for reference.
- NOC (non-offset) Referred to CARS: system-generated recoveries or adjustments that are referred to OFR for collection.
  - Updates to the RA format now provide the parent TCN under the FIN Invoice Number for reference.

### ➢ Retention Policy:

• Providers must keep RA's on file for 7 years per Washington Administrative Code (WAC).

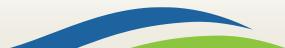

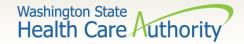

### **RA** categories

- The RA is sorted into different categories as follows (screen shown is sample of denials):
  - Paid
  - Denied
  - Adjustments
  - In process

| RA Number: 500955089                                                                                                    | Warrant/EFT |           | 00000004                                                       | Warran        | t/EFT Date: |                                    | P                            | epared Date:                | 12/16/2015          |        | RA Date                                   | : 12/16/2015 | Per      | - 3                                                                         |
|----------------------------------------------------------------------------------------------------|-------------|-----------|----------------------------------------------------------------|---------------|-------------|------------------------------------|------------------------------|-----------------------------|---------------------|--------|-------------------------------------------|--------------|----------|-----------------------------------------------------------------------------|
| Category: Denied<br>'lient Name /<br>'lient D /<br>ded Record # /<br>'atient Acct # /<br>Driginal TCN/<br>'lient, Pseudo<br>9999998WA |             | Line<br># | 00000004<br>Rendering<br>Provider /<br>RX # /<br>Auth office # | Date(s)       | NDC /       | Total Units<br>or<br>D/S<br>3.0000 | Billed<br>Amount<br>\$100.00 | Allowed<br>Amount<br>\$0.00 | Sales Tax<br>\$0.00 |        | Client<br>Responsible<br>Amount<br>\$0.00 | \$0.00       | Codes    | Adjustment<br>Reason Code<br>/ NCPDP<br>Rejection<br>Codes<br>170 = \$100.0 |
|                                                                                                    |             | Doc       | ument Total:                                                   | 12/01/2015-12 | 2/01/2015   | 3.0000                             | \$100.00                     | \$0.00                      | \$0.00              | \$0.00 | \$0.00                                    | \$0.00       | N255,N29 | 16,B7                                                                       |
|                                                                                                    |             |           |                                                                | Category Tot  | tal:        | 3.0000                             | \$100.00                     | \$0.00                      | \$0.00              | \$0.00 | \$0.00                                    | \$0.00       |          |                                                                             |
|                                                                                                    |             |           |                                                                | Billing Prov  | ider Total: | 3.0000                             | \$100.00                     | \$0.00                      | \$0.00              | \$0.00 | \$0.00                                    | \$0.00       | Í.       |                                                                             |

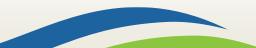

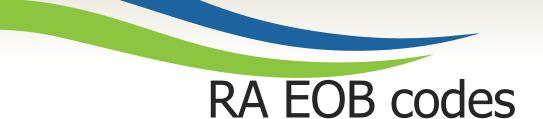

#### EOB codes

• Adjustment Reason Codes and Remark Codes for denied claims & payment adjustments are located on the last page of the RA

Adjustment Reason Codes / NCPDP Rejection Codes

119 : Benefit maximum for this time period or occurrence has been reached.

15 : The authorization number is missing, invalid, or does not apply to the billed services or provider.

16 : Claim/service lacks information or has submission/billing error(s) which is needed for adjudication. Do not use this code for claims attachment(s)/other documentation. At least one Remark Code must be provided (may be comprised of either the NCPDP Reject Reason Code, or Remittance Advice Remark Code that is not an ALERT.) Note: Refer to the 835 Healthcare Policy Identification Segment (loop 2110 Service Payment Information REF), if present.

18 : Exact duplicate claim/service (Use only with Group Code OA except where state workers' compensation regulations requires CO)

35 : Lifetime benefit maximum has been reached.

96 : Non-covered charge(s). At least one Remark Code must be provided (may be comprised of either the NCPDP Reject Reason Code, or Remittance Advice Remark Code that is not an ALERT.) Note: Refer to the 835 Healthcare Policy Identification Segment (loop 2110 Service Payment Information REF), if present.

Remark Codes

N20 : Service not payable with other service rendered on the same date.

N329 : Missing/incomplete/invalid patient birth date.

N37 : Missing/incomplete/invalid tooth number/letter.

N39 : Procedure code is not compatible with tooth number/letter.

The complete list of standardized codes can be located at the X12 organization's <u>website</u>.

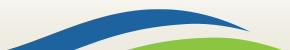

Washington State Health Care Authorit

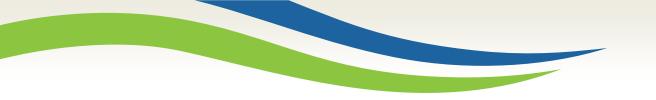

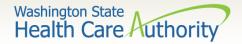

# Authorization

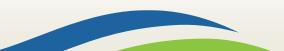

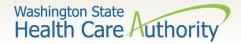

# Authorization process

- A new feature in ProviderOne has been implemented allowing you to enter your authorization request directly into the ProviderOne portal.
- Step-by-step training resources have been created:
  - DDE authorization submission for medical providers
- Using the 13-835 General Information for Authorization form is still allowed and is covered step-by-step in the following slides.

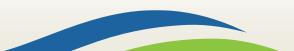

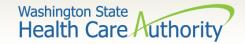

# Authorization steps

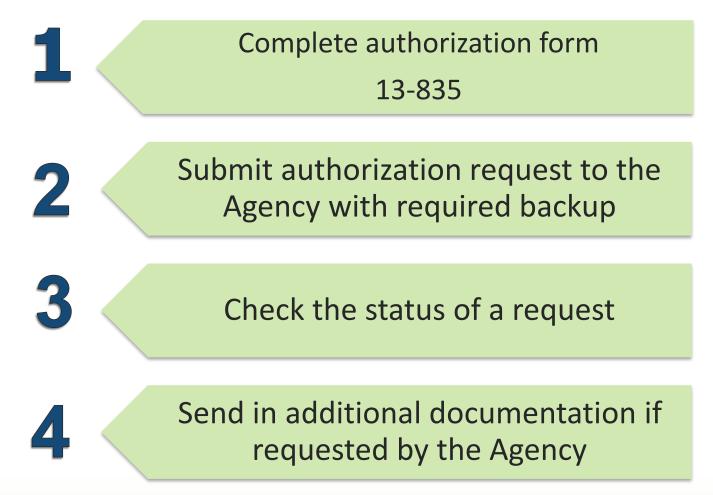

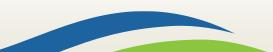

#### Washington State Health Care Authority

### Authorization form

- 1. Example of a completed authorization Form **13-835**:
  - a) Fill (type) in all required fields as indicated on the directions page.
  - b) Use the codes listed in the directions for the required fields.
  - c) Add as much other detail as necessary that may help in approval.
  - d) The data on this form is scanned directly into ProviderOne.
  - e) Processing begins as soon as a correctly filled out form is received.

For step-by-step instructions visit the following resources:

- <u>Prior authorization webpage</u>
- <u>ProviderOne Billing and Resource Guide</u>

Washington State Health Care Authority

#### General Information for Authorization

| org 1. 502                                    |                                  |                             | Service Type       | 2. HB                    |                    |  |  |  |
|-----------------------------------------------|----------------------------------|-----------------------------|--------------------|--------------------------|--------------------|--|--|--|
|                                               |                                  | Clier                       | nt Information     |                          |                    |  |  |  |
| Name                                          | 3. Doe, John                     |                             | Client ID          | 4. 999999998WA           |                    |  |  |  |
| Living Arrangements                           | 5. Home                          |                             | Reference Auth #   | Reference Auth # 6.      |                    |  |  |  |
|                                               |                                  | Provid                      | der Information    |                          |                    |  |  |  |
| Requesting NPI #                              | 7, 1234567890                    |                             | Requesting Fax #   | # 8. 111-222-3333        |                    |  |  |  |
| Billing NPI #                                 | g NPI # <sup>9.</sup> 1234567890 |                             | Name               | Name 10. The Hospital    |                    |  |  |  |
| Referring NPI #                               | 11,1234567890                    |                             | Referring Fax #    | 12.                      |                    |  |  |  |
| Service Start<br>Date:                        | 13.                              |                             |                    |                          |                    |  |  |  |
|                                               |                                  | Service R                   | equest Information |                          |                    |  |  |  |
| Description of servic<br>15. Safety Enclosure |                                  |                             | 16.                | 17.                      |                    |  |  |  |
| 18. Serial/NEA or ME                          |                                  |                             | 2 (1)              |                          |                    |  |  |  |
| 20. Code 21. Nati<br>Qualifier Code           | 1 1                              | Units/Days 24.<br>Requested |                    | 25. Part #<br>(DME Only) | 26. Too<br>or Quad |  |  |  |
| P E031                                        |                                  |                             |                    | 6145-001                 |                    |  |  |  |
|                                               |                                  |                             |                    |                          |                    |  |  |  |
|                                               | G                                | MP                          |                    |                          |                    |  |  |  |
|                                               |                                  |                             |                    |                          |                    |  |  |  |
|                                               |                                  |                             |                    |                          |                    |  |  |  |
|                                               |                                  | Media                       | al Information     |                          |                    |  |  |  |
| Diagnosis Code                                | 27. R54                          | Diagnosis                   | name 28. AGE-RELA  | ATED PHYSICAL DEBILITY   |                    |  |  |  |
| Place of Service Coo                          | e 29. 21                         |                             |                    |                          |                    |  |  |  |
| 30. Comments: Clier                           | t is extremely fragile.          |                             |                    |                          |                    |  |  |  |
|                                               |                                  |                             |                    |                          |                    |  |  |  |

The material in this facsimile transmission is intended only for the use of the individual to who it is addressed and may contain information that is confidential, privileged, and exempt from disclosure under applicable law. <u>HIPAA Compliance</u>: Unless otherwise authorized in writing by the patient, protected health information will only be used to provide treatment, to seek insurance payment, or to perform other specific health care operations.

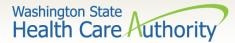

### Directions for authorization form 13-835

#### Instructions to fill out the General Information for Authorization form, HCA 13-835

| FIELD | NAME                    | ACTIO                                                                                                    | ation for Authorization forr                                                                  | ii, iicA                      | 10-000                                                                                  |  |  |
|-------|-------------------------|----------------------------------------------------------------------------------------------------|-----------------------------------------------------------------------------------------------|-------------------------------|-----------------------------------------------------------------------------------------|--|--|
|       | in the                  |                                                                                                    | LDS MUST BE TYPED.                                                                            |                               |                                                                                         |  |  |
|       | Ore (Begwired)          |                                                                                                    | e Number that Matches the Progra                                                              | m /l lait fo                  | the Request                                                                             |  |  |
| 1     | Org (Required)          | 501 - Dental<br>502 - Durable Medical Equipment (DME)<br>504 - Home Health<br>505 - Hospice<br>508 - Inpatient Hospital<br>508 - Medical<br>509 - Medical Nutrition<br>511 - Outp Proc/Diag<br>513 - Physical Medicine & Rehabilitation (PM & R)<br>514 - Aging and Long-Term Support Administration (ALTSA)<br>519 - Prespiratory<br>519 - Respiratory<br>521 - Maternity Support/Infant Case Management<br>524 - Concurrent Care<br>525 - ABA Services<br>526 - Complex Rehabilitation Technology (CRT)<br>527 - Chemical-Using Pregnant (CUP) Women Program |                                                                                               |                               |                                                                                         |  |  |
|       |                         |                                                                                                    |                                                                                               |                               | oram                                                                                    |  |  |
| 2     | Service Type (Required) | Enter th<br>If you so<br>this field<br>ASC                                                                                                    | e letter(s) in all CAPS that represe<br>elected "501 – Dental" for field #1,<br>d:<br>for ASC | nt the ser<br>please se<br>IP | vice type you are requesting.<br>elect one of the following codes for<br>for In-Patient |  |  |
|       |                         | CWN                                                                                                    | for Crowns                                                                                    | ODC                           | for Orthodontic                                                                         |  |  |
|       |                         | DEN                                                                                                    | for Dentures<br>for Denture/Partial                                                           | OUTP<br>PSM                   | for Out-Patient<br>for Perio-Scaling/Maintenance                                        |  |  |
|       |                         | EXT                                                                                                    | for Extractions                                                                               | PTL                           | for Partial                                                                             |  |  |
|       |                         |                                                                                                    | for Extractions w/Dentures                                                                    | RBS                           | for Rebases                                                                             |  |  |
|       |                         | GA<br>GAE                                                                                                    | for General Anesthesia<br>for General Anesthesia                                              | RLNS<br>TC                    | for Relines<br>for Transfer Case                                                        |  |  |
|       |                         |                                                                                                    | w/ extractions                                                                                | MISC                          |                                                                                         |  |  |
|       |                         |                                                                                                    | elected "502 – Durable Medical Ed<br>he following codes for this field:                       | quipment                      | t (DME)" for field #1, please select                                                    |  |  |
|       |                         | AA<br>BB                                                                                                    | for Ambulatory Aids<br>for Bath Bench                                                         | OS<br>OTC                     | for Orthopedic Shoes<br>for Orthotics                                                   |  |  |
|       |                         | BEM<br>BGS                                                                                                    | for Bath Equipment (misc.)<br>for Bone Growth Stimulator                                      | OP                            | for Ostomy Products<br>for Other DME                                                    |  |  |
|       |                         | BBB                                                                                                    | for Breast Pump                                                                               |                               | for Other DME                                                                           |  |  |
|       |                         | С                                                                                                    | for Commode                                                                                   | PL                            | for Patient Lifts                                                                       |  |  |
|       |                         | CG<br>CSC                                                                                                    | for Compression Garments<br>for Commode/Shower Chair                                          | PWH                           | for Power Wheelchair - Home<br>for Power Wheelchair – NF                                |  |  |
|       |                         | DTS                                                                                                    | for Diabetic Testing<br>Supplies (See Pharmacy<br>Billing Instructions for POS<br>Billing)    | PWR<br>PRS<br>PROS            | for Power Wheelchair Repair<br>for Prone Standers<br>for Prosthetics                    |  |  |
|       |                         | ERSO                                                                                                    | for ERSO-PA                                                                                   | RE<br>SC                      | for Room Equipment<br>for Shower Chairs                                                 |  |  |
|       |                         | FSFS<br>GL                                                                                                    | for Floor Sitter/Feeder Seat<br>for Gloves                                                    | SBS                           | for Specialty "Beds/Surfaces<br>for Speech Generating Devices                           |  |  |
|       |                         | HB                                                                                                    | for Hospital Beds                                                                             | SF                            | for Standing Frames                                                                     |  |  |
|       |                         | HC<br>IS                                                                                                    | for Hospital Cribs<br>for Incontinent Supplies                                                |                               | for Standers                                                                            |  |  |
|       |                         | MWH                                                                                                    |                                                                                               | TU<br>US                      | for TENS Units<br>for Urinary Supplies                                                  |  |  |
|       |                         | MWNF<br>MWR                                                                                                    | for Manual Wheelchair – NF                                                                    | MISC                          | for VAC/Wound - decubiti supplies<br>for Miscellaneous                                  |  |  |

| Instructions to fill out the | General Information for | or Authorization form, | HCA 13-835 |
|------------------------------|-------------------------|------------------------|------------|
|------------------------------|-------------------------|------------------------|------------|

| ALL FIELDS MUST BE TYPED.           2         Service Type (Required)<br>(Continued)         If you selected '504 – Home Health' for field #1, please select one of the following<br>codes for his field:<br>ERSO for ERSO-PA         MISC for Miscellaneous           HH         for home Health         T         for Therapies (PT / OT / ST)           If you selected '305 – Hospice' for field #1, please select one of the following codes for<br>this field:         ERSO for ERSO-PA           HSC         for home Health         T         for Therapies (PT / OT / ST)           If you selected '305 – Hospice' for field #1, please select one of the following<br>codes for this field:         BS         for Banatric Surgery           BS         for Banatric Surgery         RM         for Readmission           O for COter         VNSS for YAgus Newe Simulator         PAS           O for Otor         for Banatric Surgery Stage 2         NP         for Neuro-Psych           BTX for PAS         MISC         for Mearchage         for Otor of State           OEEP for Cochlear Implant         PSY         for Psychotherapy         Exterior Reglacement Parts         SYN         for Synagis           CR         for RESO-FA         T         for Therapis (PTIOT/ST)         ERSO         for Cardiac Rehab         T         for Therapis (PTIOT/ST)           ERSO         for Cardiac Rehab         T </th <th>FIELD</th> <th>NAME</th> <th colspan="5">ACTION</th>                                                                                                    | FIELD    | NAME       | ACTION     |                           |             |                                                        |  |
|----------------------------------------------------------------------------------------------------|----------|------------|------------|---------------------------|-------------|--------------------------------------------------------|--|
| (Continued)       codes for this field:       the for Hospice for field #1, please select one of the following codes for this field:         ERSO       for ERSO-PA       MISC       for Miscellaneous         HH       for Hospice       for field #1, please select one of the following codes for this field:         ERSO       for ERSO-PA       HSPC       for Hospice         MISC       for Miscellaneous       MISC       for Miscellaneous         If you selected "500-Inpatient Hospital" for field #1, please select one of the following codes for this field:       BS       for Baratric Surgery       RM       for Readmission         ERSO       for DRSO-PA       S       for Grapery       ODS       for Out of State       TUP for Transplants         O       for Other       VNSS       for Miscellaneous       If you selected "500-Medical" for field #1, please select one of the following codes for this field:         BSS2       for Baratric Surgery Stage 2       NP       for Neuro-Psych         BTX       for Botox       OOS       for OUT/STI         ERSO       for Field #1, please select one of the following codes for this field:       BSS2       for Baratric Surgery Stage 2       NP       for Neuro-Psych         BTX       for Botox       OOS       for OUT/STI       ERSO for ERSO-PA       Tor for Transportation                                                                                                    |          |            | ALL FI     | ELDS MUST BE TYPED.       |             |                                                        |  |
| HH     for Home Health     T     for Therapies (PT / OT / ST)       If you selected "505 – Hospice" for field #1, please select one of the following codes for<br>this field:     ERSO     for ERSO-PA       HSPC     for Hospice     MISC     for Miscellaneous       If you selected "506 – Inpatient Hospital" for field #1, please select one of the following<br>codes for this field:     BS     for Bariatric Surgery     RM     for Readmission       ERSO     for CHC     VISS     for Grappy     OC     for Chargery       OOS     for Other     VISS     for Miscellaneous       If you selected "506 – Medical" for field #1, please select one of the following<br>codes for this field:     BSS2     for Bariatric Surgery Stage 2     NP     for Neuro-Psych       BTX     for PAS     MGC     for Neuro-Psych     BTX     for Botox     OOS     for Outsrip (PT/IST)       ERSO for ERSO-PA     X     for Strate     OIS     for Vision     for Strate       CIERP     for Codelar Implant     PSY     for Neuro-Psych       BTX     for Factor Replacement Parts     SVN     for Vision       I     for Intering Aldis     V     for Vision       I     for Intering Aldis     V     for Vision       I     for Intering Aldis     V     for Vision       I     for Intering Aldis     <                                                                                                    | 2        |            |            |                           | eld #1, ple | ease select one of the following                       |  |
| If you selected "505 – Hospice" for field #1, please select one of the following codes for<br>this field:<br>ERSO for ERSO-PA<br>HSPC for Hospice<br>MISC for Miscellaneous<br>If you selected "506 – Inpatient Hospital" for field #1, please select one of the following<br>codes for this field:<br>BS for Bariatric Surgery RM for Readmission<br>ERSO for ERSO-PA S for Surgery<br>OOS for Out of State TNP for Transplants<br>O for Other VNSS for Vagus Nerve Stimulator<br>PAS for PAS MISC for Mascellaneous<br>If you selected "508 – Medical" for field #1, please select one of the following codes for<br>this field:<br>BSS2 for Bariatric Surgery Stage 2 NP for Neuro-Psych<br>BTX for Botox OOS for Out of State<br>CIEP for Codhlear Implant PSY for Out of State<br>CIEP for Codhlear Implant PSY for Out of State<br>CIEP for Codhlear Implant PSY for Out of State<br>CIER for Codhlear Implant VST for Vest<br>Therapy VT for Vision Therapis (PTIOTIST)<br>ERSO for ERSO-PA TX for Transportation<br>HEA for Hearing Aids V for Vision Therapy<br>MC for Medical Nutrition MISC for Miscellaneous<br>If you selected "510 – Medical Nutrition" for field #1, please select one of the following<br>codes for this field:<br>EN for Cherael Nutrition<br>MISC for Miscellaneous<br>If you selected "510 – Medical Nutrition" for field #1, please select one of the following<br>codes for this field:<br>EN for Cherael Nutrition<br>MISC for Miscellaneous<br>If you selected "510 – Medical Nutrition" for field #1, please select one of the following<br>codes for this field:<br>EN for ERERO-PA PSCN for PET San<br>GCK for Gamma/Cyber Knife O for Cher<br>Surgery<br>HO for Hysterectomy MISC for Miscellaneous<br>MRI for MI and R                                                                                                    |          |            |            |                           |             |                                                        |  |
| this field:<br>ERSO for ERSO-PA<br>HSPC for Hospice<br>MISC for Miscellaneous<br>If you selected '500 – Inpatient Hospital' for field #1, please select one of the following<br>codes for this field:<br>BS for Bariatric Surgery RM for Readmission<br>ERSO for Clut of State TNP for Transplants<br>O for Other VNSS for Vague Nerve Stimulator<br>PAS for PAS MISC for Miscellaneous<br>If you selected '508 – Medical' for field #1, please select one of the following codes for<br>this field:<br>BSS2 for Bariatric Surgery Stage 2 NP for Neuro-Psych<br>BTX for Botox OOS for Out of State<br>CIERP for Cochlear Implant<br>EXErcion Replacement Parts SYN for Synagis<br>CR for Cardiac Rehab T for Therapies (PTIOT/IST)<br>ERSO for ERSO-PA TX for Transportation<br>HEA for Hearing Aids V for Vision<br>I for Infusion / Parental<br>VST for Vest<br>Therapy VT for Vest<br>Therapy UT for Vest<br>Therapy If you selected '509 – Medical Nutrition' for field #1, please select one of the following<br>codes for this field:<br>EN for Enteral Nutrition<br>MISC for Miscellaneous<br>If you selected '511 – Output Proc/Diag' for field #1, please select one of the following<br>codes for this field:<br>EN for ERSO-PA TX for Fiscan<br>GCK for Candical Nutrition<br>MISC for Miscellaneous<br>If you selected '511 – Output Proc/Diag' for field #1, please select one of the following<br>codes for this field:<br>EN for ERSO-PA STS for Out of State<br>CI for Coonary CT Angiogram OS for Out of State<br>CI for Coonary CT Angiogram OS for Out of State<br>CI for Coonary CT Angiogram OS for Out of State<br>CI for Coonary CT Angiogram OS for Out of State<br>CI for Coonary CT Angiogram OS for Cut of State<br>CI for Genetic Testing S for State<br>CI for Genetic Testing S for State<br>CI for Genetic Testing S for State<br>CI for Genetic Testing S for State<br>CI for Genetic Testing S for State<br>CI for Genetic Testing S for State<br>CI for Genetic Testing S for State<br>CI for Macellaneous<br>MRI for MRI and R<br>Mr for MR and R |          |            |            |                           |             |                                                        |  |
| HSPC for Hospice<br>MISC for Miscellaneous<br>If you selected '500 – Inpatient Hospital' for field #1, please select one of the following<br>codes for this field:<br>BS for Bariatric Surgery RM for Readmission<br>ERSO for ERSO-PA<br>OOS for Out of State TNP for Transplants<br>O for Other VNSS for Vagus Nerve Stimulator<br>PAS for PAS MISC for Macellaneous<br>If you selected '508 – Medical' for field #1, please select one of the following codes for<br>this field:<br>BSS2 for Bariatric Surgery Stage 2 NP for Neuro-Psych<br>BTX for Botox OSS for Out of State<br>CIERP for Cochlear Implant PSY for Psychotherapy<br>Exterior Replacement Parts SYN for Synagis<br>CR for Cardiac Rehab T for Therapies (PTI/OT/ST)<br>ERSO for ERSO-PA TX for Transportation<br>HEA for Hearing Akis V for Vision<br>I for Infusion / Parental VST for Vest<br>Therapy VT for Vision Therapy<br>MC for Medicalitons MISC for Miscellaneous<br>If you selected '509 – Medical Nutrition' for field #1, please select one of the following<br>codes for this field:<br>EN for Coronary CT Angiogram OS for Out of State<br>CI for Coronary CT Angiogram OS for Out of State<br>CI for Coronary CT Angiogram OS for Out of State<br>CI for Coronary CT Angiogram OS for Out of State<br>CI for Coronary CT Angiogram OS for Out of State<br>CI for Coronary CT Angiogram OS for Out of State<br>CI for Coronary CT Angiogram OS for Out of State<br>CI for Coronary CT Angiogram OS for Out of State<br>CI for Coronary CT Angiogram OS for Out of State<br>CI for Genetic Testing S for Surgery<br>HO for Hyperthanic Oxygen SCAN for PET Scan<br>GCK for Gamma/Cyber Knife O for Other<br>GT for Genetic Testing S for Surgery<br>HO for Hyperthanic Oxygen SCAN for Ruseilaneous<br>MRI for MRI<br>If you selected '513 – Physical Medicine & Rehabilitation (PM & R)* for field #1, please select one of the following codes for this field:<br>ERSO for ERSO-PA<br>PMR for PM and R                                                                                            |          |            |            |                           | l, please   | select one of the following codes for                  |  |
| MISC       for Miscellaneous         If you selected '500 – Inpatient Hospital' for field #1, please select one of the following codes for this field:         BS       for Bariatric Surgery       RM       for Readmission         ERSO       for ERSO-PA       S       for Surgery         OOS       for Out of State       TNP       for Transplants         O       for Other       VNSS       for Vagus Nerve Stimulator         PAS       for D45       MISC       for Miscellaneous         If you selected '508 – Medical' for field #1, please select one of the following codes for this field:       BSS2       for Bariatric Surgery Stage 2       NP       for Neuro-Psych         BTX       for Botox       OOS       for Out of State       CIERP       for Cardiac Rehab       T       for Transportation         LERSO       for ERSO-PA       TX       for Transportation       HEA       for Vision       Terapy         WC       for Medical Nutrition' for field #1, please select one of the following codes for this field:       EN       for Vision       Terapy         MC       for Medical Nutrition       MISC       for Vision       Terapy       MISC       for Vision         MC       for Medical Nutrition       MISC       for Vision       Terapy       MISC       for Vi                                                                                                    |          |            |            |                           |             |                                                        |  |
| If you selected '506 – Inpatient Hospital' for field #1, please select one of the following codes for this field:         BS       for Bariatric Surgery       RM       for Readmission         ERSO for ERSO-PA       S       for Surgery         OOS       for Other       VNPs for Transplants         O       for Other       VNVSS       for Vagus Newe Stimulator         PAS       for PAS       MISC       for Miscellaneous         If you selected '508 – Medical' for field #1, please select one of the following codes for this field:       BSS2       for Bariatric Surgery Stage 2       NP       for Neuro-Psych         BTK       for Bariatric Surgery Stage 2       NP       for Neuro-Psych       Ettrior Replacement Parts       SYN       for Synagis         CR       for Cardiac Rehab       T       for Therapies (PTI/0T/ST)       Ettrior Replacement Parts       SYN       for Synagis         CR       for Cardiac Rehab       T       for Therapies (PTI/0T/ST)       Ettrior Replacement Parts       SYN       for Synagis         CR       for Cardiac Rehab       T       for Vision       I       for Intransjon / Parental       VST       for Vision         I       for Indiacial Nutrition'       MISC       for Miscellaneous       If you selected '500 – Medical Nutrition' for field #1, please select one of the follow                                                                                                    |          |            |            |                           |             |                                                        |  |
| codes for this field:       BS       for Bariatric Surgery       RM       for Readmission         ERSO       for ERSO-PA       S       for Surgery         OOS       for Out of State       TNP       for Transplants         O       for Other       VNSS       for Vague Nerve Stimulator         PAS       for PAS       MISC       for Mescellaneous         If you selected '508 – Medical' for field #1, please select one of the following codes for this field:       BSS2       for Bariatric Surgery Stage 2       NP       for Neuro-Psych         BTX       for Botox       OOS       for Out of State       CIEP       For Cochlear Implant       PSY       for Synapis         CR       for Cardiac Rehab       T       for Therapies (PT/OT/ST)       ERSO       for ERSO-PA       TX       for Vest         HEA       for Hearing Alds       V       for Vision       1       for Infusion / Parental       VST       for Vest         Therapy       VT       for Vision       NSC       for Medications       MISC       for Medications         MSD       for Medications       MISC       for Vest       for Vest       for Vest         Therapy       VT       for Vision       Therapy       for Vestor       for Medications <th></th> <th></th> <th></th> <th></th> <th></th> <th></th>                                                                                                    |          |            |            |                           |             |                                                        |  |
| ERSO for ERSO-PA S for Surgery<br>OOS for Out of State TNP for Transplants<br>O for Other WISS for Vagus Neve Stimulator<br>PAS for PAS MISC for Miscellaneous<br>If you selected '508 – Medical' for field #1, please select one of the following codes for<br>this field:<br>BSS2 for Bariatric Surgery Stage 2 NP for Neuro-Psych<br>BTX for Botox OOS for Out of State<br>CIERP for Cochlear Implant PSY for Psychotherapy<br>Exterior Replacement Parts SVN for Synagis<br>CR for Cardiac Rehab T for Therapies (PT/OT/ST)<br>ERSO for ERSO-PA TX for Therapies (PT/OT/ST)<br>ERSO for ERSO-PA TX for Therapies (PT/OT/ST)<br>ERSO for ERSO-PA TX for Vision<br>I for Infusion / Parental VST for Vest<br>Therapy VT for Vest<br>Therapy MC for Medications MISC for Miscellaneous<br>If you selected '509 – Medical Nutrition' for field #1, please select one of the following<br>codes for this field:<br>EN for Enteral Nutrition<br>MISC for Miscellaneous<br>If you selected '501 – Output Proc/Diag' for field #1, please select one of the following<br>codes for this field:<br>CCTA for Coronary CT Angiogram OOS for Out of State<br>CI for Coronary CT Angiogram OOS for Out of State<br>CI for Coronary CT Angiogram OOS for Out of State<br>CI for Coronary CT Angiogram OOS for Out of State<br>CI for Coronary CT Angiogram OOS for Out of State<br>CI for Coronary CT Angiogram OOS for Out of State<br>CI for Coronary CT Angiogram OOS for Out of State<br>CI for Coronary CT Angiogram OOS for Out of State<br>CI for Coronary CT Angiogram OOS for Out of State<br>CI for Coronary CT Angiogram OOS for Other Surgery<br>ERSO for ERSO-PA PSCN for PET Scan<br>GCK for Gamma/Cyber Knife O for Other<br>GT for Genetic Testing S for Surgery<br>HO for Hysteratic Oxygen SCAN for Radiology<br>HY for Hysterectomy MISC for Miscellaneous<br>MRI for MRI<br>If you selected '513 – Physical Medicine & Rehabilitation (PM & R)* for field #1, please select one of the following codes for this field:<br>ERSO for ERSO-PA<br>PNR for PM and R              |          |            |            |                           | for field # | <ol> <li>please select one of the following</li> </ol> |  |
| OOS       for Out of State       TNP       for Transplants         O       for Other       VNSS       for Vagus Nerve Stimulator         PAS       for PAS       MISC       for Miscellaneous         If you selected '508 – Medical' for field #1, please select one of the following codes for this field:       BSS2       for Bariatric Surgery Stage 2       NP       for Neuro-Psych         BTX       for Botox       OOS       for Out of State       CIERP       for Carcliac Rehab       T       for Therapies (PTIOT/ST)         ERSO       for ERSO-PA       TX       for Transportation       HEA       for Hearing Aids       V       for Vision         I       for Influsion / Parental       VST       for Vision       for Medications       MISC       for Miscellaneous         If you selected '509 – Medical Nutrition' for field #1, please select one of the following codes for this field:       EN       for Cornary CT Angiogram       OOS       for Out of State         CI       for Cornary CT Angiogram       OOS       for Out of State       CI       for Cornary CT Angiogram       OOS       for Out of State         CL       for Gornary CT Angiogram       OOS       for Out of State       CI       for Cornary CT Angiogram       OOS       for Other       State         CI       fo                                                                                                    |          |            |            |                           |             |                                                        |  |
| O       for Other       VNSS       for Vagus Nerve Stimulator         PAS       for PAS       MISC       for Miscellaneous         If you selected "508 – Medical" for field #1, please select one of the following codes for this field:       BSS2       for Bariatric Surgery Stage 2       NP       for Neuro-Psych         BTX       for Botox       OOS       for Out of State       ClEPP for Cochlear Implant       PSY       for Synagis         CR       for Cardiac Rehab       T       for Therapies (PTI/OT/ST)       ERSO for ERSO-PA       TX       for Vagus Merve Stimulator         HEA       for Hearing Aids       V       for Vision       I       for Infusion / Parental       VST       for Vasit         If you selected "509 – Medical Nutrition" for field #1, please select one of the following codes for this field:       EN       for Enteral Nutrition         MISC       for Medical Nutrition       MISC       for Other Surgery       Enter Class and State         If you selected "511 – Output Proc/Diag" for field #1, please select one of the following codes for this field:       CCTA for Coronary CT Angiogram       OOS       for Out of State         Cl       for Cochlear Implants       OTRS       for Other Surgery       ERSO for ERSO-PA       PSCN       for State         Cl       for Cochlear Implants       OTRS       fo                                                                                                    |          |            |            |                           | -           |                                                        |  |
| PAS       for PAS       MISC       for Miscellaneous         If you selected '508 – Medical' for field #1, please select one of the following codes for this field:       BSS2       for Bariatric Surgery Stage 2       NP       for Neuro-Psych         BTX       for Botox       OOS       for Out of State       CIERP       for Cohlear Implant       PSY       for Synagis         CR       for Cardiac Rehab       T       for Therapies (PT/OT/ST)       ERSO       for Hasing Aids       V       for Vision         LEA       for Hasing Aids       V       for Vision       T       for Vision         I       for Infusion / Parental       VST       for Vision       Therapy         MC       for Medications       MISC       for Miscellaneous         If you selected '500 – Medical Nutrition' for field #1, please select one of the following codes for this field:       EN       for Miscellaneous         If you selected '511 – Output Proc/Diag' for field #1, please select one of the following codes for this field:       CCTA       for Constany CT Angiogram       OS       for Out of State         CI       for Constary CT Angiogram       OS       for Out of State       CI       for Constary CT Angiogram       OS       for Other Surgery         ERSO       for Gamma/Cyber Knife       O       for Other       fo                                                                                                    |          |            |            |                           |             | -                                                      |  |
| If you selected '508 – Medical' for field #1, please select one of the following codes for<br>this field:<br>BSS2 for Bariatric Surgery Stage 2 NP for Neuro-Psych<br>BTX for Botox OOS for Out of State<br>CIERP for Cochlear Implant PSY for Psychotherapy<br>Exterior Replacement Parts SYN for Synagis<br>CR for Cardiac Rehab T for Therapies (PT/OT/ST)<br>ERSO for ERSO-PA TX for Transportation<br>HEA for Hearing Aids V for Vision<br>I for Indusion / Parental VST for Vest<br>Therapy VT for Vest<br>Therapy<br>MC for Medications MISC for Miscellaneous<br>If you selected '509 – Medical Nutrition' for field #1, please select one of the following<br>codes for this field:<br>EN for Entral Nutrition<br>MISC for Coronary CT Angiogram OOS for Out of State<br>CI for Cochlear Implants OTRS for Other Surgery<br>ERSO for ERSO-PA PSCN for Other Surgery<br>ERSO for Genetic Testing S for Other Surgery<br>ERSO for Genetic Testing S for Surgery<br>HO for Hyperbaric Oxygen SCAN for Radiology<br>HY for Hyperbaric Oxygen SCAN for Radiology<br>HY for Hyperbaric Oxygen SCAN for Radiology<br>HY for Hyperbaric Oxygen SCAN for Radiology<br>HY for Hysterectomy MISC for Miscellaneous<br>MRI for MRI for MRI                                                                                                    |          |            | -          |                           |             |                                                        |  |
| this field:<br>BSS2 for Baiatric Surgery Stage 2 NP for Neuro-Psych<br>BTX for Botox OOS for Out of State<br>CIERP for Cochlear Implant PSY for Psychotherapy<br>Exterior Replacement Parts SYN for Synagis<br>CR for Cardiac Rehab T for Therapies (PT/OT/ST)<br>ERSO for ERSO-PA TX for Transportation<br>HEA for Hearing Aids V for Vision<br>I for Intision / Parental VST for Vest<br>Therapy VT for Vision Therapy<br>MC for Medications MISC for Miscellaneous<br>If you selected '509 – Medical Nutrition' for field #1, please select one of the following<br>codes for this field:<br>EN for Entral Nutrition<br>MISC for Coronary CT Angiogram OOS for Out of State<br>CI for Cochlear Implants OTRS for Other Surgery<br>ERSO for ERSO-PA PSCN for Other Surgery<br>ERSO for Gamma/Cyber Knife O for Other<br>GT for Genetic Testing S for Surgery<br>HY for Hysterectomy MISC for Miscellaneous<br>If you selected '511 – Output Proc/Diag' for field #1, please select one of the following<br>codes for this field:<br>CCTA for Coronary CT Angiogram OOS for Out of State<br>CI for Cochlear Implants OTRS for Other Surgery<br>ERSO for ERSO-PA PSCN for PET Scan<br>GCK for Gamma/Cyber Knife O for Other<br>GT for Genetic Testing S for Surgery<br>HO for Hyperbaric Oxygen SCAN for Railology<br>HY for Hysterectomy MISC for Miscellaneous<br>MRI for MRI                                                                                                    |          |            |            |                           |             |                                                        |  |
| BTX     for Botox     OOS     for Out of State       CIERP     for Cohlear Implant     PSY     for Psychotherapy       Exterior Replacement Parts     SYN     for Synagis       CR     for Cardiac Rehab     T     for Therapies (PT/OT/ST)       ERSO     for ERSO-PA     TX     for Therapies (PT/OT/ST)       ERSO     for Reso-PA     TX     for Transportation       HEA     for Hearing Aids     V     for Vision       I     for Infusion / Parental     VST     for Vest       Therapy     VT     for Vision Therapy       MC     for Enteral Nutrition     MISC     for Miscellaneous       If you selected "509 - Medical Nutrition     for Gor Miscellaneous     If you selected "511 - Output Proc/Diag" for field #1, please select one of the following codes for this field:       CCTA     for Coronary CT Angiogram     OOS     for Out of State       CI     for Conolaer Implants     OTRS     for Other Surgery       ERSO     for ERSO-PA     PSCN     for PET Scan       GCK     for Gamai/Cyber Knife     O     for Other       GT     for Genetic Testing     S     for Surgery       HO     for Hysterectomy     MISC     for Miscellaneous       MRI     for Hysterectomy     MISC     for Miscellaneous </th <th></th> <th></th> <th>this field</th> <th>t:</th> <th></th> <th>-</th>                                                                                                    |          |            | this field | t:                        |             | -                                                      |  |
| CIERP       for Cochlear Implant       PSY       for Psychotherapy         Exterior Replacement Parts       SYN       for Synagis         CR       for Cardiac Rehab       T       for Therapies (PT/OT/ST)         ERSO       for ERSO-PA       TX       for Transportation         HEA       for Hearing Aids       V       for Vision         I       for Infusion / Parental       VST       for Vest         Therapy       VT       for Vision Therapy         MC       for Enteral Nutrition' for field #1, please select one of the following codes for this field:         EN       for Enteral Nutrition       MISC       for Out of State         MSC       for Conchear Implants       OTRS       for Other Surgery         ERSO       for Conchear Implants       OTRS       for Other Surgery         ERSO       for Gama/Cyber Knife       O       for Other         GCK       for Gama/Cyber Knife       O       for Other         GT       for Genetic Testing       S       for Surgery         HSO       for Hyperbaric Oxygen       SCAN       for Miscellaneous         If you selected '513 - Physical Medicine & Rehabilitation (PM & R)' for field #1, please select one of the following       for Other         GT       for Gama/C                                                                                                    |          |            |            |                           |             |                                                        |  |
| Exterior Replacement Parts       SYN       for Synagis         CR       for Cardiac Rehab       T       for Transportation         ERSO       for FRSO-PA       TX       for Transportation         HEA       for Hearing Aids       V       for Vision         I       for Indusion / Parental       VST       for Vision         I       for Medications       MISC       for Miscellaneous         If you selected '509 – Medical Nutrition' for field #1, please select one of the following codes for this field:       EN       for Enteral Nutrition         MISC       for Miscellaneous       If you selected '511 – Output Proc/Diag' for field #1, please select one of the following codes for this field:         CTA       for Conary CT Angiogram       OOS       for Other Surgery         ERSO       for Gamma/Cyber Knife       O for Other       GCK         GCK       for Gamma/Cyber Knife       O for Other       GT         GCK       for Gamma/Cyber Knife       S for Surgery       HO       for Hysterectomy         HO       for Hysterectomy       MISC       for Miscellaneous       MRI         ft       for Gamma/Cyber Knife       O for Miscellaneous       MRI       If you selected '513 – Physical Medicine & Rehabilitation (PM & R)' for field #1, please select one of the following codes for this field: </th <th></th> <th></th> <th></th> <th></th> <th></th> <th></th>                                                                                                    |          |            |            |                           |             |                                                        |  |
| CR       for Cardiac Rehab       T       for Therapies (PT/OT/ST)         ERSO       for ERSO-PA       TX       for Therapies (PT/OT/ST)         HEA       for Hearing Aids       V       for Vision         I       for Infusion / Parental       VST       for Vest         Therapy       VT       for Vision Therapy         MC       for Medications       MISC       for Miscellaneous         If you selected '509 - Medical Nutrition' for field #1, please select one of the following codes for this field:       EN       for Enteral Nutrition         MN       for Medical Nutrition       MISC       for Miscellaneous         If you selected '511 - Output Proc/Diag' for field #1, please select one of the following codes for this field:       CCTA       for Coronary CT Angiogram       OOS       for Out of State         CI       for Corolear Implants       OTRS       for Other Surgery       ERSO       for Genetic Testing       S       for Surgery         HO       for Hyperbaric Oxygen       SCAN       for Miscellaneous       MISC       for Miscellaneous         If you selected '513 - Physical Medicine & Rehabilitation (PM & R)' for field #1, please select one of the following codes for this field:       ERSO       for Genetic Testing       S       for Surgery         HO       for Hyperbaric Oxygen <t< th=""><th></th><th></th><th>CIERP</th><th></th><th></th><th>· · · · ·</th></t<>                                                                                                    |          |            | CIERP      |                           |             | · · · · ·                                              |  |
| ERSO       for ERSO-PA       TX       for Transportation         HEA       for Hearing Aids       V       for Vision         I       for Infusion / Parental       VST       for Vest         Therapy       VT       for Vision       I         MC       for Medications       MISC       for Miscellaneous         If you selected '500 – Medical Nutrition' for field #1, please select one of the following codes for this field:       EN       for Enteral Nutrition         MN       for Enteral Nutrition       MISC       for discellaneous       If you selected '511 – Output Proc/Diag' for field #1, please select one of the following codes for this field:         CCTA       for Coronary CT Angiogram       OOS       for Out of State         CI       for Coronary CT Angiogram       OS for Out of State         CI       for Gama/Cyber Knife       O       for Other         GCK       for Gama/Cyber Knife       O       for Other         GT       for Genetic Testing       S       for Surgery         HO       for Hyperbaric Oxygen       SCAN       ScAN         HY       for Hyperbaric Oxygen       SCAN       for Miscellaneous         MRI       for MRI       If you selected '513 – Physical Medicine & Rehabilitation (PM & R)' for field #1, please select one of the follo                                                                                                    |          |            | CP         |                           |             |                                                        |  |
| HEA       for Hearing Aids       V       for Vision         I       for Infusion / Parental       VST       for Vest         Therapy       VT       for Vision Therapy         MC       for Medications       MISC       for Miscellaneous         If you selected '509 – Medical Nutrition' for field #1, please select one of the following codes for this field:       EN       for Enteral Nutrition         MISC       for Miscellaneous       If you selected '511 – Output Proc/Diag' for field #1, please select one of the following codes for this field:         CCTA       for Coronary CT Angiogram       OOS       for Out of State         CI       for Cochlear Implants       OTRS' for Other Surgery         ERSO       for Gamma/Cyber Knife       O       for Other         GCK       for Gamma/Cyber Knife       O for Other       GT         GT       for Hysterectomy       MISC       for Miscellaneous         HY       for Hysterectomy       MISC       for Miscellaneous         MRI       for MRI       for State       for Other         GT       for Gama/Cyber Knife       O       for Other         GT       for Gama/Cyber Knife       O       for Other         HY       for Hysterectomy       MISC       for Miscellaneous <th></th> <th></th> <th></th> <th></th> <th></th> <th></th>                                                                                                    |          |            |            |                           |             |                                                        |  |
| I     for Infusion / Parental<br>Therapy     VST     for Vest<br>Thorapy       MC     for Medications     MISC     for Miscellaneous       If you selected '500 - Medical Nutrition' for field #1, please select one of the following<br>odes for this field:     EN     for Enteral Nutrition       MN     for Miscellaneous     MISC     for field #1, please select one of the following<br>odes for this field:       EN     for Enteral Nutrition     MISC     for Miscellaneous       If you selected '511 - Output Proc/Diag' for field #1, please select one of the following<br>codes for this field:     CCTA     for Coronary CT Angiogram     OOS     for Out of State       CI     for Coronary CT Angiogram     OS     for Out of State     OI     for Genetic Testing     S     for Surgery       ERSO     for Hayerbaric Oxygen     SCAN     for Surgery     HO     for Hyperbaric Oxygen     SCAN     for Scallaneous       HY     for MRI     for MRI     If you selected '513 - Physical Medicine & Rehabilitation (PM & R)' for field #1,<br>please select one of the following codes for this field:     ERSO     for ERSO-PA                                                                                                    |          |            |            |                           |             |                                                        |  |
| MC     for Medications     MISC     for Miscellaneous       If you selected '509 - Medical Nutrition' for field #1, please select one of the following oodes for this field:     EN     for Enteral Nutrition       MISC     for Medical Nutrition     MISC     for Miscellaneous       If you selected '511 - Output Proc/Diag' for field #1, please select one of the following codes for this field:     CCTA     for Coronary CT Angiogram     OOS     for Out of State       CI     for Coronary CT Angiogram     OOS     for Other Surgery       ERSO     for Gamma/Cyber Knife     O     for Other       GCK     for Gamma/Cyber Knife     O     for Other       GT     for Genetic Testing     S     for Surgery       HO     for Hysterectomy     MISC     for Miscellaneous       MI     for MRI     If you selected '513 - Physical Medicine & Rehabilitation (PM & R)' for field #1, please select one of the following codes for this field:                                                                                                    |          |            | 1          |                           | VST         |                                                        |  |
| If you selected "500 - Medical Nutrition" for field #1, please select one of the following oodes for this field:         EN       for Enteral Nutrition         MN       for Miscellaneous         If you selected "511 - Output Proc/Diag" for field #1, please select one of the following codes for this field:         CCTA       for Coronary CT Angiogram         OOS       for Out of State         CI       for Coronary CT Angiogram         OS       for Other Surgery         ERSO       for Genetic Testing         GCK       for Gamma/Cyber Knife         O       for State         GT       for Genetic Testing         S       for Surgery         HO       for Hysteractomy         MIXI       for MRI         If you selected '513 - Physical Medicine & Rehabilitation (PM & R)" for field #1, please select one of the following codes for this field:                                                                                                    |          |            |            | Therapy                   | VT          | for Vision Therapy                                     |  |
| codes for this field:       EN       for Enteral Nutrition         MN       for Enteral Nutrition         MISC       for Miscellaneous         If you selected '511 - Output Proc/Diag' for field #1, please select one of the following codes for this field:       CCTA         CCTA       for Coronary CT Angiogram       OOS       for Out of State         CI       for Coronary CT Angiogram       OOS       for Other Surgery         ERSO       for ERSO-PA       PSCN       for PET Scan         GCK       for Gamma/Cyber Knife       O       for Surgery         HO       for Hyperbaric Oxygen       SCAN       for Radiology         HY       for Hyperbaric Oxygen       SCAN       for Scallaneous         MRI       for MRI       If you selected '513 – Physical Medicine & Rehabilitation (PM & R)' for field #1, please select one of the following codes for this field:         ERSO       for ERSO-PA       PSCN       for field #1, please for this field:                                                                                                    |          |            | MC         | for Medications           | MISC        | for Miscellaneous                                      |  |
| MN       for Medical Nutrition         MISC       for Medical Nutrition         MISC       for Miscellaneous         If you selected "511 - Output Proc/Diag" for field #1, please select one of the following codes for this field:         CCTA       for Coronary CT Angiogram       OOS         CI       for Coronary CT Angiogram       OOS       for Out of State         CI       for Coronary CT Angiogram       OOS       for Out of State         CI       for Coronary CT Angiogram       OOS       for Out of State         CI       for Coronary CT Angiogram       OOS       for Out of State         CI       for Coronary CT Angiogram       OOS       for Out of State         CI       for Coronary CT Angiogram       OOS       for Out of State         CI       for Coronary CT Angiogram       OOS       for Out of State         GK       for Gamma/Cyber Knife       O       for Other         GT       for Gamma/Cyber Knife       O       for Other         GT       for Gamma/Cyber Knife       O       for Other         GT       for Gamma/Cyber Knife       O       for Other         GT       for Hyperbaric Oxygen       SCAN       for Miscellaneous         MRI       for MRI       for MRI                                                                                                    |          |            |            |                           | for field # | 1, please select one of the following                  |  |
| MISC       for Miscellaneous         If you selected '511 - Output Proc/Diag' for field #1, please select one of the following codes for this field:         CCTA       for Coronary CT Angiogram       OOS       for Out of State         CI       for Coronary CT Angiogram       OOS       for Out of State         CI       for Cochlear Implants       OTRS       for Other Surgery         ERSO       for ERSO-PA       PSCN       for PET Scan         GCK       for Gamma/Cyber Knife       O       for Other         GT       for Genetic Testing       S       for Surgery         HO       for Hysteractoxygen       SCAN       for Radiology         HY       for MRI       MISC       for Miscellaneous         MRI       for MRI       If you selected '513 – Physical Medicine & Rehabilitation (PM & R)' for field #1, please select one of the following codes for this field:         ERSO       for ERSO-PA       PMR       for ERSO-PA                                                                                                    |          |            | EN         | for Enteral Nutrition     |             |                                                        |  |
| If you selected "511 – Output Proc/Diag" for field #1, please select one of the following codes for this field:<br>CCTA for Coronary CT Angiogram OOS for Out of State<br>CI for Cochlear Implants OTRS for Other Surgery<br>ERSO for ERSO-PA PSCN for PET Scan<br>GCK for Gamma/Cyber Knife O for Other<br>GT for Genetic Testing S for Surgery<br>HO for Hyperbaric Oxygen SCAN for Radiology<br>HY for Hysterectomy MISC for Miscellaneous<br>MRI for MRI<br>If you selected "513 – Physical Medicine & Rehabilitation (PM & R)" for field #1,<br>please select one of the following codes for this field:<br>ERSO for ERSO-PA<br>PMR for PM and R                                                                                                    |          |            | MN         | for Medical Nutrition     |             |                                                        |  |
| codes for this field:       CCTA       for Coronary CT Angiogram       OOS       for Out of State         CI       for Cochlear Implants       OTRS       for Other Surgery         ERSO       for ERSO-PA       PSCN       for PET Scan         GCK       for Gamma/Cyber Knife       O       for Other         GT       for Genetic Testing       S       for Surgery         HO       for Hyperbaric Oxygen       SCAN       for Radiology         HY       for Hysterectomy       MISC       for Miscellaneous         MRI       for MRI       for ERSO-PA       Physical Medicine & Rehabilitation (PM & R)" for field #1,         please select one of the following codes for this field:       ERSO       for ERSO-PA         PMR       for PM and R       For Mand R       For Surgery                                                                                                    |          |            | MISC       | for Miscellaneous         |             |                                                        |  |
| CI       for Cochlear Implants       OTRS       for Other Surgery         ERSO       for ERSO-PA       PSCN       for PET Scan         GCK       for Gamma/Cyber Knife       O       for Other         GT       for Genetic Testing       S       for Surgery         HO       for Hyperbaric Oxygen       SCAN       for Radiology         HY       for Hysterectomy       MISC       for Miscellaneous         MRI       for MRI       If you selected '513 – Physical Medicine & Rehabilitation (PM & R)' for field #1,         please select one of the following codes for this field:       ERSO       for ERSO-PA         PMR       for PM and R       For Surgery       For PM                                                                                                    |          |            |            |                           | for field # | 1, please select one of the following                  |  |
| ERSO     for ERSO-PA     PSCN     for PET Scan       GCK     for Gamma/Cyber Knife     O     for Other       GT     for Genetic Testing     S     for Surgery       HO     for Hyperbaric Oxygen     SCAN     for Radiology       HY     for Hyperbaric Oxygen     MISC     for Miscellaneous       MRI     for MRI       If you selected '513 – Physical Medicine & Rehabilitation (PM & R)" for field #1, please select one of the following codes for this field:       ERSO     for ERSO-PA       PMR     for PM and R                                                                                                    |          |            | CCTA       | for Coronary CT Angiogram | 00S         | for Out of State                                       |  |
| GCK     for Gamma/Cyber Knife     O     for Other       GT     for Genetic Testing     S     for Surgery       HO     for Hyperbaric Oxygen     SCAN     for Radiology       HY     for Hysterectomy     MISC     for Miscellaneous       MRI     for MRI       If you selected '513 – Physical Medicine & Rehabilitation (PM & R)' for field #1,       please select one of the following codes for this field:       ERSO     for ERSO-PA       PMR     for PM and R                                                                                                    |          |            | CI         | for Cochlear Implants     | OTRS        | for Other Surgery                                      |  |
| GT     for Genetic Testing     S     for Surgery       HO     for Hyperbanic Oxygen     SCAN     for Radiology       HY     for Hysterectomy     MISC     for Miscellaneous       MRI     for MRI       If you selected '513 – Physical Medicine & Rehabilitation (PM & R)' for field #1,       please select one of the following codes for this field:       ERSO     for ERSO-PA       PMR     for PM and R                                                                                                    |          |            |            |                           |             |                                                        |  |
| HO for Hyperbaric Oxygen SCAN for Radiology<br>HY for Hysterectomy MISC for Miscellaneous<br>MRI for MRI<br>If you selected '513 – Physical Medicine & Rehabilitation (PM & R)* for field #1,<br>please select one of the following codes for this field:<br>ERSO for ERSO-PA<br>PMR for PM and R                                                                                                    |          |            |            |                           |             |                                                        |  |
| HY for Hysterectomy MISC for Miscellaneous<br>MRI for MRI<br>If you selected '513 – Physical Medicine & Rehabilitation (PM & R)' for field #1,<br>please select one of the following codes for this field:<br>ERSO for ERSO-PA<br>PMR for PM and R                                                                                                    |          |            |            | -                         |             |                                                        |  |
| MRI for MRI<br>If you selected "513 – Physical Medicine & Rehabilitation (PM & R)" for field #1,<br>please select one of the following codes for this field:<br>ERSO for ERSO-PA<br>PMR for PM and R                                                                                                    |          |            |            |                           |             |                                                        |  |
| If you selected "513 – Physical Medicine & Rehabilitation (PM & R)" for field #1,<br>please select one of the following codes for this field:<br>ERSO for ERSO-PA<br>PMR for PM and R                                                                                                    |          |            |            |                           | MISC        | TOP INISCEIIANEOUS                                     |  |
| ERSO for ERSO-PA<br>PMR for PM and R                                                                                                    |          |            |            |                           |             |                                                        |  |
|                                                                                                    |          |            | ERSO       | for ERSO-PA               |             | -                                                      |  |
| MISC for Miscellaneous                                                                                                    |          |            | MISC       | for Miscellaneous         |             |                                                        |  |
| HCA 13-835 (5/15)                                                                                                    | HCA 13-8 | 135 (5/15) |            |                           |             |                                                        |  |

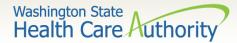

## **Directions** continued

Instructions to fill out the General Information for Authorization form, HCA 13-835

| FIELD | NAME                                   | ACTION                                                                                                    |  |  |  |  |  |
|-------|----------------------------------------|----------------------------------------------------------------------------------------------------|--|--|--|--|--|
|       |                                        | ALL FIELDS MUST BE TYPED.                                                                                                    |  |  |  |  |  |
| 2     | Service Type (Required)<br>(Continued) | If you selected "514 – Aging and Long-Term Support Administration (ALTSA) for<br>field #1, please select one of the following codes for this field:                                                                                |  |  |  |  |  |
|       |                                        | PDN for Private Duty Nursing                                                                                                    |  |  |  |  |  |
|       |                                        | MISC for Miscellaneous                                                                                                    |  |  |  |  |  |
|       |                                        | If you selected "518 – LTAC" for field #1, please select one of the following codes for<br>this field:                                                                                                    |  |  |  |  |  |
|       |                                        | ERSO         for ERSO-PA           LTAC         for LTAC           O         for Other                                                                                                    |  |  |  |  |  |
|       |                                        | If you selected "519 - Respiratory" for field #1, please select one of the following codes for this field:                                                                                                    |  |  |  |  |  |
|       |                                        | CPAP for CPAP/BiPAP OXY for Oxygen                                                                                                    |  |  |  |  |  |
|       |                                        | ERSO for ERSO-PA SUP for Supplies                                                                                                    |  |  |  |  |  |
|       |                                        | NEB for Nebulizer VENT for Vent                                                                                                    |  |  |  |  |  |
|       |                                        | OXM for Oximeter O for Other                                                                                                    |  |  |  |  |  |
|       |                                        | If you selected "521 – Maternity Support/Infant Case Management (MSS)" for field<br>#1, please select one of the following codes for this field:                                                                                   |  |  |  |  |  |
|       |                                        | ICM for Infant Case Management<br>PO for Post Pregnancy Only<br>PPP for Prenatal/Post Pregnancy                                                                                                    |  |  |  |  |  |
|       |                                        | O for Other                                                                                                    |  |  |  |  |  |
|       |                                        | If you selected "524 – Concurrent Care" (for children on Hospice) for field #1, please select one of the following codes for this field:                                                                                           |  |  |  |  |  |
|       |                                        | CC for Concurrent Care Services                                                                                                    |  |  |  |  |  |
|       |                                        | Enter the letter(s) in all CAPS that represent the service type you are requesting. If you selected "525 - ABA Services" for field #1, please select one of the following codes for this field:<br>IH for In Home/Community/Office |  |  |  |  |  |
|       |                                        | DAYP for Day Program                                                                                                    |  |  |  |  |  |
|       |                                        | If you selected "528 - Complex Rehabilitation Technology" (CRT) for field #1, please select one of the following codes for this field:                                                                                             |  |  |  |  |  |
|       |                                        | ERSO for ERSO-PA PWH for Power Wheelchair - Home                                                                                                    |  |  |  |  |  |
|       |                                        | MWH for Manual Wheelchair - Home PWNF for Power Wheelchair - NF                                                                                                    |  |  |  |  |  |
|       |                                        | MWNF for Manual Wheelchair - NF PWR for Power Wheelchair Repairs                                                                                                    |  |  |  |  |  |
|       |                                        | MWR for Manual Wheelchair Repairs PWS for Power Wheelchair Supplies MWS for Manual Wheelchair Supplies                                                                                                    |  |  |  |  |  |
|       |                                        | If you selected "527 – Chemical-Using Pregnant (CUP) Women Program" for field #1,<br>please select one of the following codes for this field:                                                                                      |  |  |  |  |  |
|       |                                        | DX for Detox<br>DM for Detox/Medical Stabilization<br>MS for Medical Stabilization                                                                                                    |  |  |  |  |  |

Instructions to fill out the General Information for Authorization form, HCA 13-835

| FIELD | NAME                                                      | ACTION                                                                                                    |
|-------|-----------------------------------------------------------|----------------------------------------------------------------------------------------------------|
|       |                                                           | ALL FIELDS MUST BE TYPED.                                                                                                    |
| 3     | Name: (Required)                                          | Enter the last name, first name, and middle initial of the patient you are requesting<br>authorization for.                                                                                                    |
| 4     | Client ID: (Required)                                     | Enter the client ID - 9 numbers followed by WA.<br>For Prior Authorization (PA) requests when the client ID is unknown (e.g. client eligibility<br>pending):<br>You will need to contact HCA at 1-800-562-3022 and the appropriate extension of<br>the Authorization Unit.<br>A reference PA will be built with a placeholder client ID.<br>If the PA is approved – once the client ID is known – you will need to contact HCA<br>either by fax or phone with the Client ID.<br>The PA will be updated and you will be able to bill the services approved. |
| 5     | Living Arrangements                                       | Indicate where your patient resides such as, home, group home, assisted living, skilled<br>nursing facility, etc.                                                                                                    |
| 6     | Reference Auth #                                          | If requesting a change or extension to an existing authorization, please indicate the<br>number in this field.                                                                                                    |
| 7     | Requesting NPI #: (Required)                              | The 10 digit number that has been assigned to the requesting provider by CMS.                                                                                                    |
| 8     | Requesting Fax#                                           | The fax number of the requesting provider.                                                                                                    |
| 9     | Billing NPI #: (Required)                                 | The 10 digit number that has been assigned to the billing provider by CMS.                                                                                                    |
| 10    | Name                                                      | The name of the billing/servicing provider.                                                                                                    |
| 11    | Referring NPI #                                           | The 10 digit number that has been assigned to the referring provider by CMS.                                                                                                    |
| 12    | Referring Fax #                                           | The fax number of the referring provider.                                                                                                    |
| 13    | Service Start Date                                        | The date the service is planned to be started if known.                                                                                                    |
| 15    | Description of service being<br>requested: (Required).    | A short description of the service you are requesting (examples, manual wheelchair,<br>eyeglasses, hearing aid).                                                                                                    |
| 18    | Serial/NEA or MEA#:<br>Required for all DME repairs.      | Enter the serial number of the equipment you are requesting repairs or modifications to<br>or the NEA/MEA# to access the x-rays/pictures for this request.                                                                                                    |
| 20    | Code Qualifier: (Required).                               | Enter the letter corresponding to the code from below:<br>T - CDT Proc Code<br>C - CPT Proc Code<br>D - DRG<br>P - HCPCS Proc Code<br>I - ICD-9/10 Proc Code<br>R - Rev Code<br>N - NDC-National Drug Code<br>S - ICD-9/10 Diagnosis Code                                                                                                    |
| 21    | National Code: (Required).                                | Enter each service code of the item you are requesting authorization that correlates to<br>the Code Qualifier entered.                                                                                                    |
| 22    | Modifier                                                  | When appropriate enter a modifier.                                                                                                    |
| 23    | # Units/Days Requested:<br>(Units or \$ required).        | Enter the number of units or days being requested for items that have a set allowable.<br>(Refer to the program specific <u>Medicaid Provider Guide</u> for the appropriate unit/day<br>designation for the service code entered).                                                                                                    |
| 24    | \$ Amount Requested:<br>(Units or \$ required).           | Enter the dollar amount being requested for those service codes that do not have a set<br>allowable. (Refer to the program specific <u>Medicaid Provider Guide</u> and <u>fee schedules</u><br>for assistance) Must be entered in dollars & cents with a decimal (e.g. \$400 should be<br>entered as 400.00).                                                                                                    |
| 25    | Part # (DME only): (Required<br>for all requested codes). | Enter the manufacturer part # of the item requested.                                                                                                    |

Washington State Health Care Authority

### Directions cont.

Instructions to fill out the General Information for Authorization form, HCA 13-835

| FIELD | NAME                                               | ACTION                                                                                                    |                                               |  |  |
|-------|----------------------------------------------------|----------------------------------------------------------------------------------------------------|-----------------------------------------------|--|--|
|       |                                                    | ALL FIELDS M                                                                                                    | IUST BE TYPED.                                |  |  |
| 26    | Tooth or Quad#:<br>(Required for dental requests). | Enter the tooth or quad number as listed below:<br>QUAD<br>00 - full mouth<br>01 - upper arch<br>10 - upper arch<br>10 - upper right quadrant<br>20 - lower right quadrant<br>30 - lower right quadrant<br>40 - lower right quadrant<br>Tooth # 1-32, A-T, AS-TS, and 51-82<br>Enter appropriate diagnosis code for condition. |                                               |  |  |
| 27    | Diagnosis Code                                     | Enter appropriate diagnosis code for condition.                                                                                                    |                                               |  |  |
| 28    | Diagnosis name                                     | Short description of the diagnosis.                                                                                                    |                                               |  |  |
| 29    | Place of Service                                   | Enter the appropriate two digit place of service code.                                                                                                    |                                               |  |  |
|       |                                                    | Place of<br>Service<br>Code(s)                                                                                                    | Place of Service Name                         |  |  |
|       |                                                    | 1                                                                                                    | Pharmacy                                      |  |  |
|       |                                                    | 3                                                                                                    | School                                        |  |  |
|       |                                                    | 4                                                                                                    | Homeless Shelter                              |  |  |
|       |                                                    | 5                                                                                                    | Indian Health Service Free-standing Facility  |  |  |
|       |                                                    | 6                                                                                                    | Indian Health Service Provider-based Facility |  |  |
|       |                                                    | 7                                                                                                    | Tribal 638 Free-standing Facility             |  |  |
|       |                                                    | 8                                                                                                    | Tribal 638 Provider-based Facility            |  |  |
|       |                                                    | 9                                                                                                    | Prison-Correctional Facility                  |  |  |
|       |                                                    | 11                                                                                                    | Office                                        |  |  |
|       |                                                    | 12                                                                                                    | Home                                          |  |  |
|       |                                                    | 13                                                                                                    | Assisted Living Facility                      |  |  |
|       |                                                    | 14                                                                                                    | Group Home                                    |  |  |
|       |                                                    | 15                                                                                                    | Mobile Unit                                   |  |  |
|       |                                                    | 16                                                                                                    | Temporary Lodging                             |  |  |
|       |                                                    | 17                                                                                                    | Walk in Retail Health Clinic                  |  |  |
|       |                                                    | 20                                                                                                    | Urgent Care Facility                          |  |  |
|       |                                                    | 21                                                                                                    | Inpatient Hospital                            |  |  |
|       |                                                    | 22                                                                                                    | Outpatient Hospital                           |  |  |
|       |                                                    | 23                                                                                                    | Emergency Room – Hospital                     |  |  |
|       |                                                    | 24                                                                                                    | Ambulatory Surgical Center                    |  |  |
|       |                                                    | 25                                                                                                    | Birthing Center                               |  |  |
|       |                                                    | 26                                                                                                    | Military Treatment Facility                   |  |  |
|       |                                                    | 31                                                                                                    | Skilled Nursing Facility                      |  |  |
|       |                                                    | 32                                                                                                    | Nursing Facility                              |  |  |
|       |                                                    | 33                                                                                                    | Custodial Care Facility                       |  |  |
|       |                                                    | 34                                                                                                    | Hospice                                       |  |  |
|       |                                                    | 41                                                                                                    | Ambulance - Land                              |  |  |
|       |                                                    | 42                                                                                                    | Ambulance – Air or Water                      |  |  |
|       |                                                    | 49                                                                                                    | Independent Clinic                            |  |  |
|       |                                                    | 50                                                                                                    | Federally Qualified Health Center             |  |  |
|       |                                                    | 51                                                                                                    | Inpatient Psychiatric Facility                |  |  |
|       |                                                    |                                                                                                    |                                               |  |  |

Instructions to fill out the General Information for Authorization form, HCA 13-835

| FIELD | NAME             | ACTION                                                          |                                                    |  |  |  |
|-------|------------------|-----------------------------------------------------------------|----------------------------------------------------|--|--|--|
|       |                  | ALL FIELDS N                                                    | UST BE TYPED.                                      |  |  |  |
| 29    | Place of Service | 52                                                              | Psychiatric Facility-Partial Hospitalization       |  |  |  |
|       |                  | 53                                                              | Community Mental Health Center                     |  |  |  |
|       |                  | 55                                                              | Residential Substance Abuse Treatment Facility     |  |  |  |
|       |                  | 56                                                              | Psychiatric Residential Treatment Center           |  |  |  |
|       |                  | 57                                                              | Non-residential Substance Abuse Treatment Facility |  |  |  |
|       |                  | 60                                                              | Mass Immunization Center                           |  |  |  |
|       |                  | 61                                                              | Comprehensive Inpatient Rehabilitation Facility    |  |  |  |
|       |                  | 62                                                              | Comprehensive Outpatient Rehabilitation Facility   |  |  |  |
|       |                  | 65                                                              | End-Stage Renal Disease Treatment Facility         |  |  |  |
|       |                  | 71                                                              | Public Health Clinic                               |  |  |  |
|       |                  | 72                                                              | Rural Health Clinic                                |  |  |  |
|       |                  | 81                                                              | Independent Laboratory                             |  |  |  |
|       |                  | 99                                                              | Other Place of Service                             |  |  |  |
| 30    | Comments         | Enter any<br>free form<br>information<br>you deem<br>necessary. |                                                    |  |  |  |

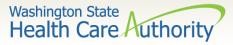

### Check the status of an authorization request

- Necessary profiles for checking authorization status:
  - EXT Provider Claims Submitter
  - EXT Provider Eligibility Checker
  - EXT Provider Eligibility Checker-Claims Submitter
  - EXT Provider Super User
  - Select the ProviderAuthorization Inquiry

For step-by-step instructions visit the following resources:

- Prior authorization webpage
- <u>ProviderOne Billing and Resource Guide</u>

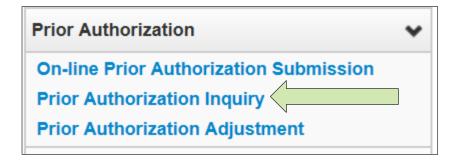

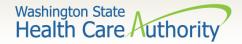

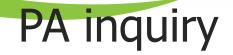

- Search using one of the following options:
  - Prior authorization number; or
  - Provider NPI and client ID; or
  - Provider NPI, client last name and first name, and the client
  - birth date.

| Clo   | se Submit                                 |                                                 |                                    |
|-------|-------------------------------------------|-------------------------------------------------|------------------------------------|
|       | PA Inquire                                |                                                 |                                    |
| To su | bmit a Prior Authorization Inquiry, compl | ete one of the following criteria sets and clie | ck 'Submit'.                       |
| ۰F    | rior Authorization Number; or             |                                                 | 1                                  |
| • F   | Provider NPI AND Client ID; or            |                                                 |                                    |
| • F   | Provider NPI, Client Last Name, Client Fi | rst Name, AND Client Date of Birth              |                                    |
| For a |                                           | Customer Service Center (WA State DSHS          | Provider Relations) (800) 562-3022 |
|       | Prior Authorization Number:               |                                                 |                                    |
|       | Provider NPI:                             |                                                 |                                    |
|       | Client ID:                                |                                                 |                                    |
|       | Client Last Name:                         |                                                 |                                    |
|       | Client First Name:                        |                                                 |                                    |
|       | Client Date of Birth:                     |                                                 |                                    |

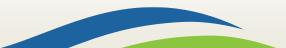

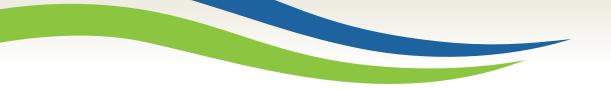

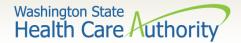

### Auth search list

- The Auth Search List screen returns the information requested from the search criteria used:
  - Click on the **Auth #** hyperlink to access the PA Utilization screen.
  - Do not submit multiple requests for the same client/service.
  - Check online after 48 hours to verify the authorization request was received before resubmitting.
  - The status of these requests are explained in more detail on the following slides.

| Auti | h Search List |                  |          |             |                     |              |                     |              |
|------|---------------|------------------|----------|-------------|---------------------|--------------|---------------------|--------------|
|      | Auth #        | Client ID<br>▲ ▼ | Status   | Org         | Requestor ID<br>▲ ♥ | Last Updated | Request Date<br>▲ ▼ | Service Type |
| 7    |               |                  | Rejected | PA - DENTAL |                     | 01/05/2016   | 01/05/2016          | Dentures     |
| ?    | 100000000     | 99999998WA       | Approved | PA - DENTAL | 1122334455          | 01/05/2016   | 01/05/2016          | Dentures     |

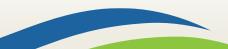

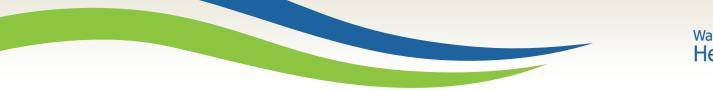

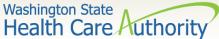

### PA utilization screen

The system returns the following information, with the status of the request noted in the upper right side of the PA Utilization screen:

| # PA Utilization                                       |                         |                                 |           |               |           |          |            |         |              |              |                   |                  |                  | ^             |               |               |               |
|--------------------------------------------------------|-------------------------|---------------------------------|-----------|---------------|-----------|----------|------------|---------|--------------|--------------|-------------------|------------------|------------------|---------------|---------------|---------------|---------------|
| Authorization #: Authorization Status: Approved        |                         |                                 |           |               |           |          |            |         |              |              |                   | ved              |                  |               |               |               |               |
| Client ID:                                             |                         |                                 |           |               |           |          |            |         |              | Client Name: |                   |                  |                  |               |               |               |               |
| Service: Dentures Organization: PA - DENTA             |                         |                                 |           |               |           |          |            |         |              |              | ENTAL             |                  |                  |               |               |               |               |
| Request Date: 2016-01-05 Last Updated Date: 2016-01-05 |                         |                                 |           |               |           |          |            |         |              |              | 01-05             |                  |                  |               |               |               |               |
|                                                        |                         | Service St                      | art Date: | 2016-01-05    |           |          |            |         |              |              |                   | Service E        | ind Date: 2016-0 | 04-06         |               |               |               |
|                                                        |                         | Requ                            | estor ID: |               |           |          |            |         |              |              |                   | Request          | or Name:         |               |               |               |               |
| =                                                      | Service List            |                                 |           |               |           |          |            |         |              |              |                   |                  |                  |               |               |               | ^             |
| Line<br>#<br>∆₹                                        | Modified<br>Date<br>▲ ▼ | Servicing Provider<br>ID<br>A V | Code      | Claim<br>Type | Modifier1 | ToothNum | Tooth Surf | Quad    | From<br>Date | To Date      | Request<br>Amount | Request<br>Units | Auth<br>Amount   | Auth<br>Units | Used<br>Amour |               | Status<br>4 V |
| 1                                                      | 01/05/2016              | 000000000                       | D5110     | 0-Ail         |           |          |            |         | 01/05/2016   | 04/06/2016 0 |                   | 1                | 0                | 1             | 0             | $\Rightarrow$ | Approved      |
| View                                                   | Page: 1                 | ⊙ Go + Page                     | Count     | SaveToXLS     | i.        |          | Vie        | ewing P | age: 1       |              |                   |                  |                  | 40            | First 《 I     | Prev > Next   | >> Last       |

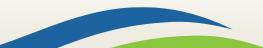

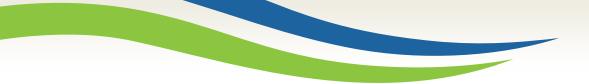

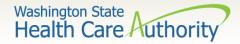

## Authorization status

The following list shows the different statuses you may see on the PA Utilization screen with definitions:

| Requested       | This means the authorization has been requested and received.                   |
|-----------------|---------------------------------------------------------------------------------|
| In Review       | This means your authorization is currently being reviewed.                      |
| Cancelled       | This means the authorization request has been cancelled.                        |
| Pended          | This means we have requested additional information in order to make a decision |
|                 | on the request.                                                                 |
| Referred        | This means the request has been forwarded to a second level reviewer.           |
| Approved/Hold   | This means the request has been approved, but additional information is         |
|                 | necessary before the authorization will be released for billing.                |
| Approved/Denied | This means the request has been partially approved and some services have been  |
|                 | denied.                                                                         |
| Rejected        | This means the request was returned to you as incomplete.                       |
| Approved        | This means the Department has approved your request.                            |
| Denied          | This means the Department has denied your request.                              |

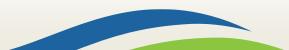

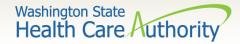

Submit the PA request

|                                                                                        | ProviderOne                                                                                                    |                    |             |        |     |
|----------------------------------------------------------------------------------------|----------------------------------------------------------------------------------------------------|--------------------|-------------|--------|-----|
|                                                                                        | PA Pend Forms Submission Cover Sheet                                                                                                    |                    |             |        |     |
| Authorization Reference #                                                              | 123456789<br>(Please enter V digit numeric value, )                                                                                                    | 7                  |             |        | 7   |
|                                                                                        |                                                                                                    |                    | ade         |        |     |
|                                                                                        | t Cover Sheet Clear Fields                                                                                                    |                    | PA Pend Fo. |        |     |
|                                                                                        | Clear Freits                                                                                                    |                    |             |        |     |
| Click ENTER on your keyb                                                               | soard after typing the number in above.<br>Ir Sheet Button Above to print ONLY.                                                                          |                    | 14415(700   |        |     |
| Use Only ADOBE Reader of<br>generate the barcode cor                                   | to generate this coversilver. Other readers will not<br>rrectly.                                                                                         | $ \rangle \rangle$ | 123456789   | $\sim$ |     |
| DO NOT USE FOR PHARMAC                                                                 | CY RELATED AUTHORIZATION REQUESTS:                                                                                                    |                    |             |        | A   |
| Privacy Statement:<br>This material in this facsimile<br>information that is confident | s is intended only for the use of the individual who it is addressed and may centain<br>tai, philligged and exempt from disclosure under applicable law. |                    |             |        |     |
|                                                                                        | I is writing by the patient, protected health information will only be used to provide<br>payment or to perform other specific bealth care operations.   |                    |             |        | All |
| FAX to : 1-866-668-12                                                                  | 214.                                                                                                    |                    |             |        |     |
|                                                                                        | R SHEET SHOULD BE THE FIRST PAGE OF YOUR FAX WITH ALL<br>MENTATION BEHIND THE BAR CODE SHEET.                                                            |                    |             |        |     |

For more information, visit the <u>document submission cover sheets</u> webpage or the <u>prior authorization</u> <u>webpage</u>.

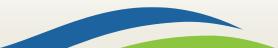

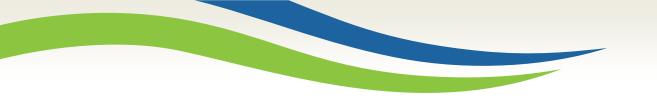

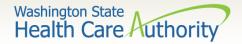

# Spenddown

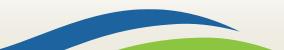

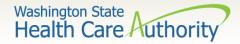

# What is a Spenddown?

- An expense or portion of an expense which has been determined by the agency to be a client liability.
- Expenses which have been assigned to meet a client liability are not reimbursed by the agency.
- Spenddown liability is deducted from any payment due the provider.
- Call the customer service line at 1-877-501-2233 and leave a message to request a call back from the specialized Spenddown Unit.

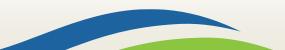

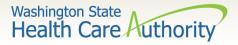

# How does a provider know if a client has a spenddown liability?

The client benefit inquiry indicating Pending Spenddown – No Medical looks like this:

| Insurance<br>Type Code | Recipient Aid<br>Category (RAC) | Benefit Service<br>Package<br>▲ ▼ | Eligibility<br>Start Date | Eligibility<br>End Date<br>▲ ▽ | ACES<br>Coverage<br>Group | ACES Case<br>Number | Retro<br>Eligibility | Delayed<br>Certification<br>▲ ▼ |
|------------------------|---------------------------------|-----------------------------------|---------------------------|--------------------------------|---------------------------|---------------------|----------------------|---------------------------------|
| MC: Medicaid           | 1113                            | QMB                               | 06/01/2014                | 12/31/2999                     | S03                       | 000000000           |                      |                                 |
| MC: Medicaid           | 1126                            | Pending Spenddown<br>- No Medical | 01/01/2015                | 05/31/2015                     | S99                       | 00000000            |                      |                                 |
| View Page:             | 1 O Go                          | + Page Count                      | Viewin                    | g Page: 1                      |                           | <b>«</b> First      | < Prev >             | Next >> Las                     |

> No longer pending – has MNP coverage:

| MC: Medicaid | 1124 | LCP-MNP |  | 11/01/2014 | 01/31/2015 | S99 |
|--------------|------|---------|--|------------|------------|-----|
|--------------|------|---------|--|------------|------------|-----|

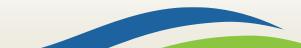

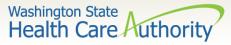

### What is the Spenddown amount?

> The same eligibility check indicates the spenddown amount:

| 203                           | e Feriou • Start: 12/         | 01/2014 End: 05                            | 31/2015                                                   |                                                                                                    |                                                                                           |                                                                                                    |
|-------------------------------|-------------------------------|--------------------------------------------|-----------------------------------------------------------|----------------------------------------------------------------------------------------------------|-------------------------------------------------------------------------------------------|----------------------------------------------------------------------------------------------------|
| Spenddown<br>Liability<br>▲ ▼ | Remaining<br>Spenddown        | EMER<br>Liability                          | Remaining<br>EMER                                         | Spenddown<br>Status<br>▲ ▼                                                                                                    | Update<br>Date                                                                            | Spenddown Start<br>Date<br>▲ ▼                                                                         |
| 144.00                        | 144.00                        | 0.00                                       | 0.00                                                      | Pending                                                                                                    | 10/27/2014                                                                                | 12/01/2014                                                                                             |
|                               | Spenddown<br>Liability<br>▲ ▼ | Spenddown Remaining<br>Liability Spenddown | Spenddown Remaining EMER<br>Liability Spenddown Liability | Spenddown     Remaining     EMER     Remaining       Liability     Spenddown     Liability     EMER       ▲▼     ▲▼     ▲▼     ▲▼ | SpenddownRemainingEMERRemainingSpenddownLiabilitySpenddownLiabilityEMERStatus▲ ▼▲ ▼▲ ▼▲ ▼ | SpenddownRemainingEMERRemainingSpenddownUpdateLiabilitySpenddownLiabilityEMERStatusDate▲ ▼▲ ▼▲ ▼▲ ▼▲ ▼ |

- The clients "award" letter indicates who the client pays.
- Call the customer service line at 1-877-501-2233 and leave a message to request a call back from the specialized Spenddown Unit.
- See the <u>Provider Spenddown Step-by-Step</u> fact sheet for more detail and information about where to bill the spenddown amount on claims.

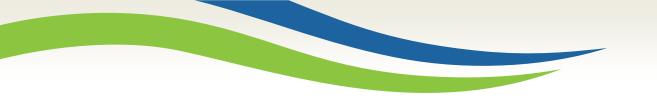

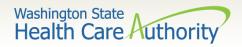

### Billing a client

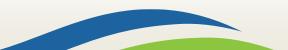

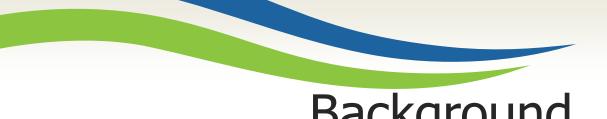

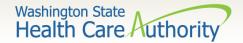

### Background

Washington Administrative Code (WAC) 182-502-0160, Billing a Client, allows providers, in limited circumstances, to bill fee-for-service or managed care clients for covered healthcare services. It also allows fee-for-service or managed care clients the option to self-pay for covered healthcare services.

Note: The full text of WAC 182-502-0160 can be found on the <u>Apple Health (Medicaid) manual WAC index</u> page.

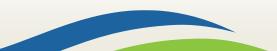

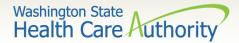

### Billing a client definitions

**Healthcare Service Categories** 

The groupings of healthcare services listed in the table in WAC 182-501-0060. Healthcare service categories are included or excluded depending on the client's **Benefit Service Package** (BSP).

#### **Excluded Services**

A set of services that we do not include in the client's BSP. There is no Exception To Rule (ETR) process available for these services (e.g. Family Planning Only).

#### **Covered service**

A healthcare service contained within a "service category" that is included in a medical assistance BSP as described in WAC 182-501-0060.

#### Non-covered service

A specific healthcare service (e.g., crowns for 21 and older) contained within a service category that is included in a medical assistance BSP, for which the agency does not pay without an approved exception to rule (ETR) (see WAC 182-501-0160). **A non-covered service is not an excluded service** (see WAC 182-501-0060). Non-covered services are identified in WAC 182-501-0070 and in specific health-care program rules.

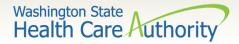

### Sample form <u>13-879</u>

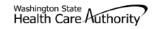

treatment, equipment, supplies, and medications.

#### Agreement to Pay for Healthcare Services WAC 182-502-0160 ("Billing a Client")

This is an agreement between a "client" and a "provider," as defined below. The client agrees to pay the provider for healthcare service(s) that the Health Care Authority (HCA) will not pay. Both parties must sign this Agreement. For the purposes of this Agreement, "services" include but are not limited to healthcare

Client - A recipient of Medicaid or other healthcare benefits through the HCA or a managed care organization (MCO) that contracts with the HCA. Provider - An institution, agency, business, or person that provides healthcare services to HCA clients and has a signed agreement with the HCA or authorization from an MCO.

This Agreement and WAC 182-502-0160 apply to billing a client for covered and noncovered services as described in WAC 182-501-0050 through WAC 182-501-0070. Providers may not bill any HCA client (including those enrolled with an MCO that contracts with the HCA) for services which the HCA or an MCO that contracts with the HCA may have paid until the provider has completed all requirements for obtaining authorization.

| CLIENT'S PRINTED NAME   | CLIENT'S ID NUMBER |
|-------------------------|--------------------|
| PROVIDER'S PRINTED NAME | PROVIDER NUMBER    |

Directions:

- Both the provider and the client must fully complete this form before an HCA client receives any service for which this Agreement is required.
- You must complete this form no more than 90 calendar days before the date of the service. If the service is not provided within 90 calendar days, the
  provider and client must complete and sign a new form.
- The provider and the client must complete this form only after they exhaust all applicable HCA or HCA-contracted MCO processes which are necessary to
  obtain authorization for the requested service(s). These may include the exception to rule (ETR) process for noncovered services as described in WAC
  182-501-0160 or the administrative hearing process, if the client chooses to pursue these processes.
- Limited English proficient (LEP) clients must be able to understand this form in their primary language. This may include a translated form or interpretation
  of the form. If the form is interpreted for the client, the interpreter must also sign and date the form. Both the client and the provider must sign a translated
  form.

Fully complete the table on back of this form. If needed, attach another sheet for additional services. The client, provider, and interpreter (if applicable) must sign and date each additional page.

Important Note from HCA:

- This agreement is void and unenforceable if the provider fails to comply with the requirements of this form and WAC 182-502-0160 or does not satisfy HCA conditions of payment as described in applicable Washington Administrative Code (WAC) and Billing Instructions. The provider must reimburse the client for the full amount paid by the client.
- See WAC 182-502-0160(9) for a list of services that cannot be billed to a client, regardless of a written agreement.
- Keep the original agreement in the client's medical record for 6 years from the date this agreement is signed. Give a copy of this completed, signed agreement to the client.
- Providers are responsible for ensuring that translation or interpretation of this form and its content is provided to LEP clients. Translated forms are available at http://hrsa.dshs.wa.gov/mpforms.shtml.

AGREEMENT TO PAY FOR HEALTHCARE SERVICES HCA 13-879 (8/12) Page 1 of 2

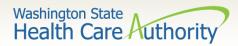

### Sample form (cont.)

| SPECIFIC SERVICE(S)<br>OR ITEM(S) TO BE<br>PROVIDED AND<br>ANTICIPATED DATE OF<br>SERVICE | CPT/CDT/<br>HCPC CODE<br>(BILLING<br>CODE) | AMOUNT TO<br>BE PAID BY<br>CLIENT | REASON WHY THE CLIENT IS AGREEING TO BE BILLED (CHECK<br>THE ONE THAT APPLIES FOR EACH SERVICE)                                                                                                    | COVERED TREATMENT<br>ALTERNATIVES OFFERED BUT<br>NOT CHOSEN BY CLIENT | WAIVED, OR PRIOF           | EQUESTED/DENIED OR<br>AUTHORIZATION (PA)<br>NIED, IF APPLICABLE |
|-------------------------------------------------------------------------------------------|--------------------------------------------|-----------------------------------|----------------------------------------------------------------------------------------------------|-----------------------------------------------------------------------|----------------------------|-----------------------------------------------------------------|
|                                                                                           |                                            |                                   | Noncovered service Noncovered service, ETR waived Non-formulary drug, NFJ waived                                                                                                    |                                                                       | ETR REQUESTED<br>OR WAIVED | ETR DENIAL (ATTACH<br>HCA NOTICE)                               |
|                                                                                           |                                            |                                   | <ul> <li>Non-Ionmulary drug, Nr-5 waived</li> <li>Covered but denied as not medically necessary</li> <li>Covered, but specific type not paid for</li> <li>Order, prescribed, or referred by non-enrolled licensed health care professional</li> </ul> |                                                                       | PA REQUEST                 | PA DENIAL (ATTACH<br>HCA NOTICE)                                |
|                                                                                           |                                            |                                   | Noncovered service Noncovered service, ETR waived Noncovered service, NC husicod                                                                                                    |                                                                       | ETR REQUESTED<br>OR WAIVED | ETR DENIAL (ATTACH<br>HCA NOTICE)                               |
|                                                                                           |                                            |                                   | Non-formulary drug, NFJ waived Covered but denied as not medically necessary Covered, but specific type not paid for Order, prescribed, or referred by non-enrolled licensed health care professional                                                 |                                                                       | PA REQUEST                 | PA DENIAL (ATTACH<br>HCA NOTICE)                                |
|                                                                                           |                                            |                                   | Noncovered service Noncovered service, ETR waived Non-formulary drug, NFJ waived                                                                                                    |                                                                       | ETR REQUESTED<br>OR WAIVED | ETR DENIAL (ATTACH<br>HCA NOTICE)                               |
|                                                                                           |                                            |                                   | <ul> <li>Non-Hormany drug, NP-5 waived</li> <li>Covered but denied as not medically necessary</li> <li>Covered, but specific type not paid for</li> <li>Order, prescribed, or referred by non-enrolled licensed health care professional</li> </ul>   |                                                                       | PA REQUEST                 | PA DENIAL (ATTACH<br>HCA NOTICE)                                |
| 1) HCA does not o                                                                         | cover the serv                             | ice(s); 2) the s                  | cts with HCA will not pay for the specific service(s) being req<br>service(s) was denied as not medically necessary for me, or 3                                                                                                    | <ol><li>the service(s) is covered but th</li></ol>                    | e type I requested         | is not.                                                         |
|                                                                                           | nulary Justific                            |                                   | <li>b: 1) ask for an Exception to Rule (ETR) after an HCA or HCA<br/>ith the help of my prescriber fro a non-formulary medication; of</li>                                                                                                    |                                                                       |                            |                                                                 |
| <ul> <li>I have been fully in<br/>still choose to get</li> </ul>                          |                                            |                                   | all available medically appropriate treatment, including service<br>we.                                                                                                    | es that may be paid for by the H0                                     | CA or an HCA-cont          | tracted MCO, and I                                              |
| Chapter 182-502                                                                           | WAC.                                       |                                   | es ordered by, prescribed by, or are a result of a referral from                                                                                                    | a healthcare provider who is not                                      | contracted with H0         | CA as described in                                              |
| <ul> <li>I agree to pay the</li> </ul>                                                    | e provider dir                             | ectly for the                     | specific service(s) listed above.                                                                                                    |                                                                       |                            |                                                                 |
| <ul> <li>I understand the p<br/>questions to my st</li> </ul>                             | urpose of this<br>atisfaction and          | form is to all<br>has given m     | ow me to pay for and receive service(s) for which HCA or an<br>e a completed copy of this form.                                                                                                    | HCA-contracted MCO will not pay                                       | y. This provider ar        | nswered all my                                                  |
| <ul> <li>I understand that I</li> </ul>                                                   | can call HCA                               | at 1-800-562                      | -3022 to receive additional information about my rights or ser                                                                                                    | vices covered by HCA under fee                                        | -for-service or mar        | naged care.                                                     |
| AFFIRM: I under                                                                           | stand and a                                | aree with th                      | nis form's CLIENT'S OR CLIENT'S LEGAL REPRE                                                                                                    | ESENTATIVE'S SIGNATURE                                                | DATE                       |                                                                 |

| content, including the bullet points above.             |                                          |      |
|---------------------------------------------------------|------------------------------------------|------|
| I AFFIRM: I have complied with all responsibilities     | PROVIDER OF SERVICE(S) SIGNATURE         | DATE |
| and requirements as specified in WAC 182-502-0160.      |                                          |      |
| I AFFIRM: I have accurately interpreted this form       | INTERPRETER'S PRINTED NAME AND SIGNATURE | DATE |
| to the best of my ability for the client signing above. |                                          |      |

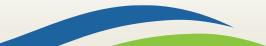

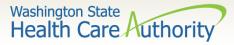

# When can a provider bill a client without form 13-879?

- The bill counts toward the financial obligation of the client or applicant (such as spenddown liability, client participation as described in WAC 388-513-1380, emergency medical expense requirement, deductible, or copayment required by the agency).
- Printed or copied records requested by the client. Department of Health has established a policy noted at WAC 246-08-400.
- The client represented himself/herself as a private pay client and not receiving medical assistance when the client was already eligible for and receiving benefits under a Washington Apple Health.
- The client refused to complete and sign insurance forms, billing documents, or other forms necessary for the provider to bill a thirdparty insurance carrier for a service.
- The client chose to receive services from a provider who is not contracted with Washington Apple Health.

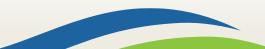

### When can a provider bill a client with form 13-879?

- The service is covered by the agency with prior authorization, all the requirements for obtaining authorization are completed and was denied, the client completes the administrative hearings process or chooses to forego it or any part of it, and the service remains denied by the agency as not medically necessary.
- The service is covered by the agency and does not require authorization, but the service is a specific type of treatment, supply, or equipment based on the client's personal preference that the agency does not pay for. The client completes the administrative hearings process or chooses to forego it or any part of it.
- If the service is not covered, the provider must inform the client of his or her right to have the provider request an ETR, and the client chooses not to have the provider request an ETR.
- The service is not covered by the agency, the provider requests an ETR and the ETR process is exhausted, and the service is denied.

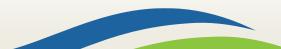

Washington State

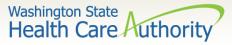

#### When can a provider **not** bill a client?

- Services for which the provider did not correctly bill the agency.
- If the agency returns or denies a claim for correction and resubmission, the client cannot be billed.
- Services for which the Agency denied the authorization because the process was placed on hold pending receipt of requested information, but the requested information was not received by the agency. (WAC 182-501-0165(7)(c)(i)). This includes rejected authorizations, when the authorization request is returned due to missing required information.
- The cost difference between an authorized service or item and an "upgraded" service or item preferred by the client (e.g., precious metal crown vs. stainless steel).
- Services for which the provider has not received payment from the agency or the client's MCO because the provider did not complete all requirements necessary to obtain payment; (example: billing using a diagnosis code which is not a primary diagnosis code per ICD-9).

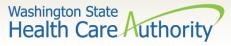

### When can a provider **not** bill a client (cont.)?

- Providers are not allowed to:
  - Balance bill a client
  - Bill a client for missed, cancelled, or late appointments
  - Bill a client for a rescheduling fee
- Boutique, concierge, or enhanced service packages (e.g., newsletters, 24/7 access to provider, health seminars) as a condition for access to care.
- Copying, printing, or otherwise transferring healthcare information, as the term healthcare information is defined in chapter 70.02 RCW, to another healthcare provider, which includes, but is not limited to:
  - Medical/dental charts,
  - Radiological or imaging films
  - Laboratory or other diagnostic test results
  - Postage or shipping charges related to the transfer

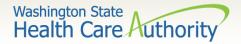

### Provider file maintenance

- For the latest information on self-service provider file maintenance activities, please visit the <u>existing Apple Health</u> (Medicaid) providers webpage.
- For assistance on adding new or existing servicing or rendering providers, please visit <u>enroll as a health care professional</u> <u>practicing under a group or facility webpage</u>.
- Contact information for the Provider Enrollment Unit:
  - 1-800-562-3022 extension 16137
  - Hours of operation Tuesday and Thursday 7:30 am to 4:30 pm
  - Closed Monday, Wednesday, and Friday
  - providerenrollment@hca.wa.gov

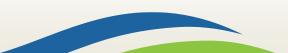

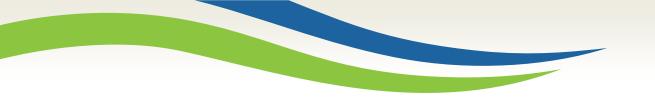

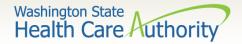

### Online resources

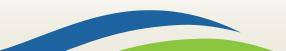

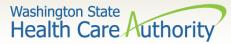

### Apple Health home page

- Apple Health provider <u>homepage</u>
- Hover over a topic to highlight and click to expand the mega menu.

| Health Care Autho                                                                                                    | 01                                                                                                    | its Billers, providers & pa                                                                                                    | rtners About HCA Con                                                                                                    | toct               |
|----------------------------------------------------------------------------------------------------|----------------------------------------------------------------------------------------------------|----------------------------------------------------------------------------------------------------|----------------------------------------------------------------------------------------------------|--------------------|
| Prior authorization, claim                                                                                                    | ms & billing Or Program int                                                                                                    | formation for providers                                                                                                    | Become an Apple Health provider                                                                                                    | 🌡 Learn ProviderOn |
| Getting started<br>Program benefit packages & scope<br>of services<br>Patient review & coordination<br>(PRC)                                            | Programs: A-E<br>3408 Drug Pricing Program<br>Autism & Applied Behavior Analysis<br>(ABA)<br>Behavioral health & recovery<br>Dental services<br>Durable medical equipment &<br>supplies                    | Programs: F-H<br>Familly planning<br>First Steps (maternity support &<br>infant care)<br>Foster care & adoption support<br>Ground emergency medical<br>transportation (GEMT)<br>Health Home | Quick links<br>Log into ProviderOne<br>Find billing guides & fee schedules<br>Find forms & publications<br>Sign up for Provider Alerts<br>ProviderOne Discovery Log |                    |
| Programs: I-N<br>Indian health programs<br>Interpreter services-<br>Kidney Disease Program<br>Managed care<br>Medicaid Administrative Claiming<br>(MAC) | Programs: O-Z<br>Pharmocy services<br>School-based health care services<br>Substance use disorder (SUD)<br>consent management guidance<br>Transhealth program<br>Transportation services<br>(nonemergency) |                                                                                                    | ProviderOne maintenance<br>Termination & exclusion list                                                                                                    |                    |

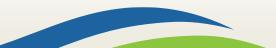

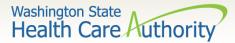

### ProviderOne billing resources

#### ProviderOne Billing and Resource Guide and webpage

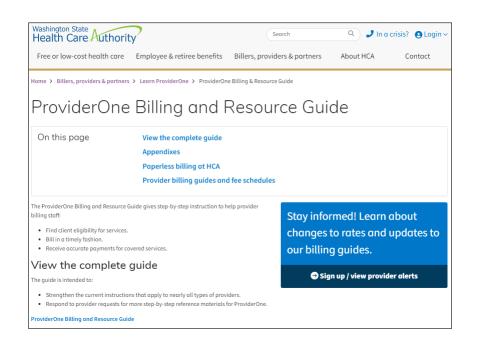

Washington Apple Health (Medicaid)

#### ProviderOne Billing and Resource Guide

May 2018

Washington State Health Care Authority

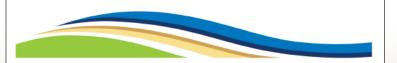

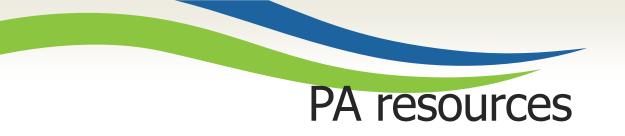

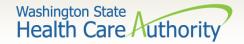

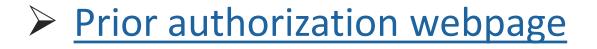

- Contains step by step instructions
- Links to the most commonly used billing guides for services requiring authorization
- Links to prior authorization forms
- An <u>Expedited Prior Authorization (EPA) Inventory</u>
   <u>guide</u>

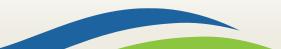

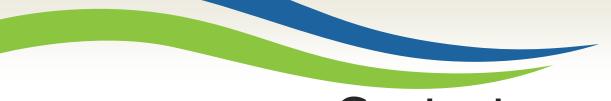

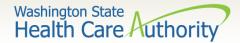

### Contact us

#### Contact Us!

#### Client

If you are looking for more information about eligibility, health plans, services cards or finding a provider:

#### Medical Provider

If you are a provider with questions about enrollment, billing policy, a claim inquiry or service limitations:

#### Social Service Provider

If you are a social services provider with questions about ProviderOne billing, claims, login, provider information, security, etc.:

Click Here

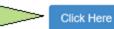

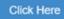

Use the Apple Health web form!

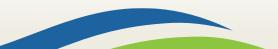

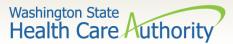

## Service limit contact us Using the drop down Select Topic, choose Service Limits:

| Contact us - Med                                                          | ical provider                                                                                                    |
|---------------------------------------------------------------------------|----------------------------------------------------------------------------------------------------|
|                                                                           |                                                                                                    |
| All fields with a red asterisk is a required                              | d field and must be completed in order to submit.                                                                       |
| Select Topic: *                                                           | Select Topic                                                                                                    |
| Your Email Address: *                                                     |                                                                                                    |
| NPI: *                                                                    |                                                                                                    |
| First Name: *                                                             |                                                                                                    |
| Business or Last Name: *                                                  |                                                                                                    |
| Other Comments:                                                           |                                                                                                    |
|                                                                           |                                                                                                    |
|                                                                           |                                                                                                    |
|                                                                           |                                                                                                    |
|                                                                           |                                                                                                    |
| By selecting this box, you are decla authorized to act on behalf of the p | ring the information you have provided is either about yourself, or you are<br>beerson whose information you provided.* |
| Submit Request Cancel                                                     |                                                                                                    |
| All responses will be via email.                                          |                                                                                                    |

| Service Limits                  | • |
|---------------------------------|---|
| Select Topic                    |   |
| Overpayment Dispute             | • |
| Private Commercial Insurance    |   |
| Provider Enrollment             |   |
| ProviderOne Access Request Form |   |
| Service Limits                  |   |
| Other                           | • |
|                                 |   |

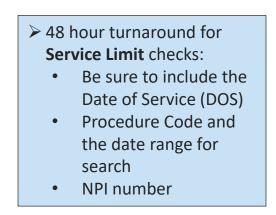

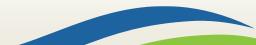

## Sample service limit check

Sample request for Service Limit check:

- Check the box at the bottom of the web form to confirm you are authorized to submit the request.
- Once that box is checked the Submit
   Request button
   becomes available.

| All fields with a red asterisk is a required field an                                     | d must be completed in order to submit.                                   |                                         |              |   |  |  |
|-------------------------------------------------------------------------------------------|---------------------------------------------------------------------------|-----------------------------------------|--------------|---|--|--|
| Select Topic: *                                                                           | Service Limits                                                            |                                         | •            |   |  |  |
| Your Email Address: *                                                                     | email@email.com                                                           |                                         |              |   |  |  |
| NPI: *                                                                                    | 9999999999                                                                |                                         |              |   |  |  |
| First Name: *                                                                             | Provider                                                                  |                                         |              |   |  |  |
| Business or Last Name: *                                                                  | Relaations                                                                |                                         |              |   |  |  |
| Client ID:                                                                                | 999999998WA                                                               | AND Date of Service:                    | 12/01/2022   | ä |  |  |
| (ex: mm/dd/yyyy)                                                                          |                                                                           |                                         |              |   |  |  |
|                                                                                           | In comment box, enter codes like this exa                                 | ample: (D0330, D0210, D1351 for the la  | st 3 years)  |   |  |  |
| Other Comments:                                                                           | Please check D1110 for last six months. Tha                               | ank you!                                |              |   |  |  |
|                                                                                           |                                                                           |                                         |              |   |  |  |
|                                                                                           |                                                                           |                                         |              |   |  |  |
|                                                                                           |                                                                           |                                         |              |   |  |  |
|                                                                                           |                                                                           |                                         |              |   |  |  |
|                                                                                           |                                                                           |                                         |              |   |  |  |
|                                                                                           |                                                                           |                                         | 1            |   |  |  |
|                                                                                           |                                                                           |                                         |              |   |  |  |
|                                                                                           | Please be advised: the search results will<br>tooth number when requested | only include the surface, modifier,     | quad or      |   |  |  |
| By selecting this box, you are declaring the<br>of the person whose information you provi | information you have provided is either abo<br>ded.*                      | ut yourself, or you are authorized to a | ct on behalf |   |  |  |
| Submit Request Cancel                                                                     |                                                                           |                                         |              |   |  |  |
| All responses will be via email.                                                          |                                                                           |                                         |              |   |  |  |

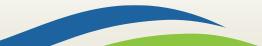

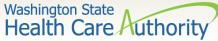

### Contact us confirmation

#### Sample confirmation screen:

#### Contact Us!

#### Your request has been successfully submitted.

Thank you for contacting us. For future reference, your message has been assigned service request number: 1-14W955

The following data was received:

| NPI:                   | 000000000                                                                                  |                                                                                                    |
|------------------------|--------------------------------------------------------------------------------------------|----------------------------------------------------------------------------------------------------|
| First Name:            | Provider                                                                                   |                                                                                                    |
| Business or Last Name: | Vision Clinic                                                                              |                                                                                                    |
| Email:                 | email@email.com                                                                            |                                                                                                    |
| Topic:                 | Service Limits                                                                             |                                                                                                    |
| Client ID:             | AW86666666                                                                                 |                                                                                                    |
| Procedure Code:        | 92012                                                                                      |                                                                                                    |
| Other Comments:        | Please check last eye exam.                                                                | Your request will be processed as soon as possible. We appreciate<br>your patience as we address the high volume of requests received.<br>To print this information for your records:<br>Print                                                                                            |
|                        | First Name:<br>Business or Last Name:<br>Email:<br>Topic:<br>Client ID:<br>Procedure Code: | First Name:       Provider         Business or Last Name:       Vision Clinic         Email:       email@email.com         Topic:       Service Limits         Client ID:       999999998WA         Procedure Code:       92012         Other Comments:       Please check last eye exam. |

 The confirmation screen provides your service request (SR) number.
 You can print this page for your records, as needed.

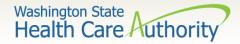

### Other online resources

- Programs and services information
  - Program billing guides and fee schedules
  - <u>Hospital rates</u>
- Provider Enrollment webpage and email
- Learn ProviderOne webpage
- ► <u>HCA forms</u>

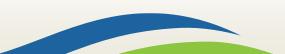